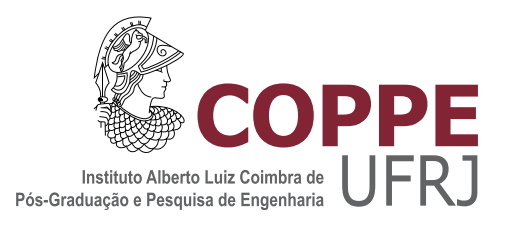

### CONTRIBUIÇÕES PARA O AUTOCOMISSIONAMENTO DE INVERSORES CONECTADOS À REDE

Paulo Tadeu Poli dos Santos

Dissertação de Mestrado apresentada ao Programa de Pós-graduação em Engenharia Elétrica, COPPE, da Universidade Federal do Rio de Janeiro, como parte dos requisitos necessários à obtenção do título de Mestre em Engenharia Elétrica.

Orientador: Luís Guilherme Barbosa Rolim

Rio de Janeiro Maio de 2022

### CONTRIBUIÇÕES PARA O AUTOCOMISSIONAMENTO DE INVERSORES CONECTADOS À REDE

Paulo Tadeu Poli dos Santos

DISSERTAÇÃO SUBMETIDA AO CORPO DOCENTE DO INSTITUTO ALBERTO LUIZ COIMBRA DE PÓS-GRADUAÇÃO E PESQUISA DE ENGENHARIA DA UNIVERSIDADE FEDERAL DO RIO DE JANEIRO COMO PARTE DOS REQUISITOS NECESSÁRIOS PARA A OBTENÇÃO DO GRAU DE MESTRE EM CIÊNCIAS EM ENGENHARIA ELÉTRICA.

Orientador: Luís Guilherme Barbosa Rolim

Aprovada por: Prof. Luís Guilherme Barbosa Rolim Prof. Oumar Diene Prof. Bruno Wanderley França

> RIO DE JANEIRO, RJ - BRASIL MAIO DE 2022

Santos, Paulo Tadeu Poli dos

Contribuições para o Autocomissionamento de Inversores Conectados à Rede/Paulo Tadeu Poli dos Santos. - Rio de Janeiro: UFRJ/COPPE, 2022.

[XIX,](#page-18-0) [96](#page-114-0) p[.: il.;](#page-8-0) 29, 7cm.

Orientador: Luís Guilherme Barbosa Rolim

Dissertação (mestrado) UFRJ/COPPE/Programa de Engenharia Elétrica, 2022.

Referências Bibliográficas: p.  $81 - 85$ .

1. Estimação de Parâmetros. 2. CHIRP. 3. Simulação em Tempo Real. I. Rolim, Luís Guilherme Barbosa. II. Universidade Federal do Rio de Janeiro, COPPE, Programa de Engenharia Elétrica. III. Título.

A minha mãe Sidnei. Ao meu pai Elizeu. A minha avó Noêmia. A minha avó Antônia

## Agradecimentos

Primeiramente gostaria de agradecer a Deus, por ter me dado vida e por ter me guiado até aqui.

Agradeço meu pai, Elizeu, por sempre ter fomentado minha curiosidade em descobrir como as coisas funcionavam durante minha infância e adolescência, e por sempre ter me instruído a buscar conhecer mais sobre aquilo que me despertava interesse.

Agradeço também a minha mãe, Sidnei, por sempre ter acreditado no meu potencial, por sempre ter me ensinado a dar o melhor de mim independente da situação adversa encontrada. E por ter me educado fazendo de mim o que sou hoje.

A minha namorada, Fabiane, pelos bons momentos compartilhados e por todo o apoio recebido.

Sou grato pelos conhecimentos e orientações passadas pelo professor Luís Guilherme Barbosa Rolim, que serviram não apenas para o desenvolvimento deste trabalho.

Sou grato também por todas as amizades que fiz ao longo do meu mestrado, pois estas foram importantes tanto nas discussões de assuntos acadêmicos, quanto nos momentos de descontração.

Agradeço ao Conselho Nacional de Desenvolvimento Cientíco e Tecnológico (CNPq) que, por via auxílio financeiro concedido por meio de bolsa de estudos. contribuiu para o nascimento deste trabalho.

Resumo da Dissertação apresentada à COPPE/UFRJ como parte dos requisitos necessários para a obtenção do grau de Mestre em Ciências (M.Sc.)

#### CONTRIBUIÇÕES PARA O AUTOCOMISSIONAMENTO DE INVERSORES CONECTADOS À REDE

Paulo Tadeu Poli dos Santos

Maio/2022

Orientador: Luís Guilherme Barbosa Rolim

Programa: Engenharia Elétrica

Com o crescimento da demanda de energia, fontes alternativas de energia, como solar e eólica passaram a ser mais utilizadas. No entanto, para que a energia proveniente de tais fontes possa ser injetada na rede elétrica, é necessário que tenhamos um inversor conectado entre a fonte de energia e a rede elétrica. A estabilidade desses conversores depende, dentre outros fatores, da impedância característica da rede elétrica. Dito isto, neste trabalho é proposta a validação de um método de identicação da impedância conectada ao inversor, sendo esta a impedância característica da rede ou apenas uma carga passiva. O método em si consiste na aplicação de um distúrbio de tensão, que é feito utilizando como referência um sinal CHIRP (Compressed High Itensity Radar Pulse), o qual é aplicada sozinho ou somado a uma tensão com frequência e amplitude conhecida. Durante a aplicação do distúrbio são feitas medidas de tensão e corrente, que servem como entrada para um algoritmo recursivo de estimação de parâmetros baseado no método dos mínimos quadrados. Com os coeficientes gerados pelo algoritmo recursivo é montada a função de transferência que deve apresenta comportamento similar ao da impedância real que está conectada ao inversor. Para validação do método, são apresentados resultados obtidos através de simulações do tipo PIL (Processor In the Loop) e HIL (Hardware in the Loop). Para um dos casos estudados foram apresentados também resultados coletados em bancada.

Abstract of Dissertation presented to COPPE/UFRJ as a partial fulllment of the requirements for the degree of Master of Science (M.Sc.)

#### CONTRIBUTIONS TO GRID TIED SELF COMISSIONING INVERTERS

Paulo Tadeu Poli dos Santos

May/2022

Advisor: Luís Guilherme Barbosa Rolim Department: Electrical Engineering

With the growth in energy demand, alternative energy sources such as solar and wind energy started to be more used. However, it is necessary to have an inverter between the energy source and the grid to supply the grid through these sources. The stability of these converters depends, among other factors, on the characteristic impedance of the electrical network.That said, this work proposes the validation of a method for identifying the impedance connected to the inverter, which can be the characteristic impedance of the electrical network or just a passive load. The method itself consists of applying a voltage disturbance made using a CHIRP signal (Compressed High Items Radar Pulse), which is applied alone or added to a voltage with known frequency and amplitude. During the application of the disturbance, voltage and current measurements are taken, which serve as input to a recursive parameter estimation algorithm based on the least-square method. With the coefficients generated by the recursive algorithm, a transfer function is built, which should present a behavior similar to the real impedance that is connected to the inverter. For validation of the method, results obtained through PIL (Processor In the Loop) and HIL (Hardware In the Loop) simulations were presented. For one of the studied cases, results collected on the bench were also presented.

# Sumário

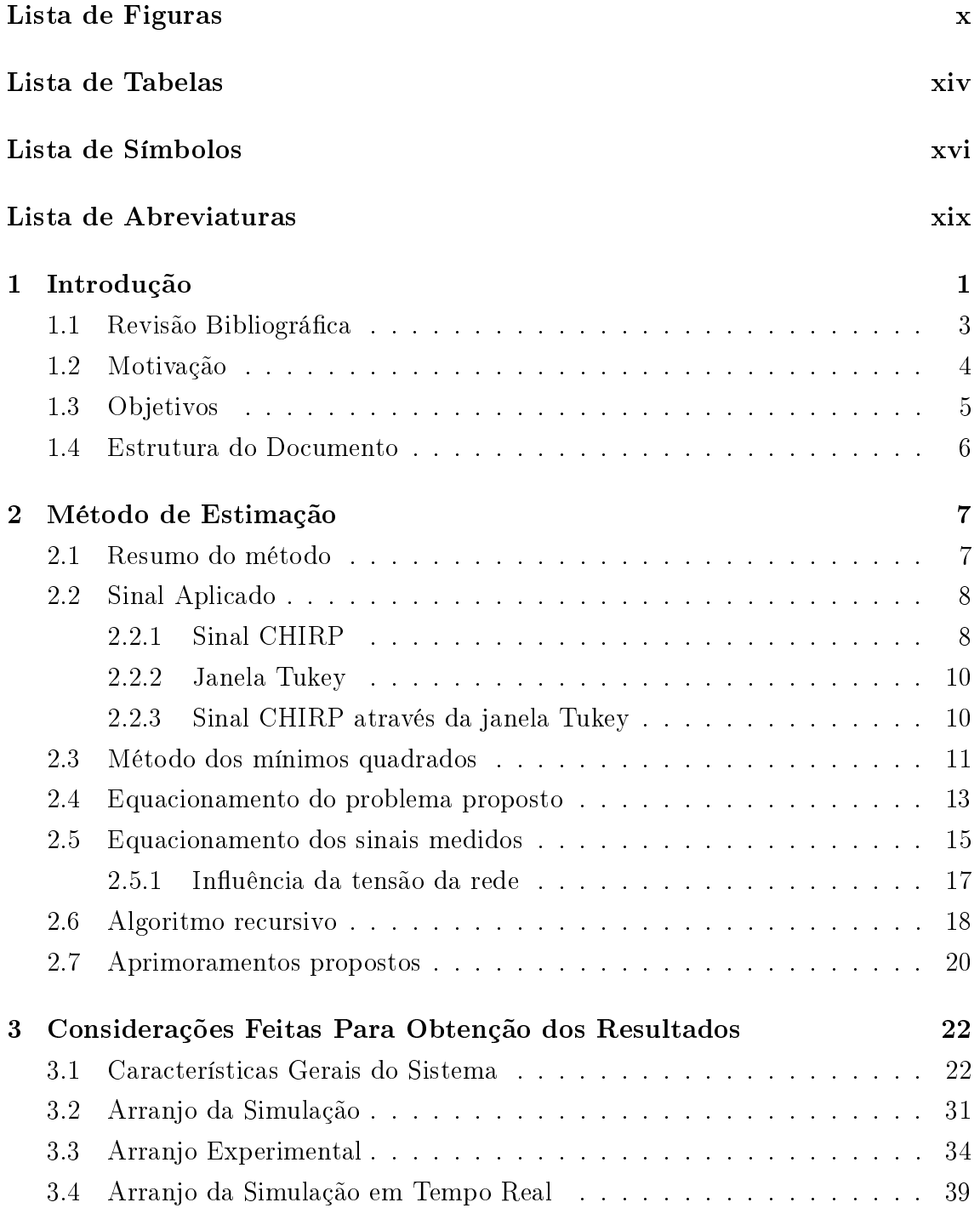

<span id="page-8-0"></span>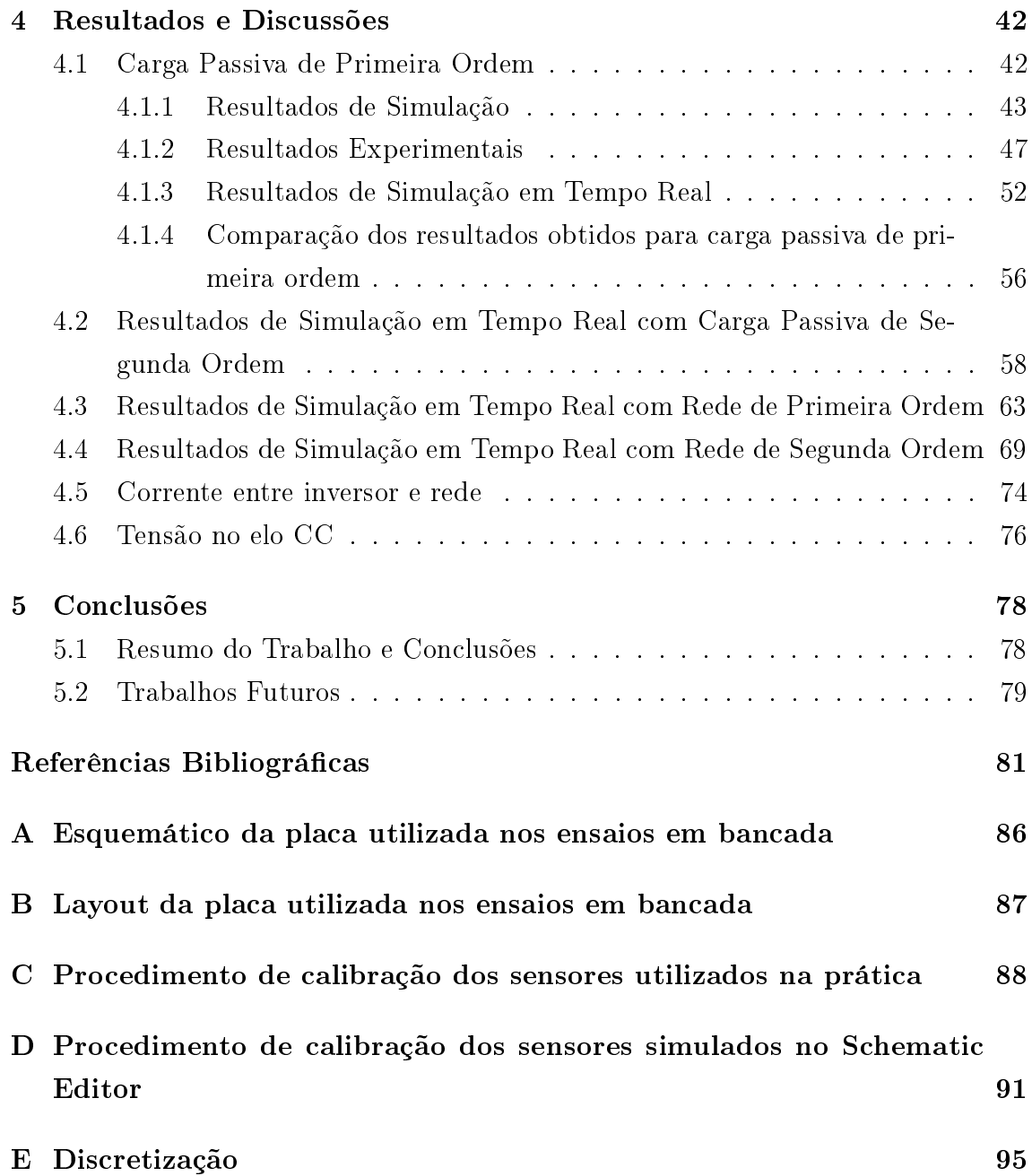

# <span id="page-9-0"></span>Lista de Figuras

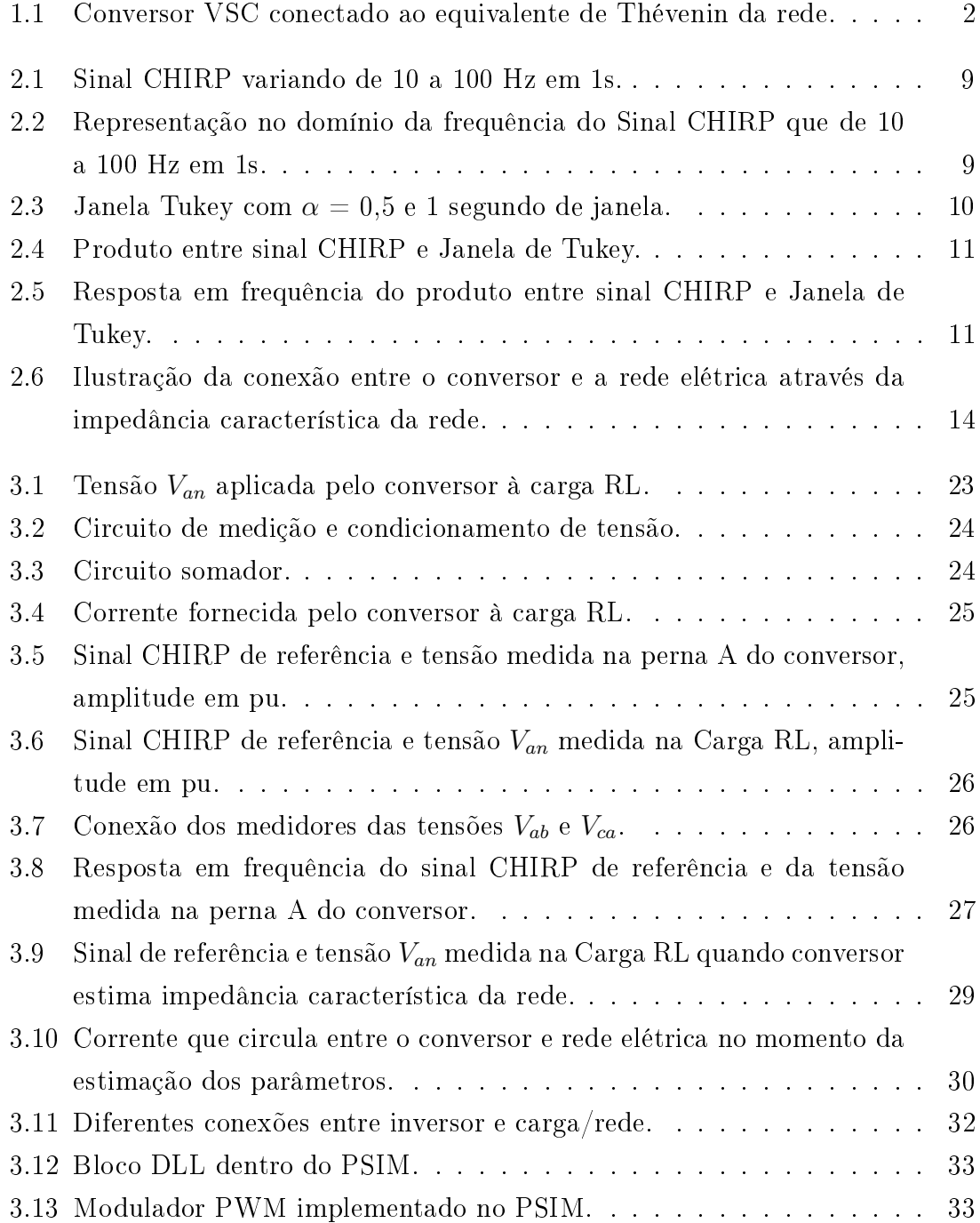

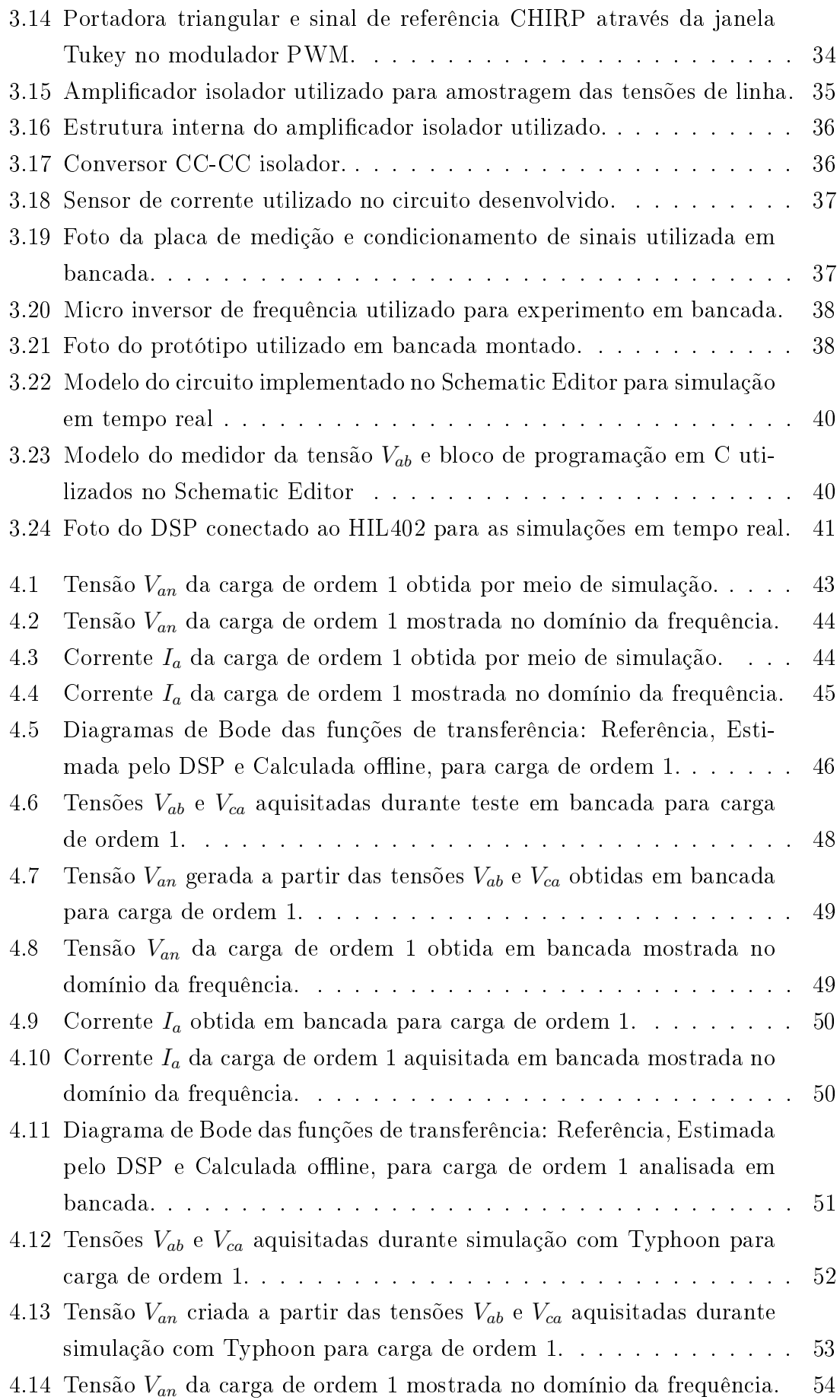

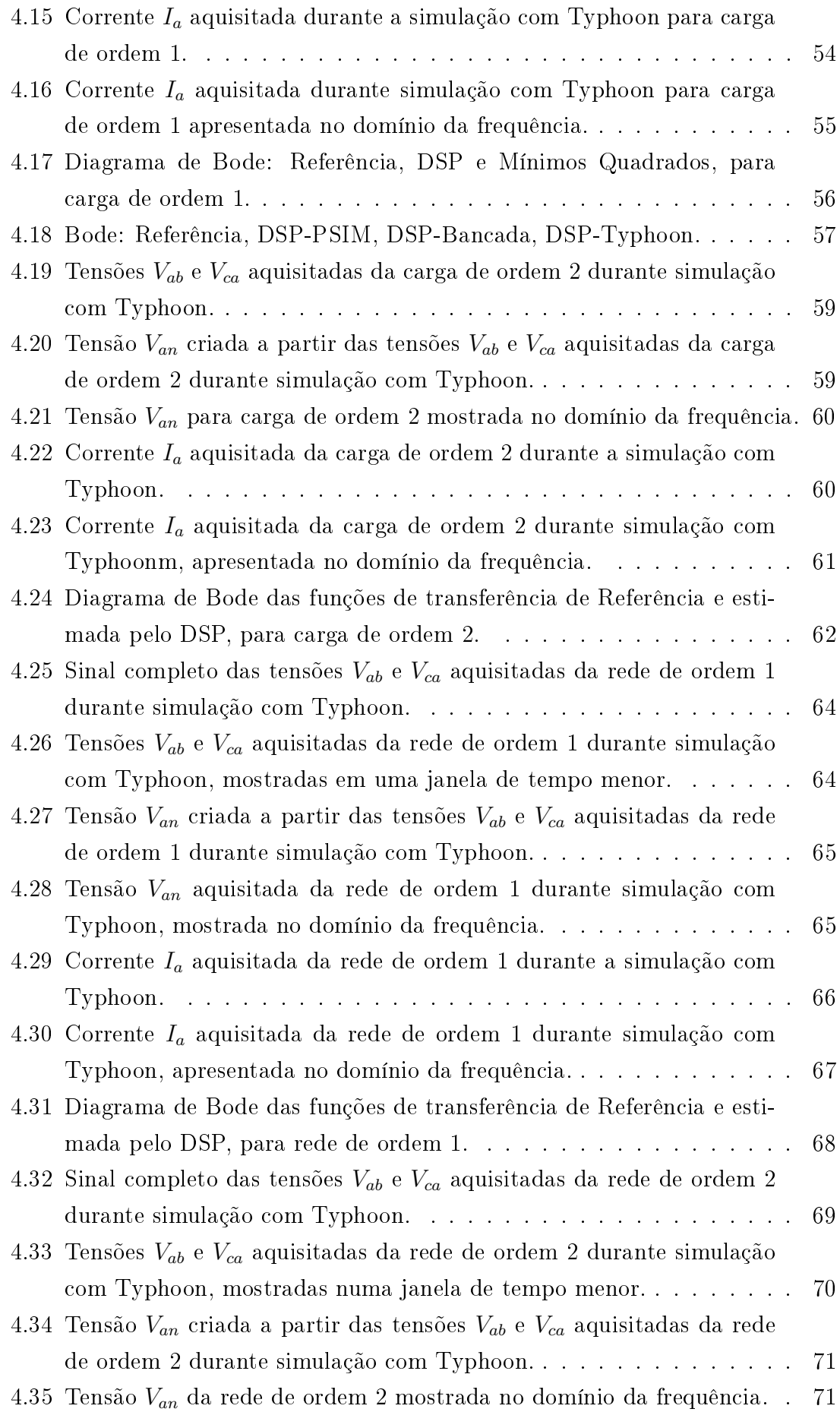

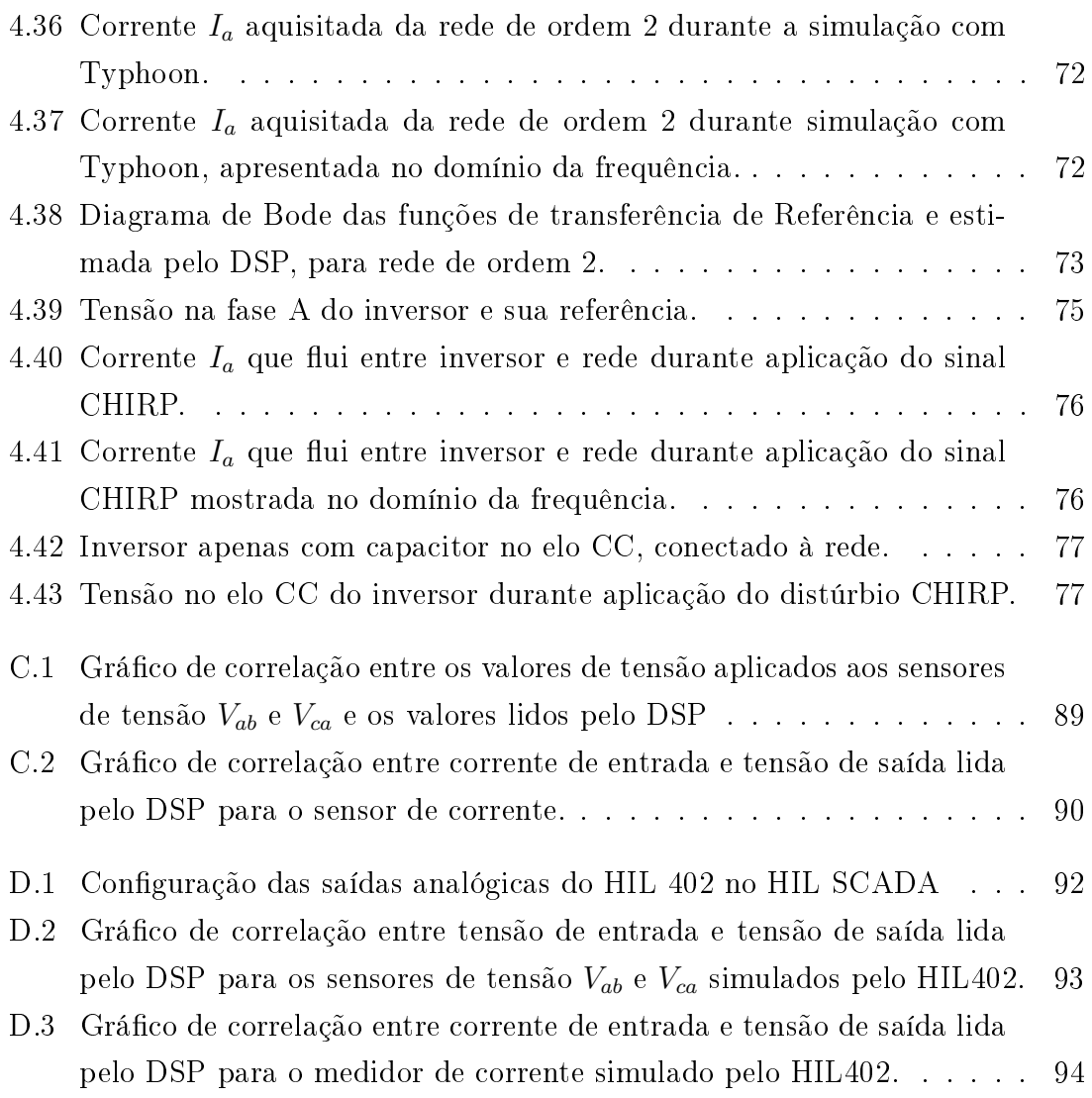

# <span id="page-13-0"></span>Lista de Tabelas

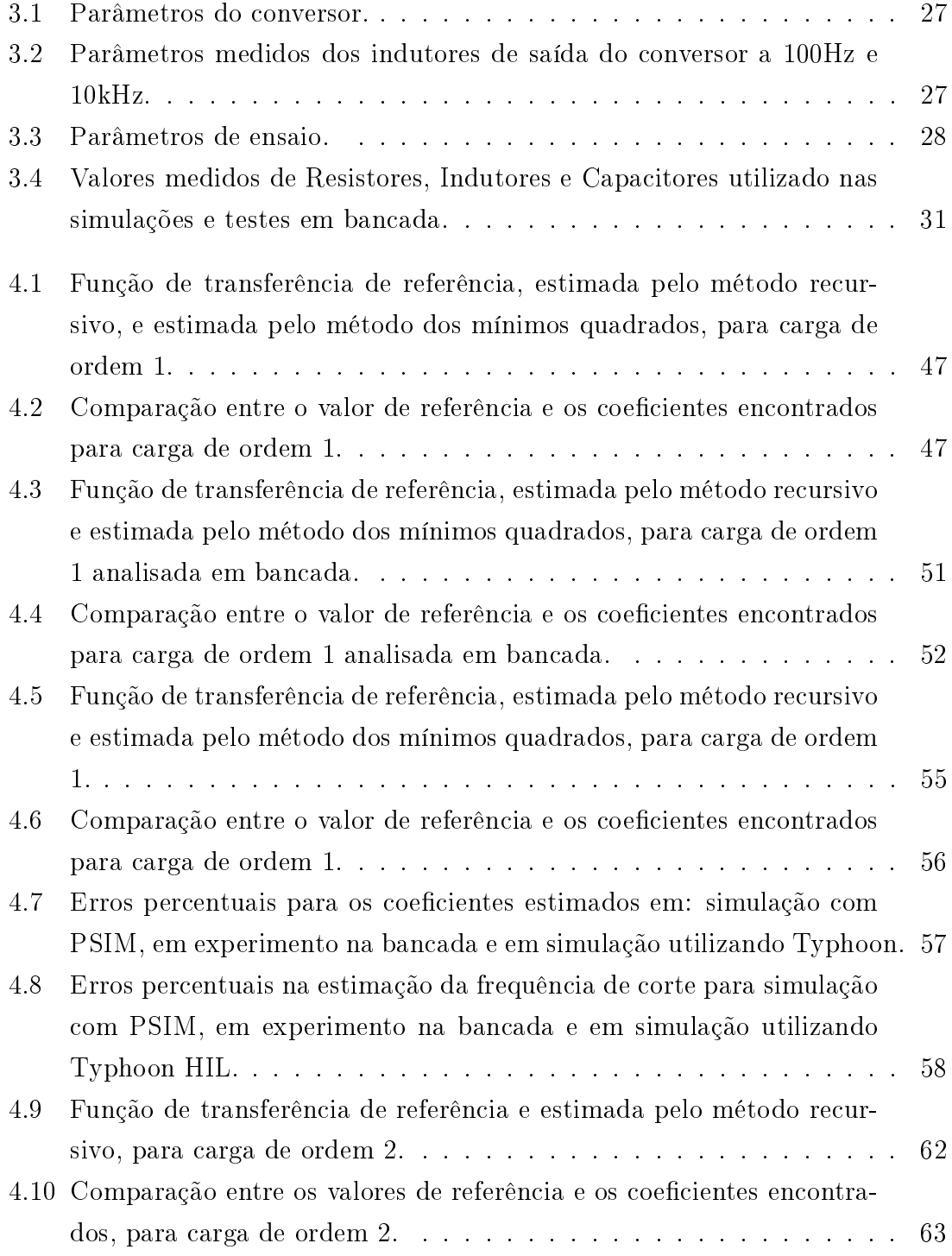

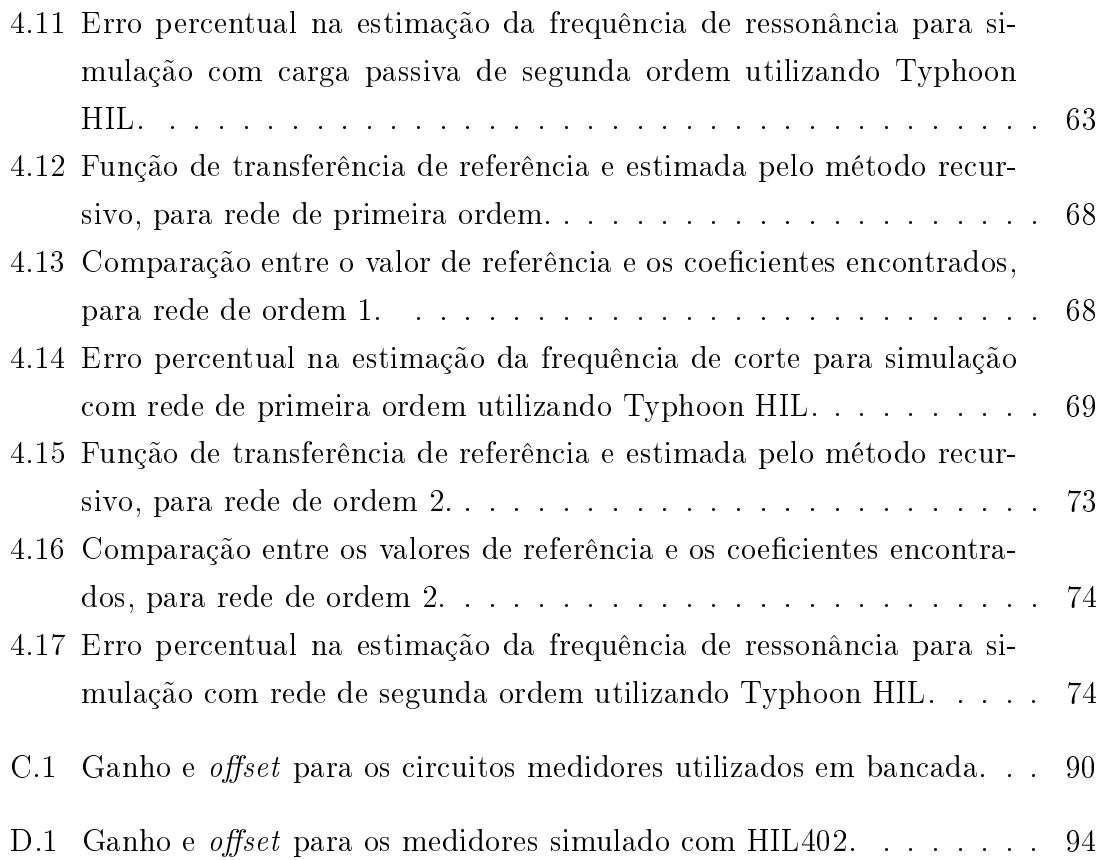

# <span id="page-15-0"></span>Lista de Símbolos

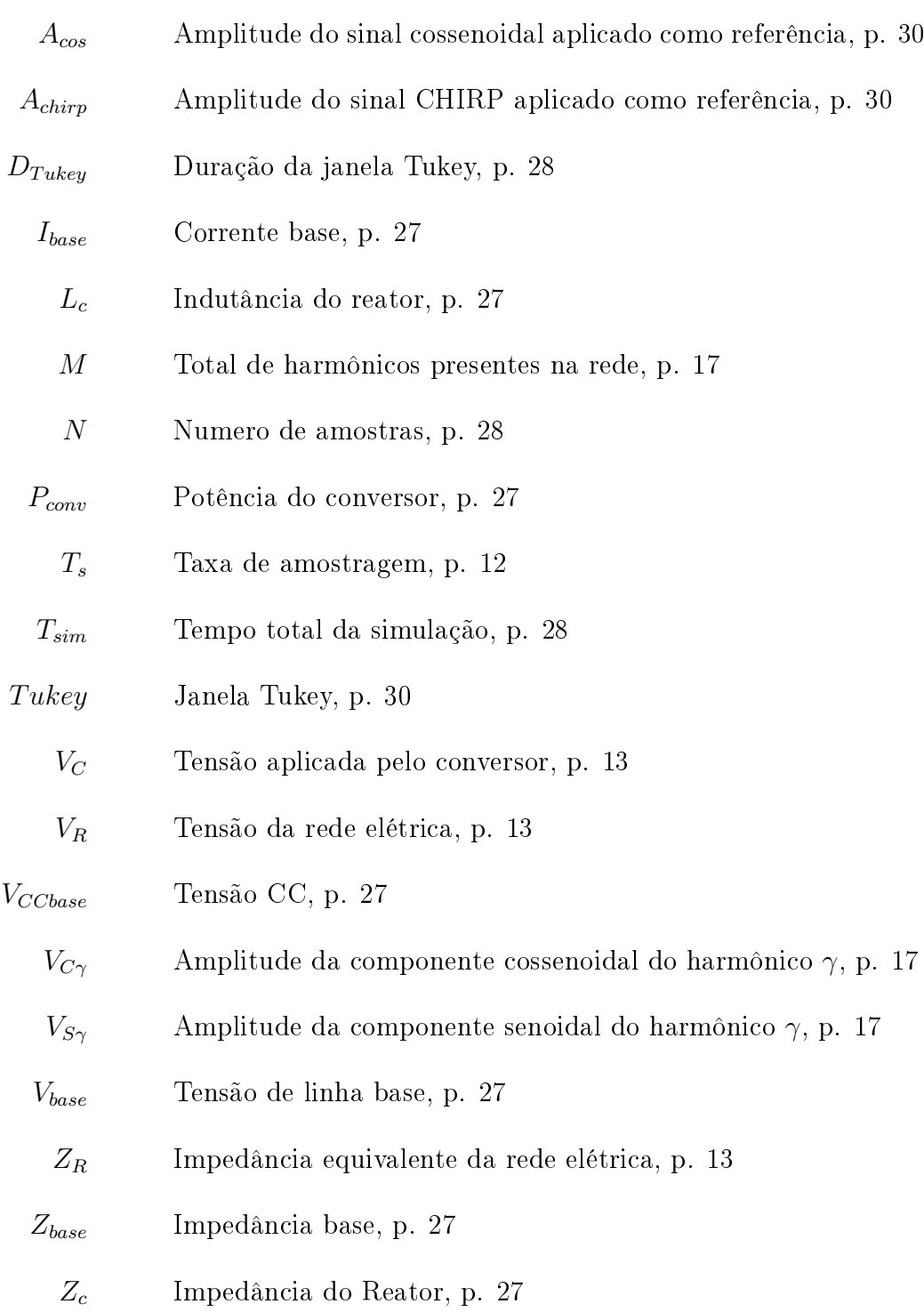

- Ω Banda de frequência do sinal CHIRP, p. [8](#page-26-2)
- $\alpha$  Razão entre a faixa cossenoidal e o tamanho total da janela, p. [10](#page-28-3)
- $\gamma$  Harmônico genérico presente na rede., p. [17](#page-35-1)
- $\hat{\theta}_k$  Valor dos coeficientes da rede obtidos no instante k, p. [15](#page-33-1)
- $\omega_1$  Frequência inicial do sinal CHIRP, p. [8](#page-26-2)
- $\omega_2$  Frequência final do sinal CHIRP, p. [8](#page-26-2)
- $ω<sub>γ</sub>$  Frequência angular do harmônico γ, p. [17](#page-35-1)
- $\rho$  Amplitude do sinal da janela Tukey, p. [10](#page-28-3)
- $\theta_k^0$ Fase referente a componente fundamental da rede no instante de amostragem  $k$ , p. [18](#page-36-1)
- $\theta_{CHIRP}$  Argumento que faz a função seno gerar um sinal CHIRP, p. [30](#page-48-1)
	- $\theta_{PLL}$  Angulo Theta encontrado pelo PLL, p. [30](#page-48-1)
		- $f_a$  Frequência de amostragem, p. [28](#page-46-1)
		- $f_f$  Frequência final CHIRP, p. [28](#page-46-1)
		- $f_i$  Frequência inicial CHIRP, p. [28](#page-46-1)
		- $f_s$  Frequência de chaveamento, p. [27,](#page-45-3) [28](#page-46-1)
		- $k$  Instante de amostragem, p. [15](#page-33-1)
		- m Numero de zeros da equação característica da impedância da rede, p. [14](#page-32-1)
		- n Ordem da equação característica de impedância da rede, p. [14](#page-32-1)
		- $t_f$  Tempo do final da aplicação do sinal CHIRP, p. [28](#page-46-1)
		- $t_i$  Tempo do inicio da aplicação do sinal CHIRP, p. [28](#page-46-1)
	- $I<sub>C</sub>(k)$  Medida da corrente no instante de amostragem k, p. [15](#page-33-1)
	- $I_C(z)$  Corrente entregue pelo conversor a rede medida de maneira discreta, p. [14](#page-32-1)
	- $V_C(k)$  Medida da tensão no instante de amostragem k, p. [15](#page-33-1)
- $V_C(z)$  Tensão aplicada pelo conversor medida de maneira discreta, p. [14](#page-32-1)
- $Z_R(z)$  Impedância equivalente da rede elétrica calculada pelo algoritmo, p. [14](#page-32-1)
	- $\Phi(k)$  Vetor gerado pelo somatório do produto ente o escalar  $y(k)$  e o vetor  $\varphi(k)$  no instante k, p. [16](#page-34-0)
	- $\Xi(k)$  Matriz quadrada gerada pelo somatório do produto entre os vetores  $\varphi(k)$  e  $\varphi^{T}(k)$  no instante k, p. [16](#page-34-0)
	- $\phi(k)$  Vetor gerado pelo produto ente o escalar  $y(k)$  e o vetor  $\varphi(k)$ no instante  $k$ , p. [16](#page-34-0)
	- $\varphi(k)$  Vetor contendo as medidas passadas de  $V_C$  e  $I_C$ , e contendo também a medida atual de  $I_C$ , p. [15](#page-33-1)
	- $\xi(k)$  Matriz quadrada gerada pelo produto entre os vetores  $\varphi(k)$  e  $\varphi^T(k)$  no instante  $k,$  p. [16](#page-34-0)
	- $y(k)$  Medida atual de  $V_C$ , p. [15](#page-33-1)
	- u(t) Amplitude do sinal CHIRP no Tempo, p. [8](#page-26-2)

## <span id="page-18-1"></span><span id="page-18-0"></span>Lista de Abreviaturas

- ADC Analog-to-Digital Converter, p. [25](#page-43-2)
- CHIRP Compressed High Itensity Radar Pulse, p. [7](#page-25-2)
	- CPU Unidade Central de Processamento, p. [2](#page-20-1)
	- DFT Discrete Fourier Transform, p. [3](#page-21-1)
	- DLL Dynamic Link Library, p. [32](#page-50-1)
	- DSP Digital Signal Processore, p. [12](#page-30-0)
	- EKF Extended Kalman-Filter, p. [4](#page-22-1)
	- FT Função de transferência, p. [45](#page-63-1)
	- HIL Hardware In the Loop, p. [39](#page-57-1)
	- MMQ Método dos Mínimos Quadrados, p. [11](#page-29-3)
- MOSFET Metal Oxide Semiconductor Field Effect Transistor., p. [37](#page-55-2)
	- PIL Procesor in the Loop, p. [31](#page-49-2)
	- PLL Phase Locked Loop, p. [20](#page-38-1)
	- PRBS Pseudo-Random Binary Sequence, p. [3](#page-21-1)
	- PWM Pulse Width Modulation, p. [2](#page-20-1)
	- RMS Root Mean Square, p. [31](#page-49-2)
	- VCS Voltage Souce Converter, p. [2](#page-20-1)

# <span id="page-19-0"></span>Capítulo 1

## Introdução

Desde a era industrial tem havido um aumento constante na demanda por energia elétrica [\[1\]](#page-99-2). Segundo [\[2\]](#page-99-3), as últimas décadas mostraram um rápido aumento do consumo de energia em todo o mundo, com um forte crescimento de 8.588,9 milhões de tonelada equivalente de petróleo (Mtep) em 1995 para 13.147,3 Mtep em 2015.

Seguindo então a crescente demanda por energia, maior tem sido o número de unidades geradoras que utilizam fontes de energias renováveis conectadas à rede elétrica. Na narrativa abordada em [\[3\]](#page-99-4), até o ano de 2050 energias renováveis serão a principal fonte para geração de energia elétrica, enquanto gás, carvão e baterias serão utilizados para atender a carga e dar suporte e confiabilidade à rede elétrica.

Com isso, para [\[4\]](#page-99-5) é esperado que o número de pequenas gerações distribuídas continue crescendo devido à redução do custo das energias renováveis, simultaneamente ao aumento das preocupações referentes ao custo e disponibilidade de combustíveis fósseis.

Segundo [\[5\]](#page-99-6), embora acompanhada por uma maior prosperidade, o aumento da demanda cria novos desafios, e preocupações com a segurança energética podem surgir à medida que mais consumidores exigem cada vez mais recursos energéticos.

Um outro possível problema está ligado à inserção de fontes de geração distribuída que se conectam à rede através de inversores. Neste caso, o problema é referente a possíveis ressonâncias que podem ocorrer caso a impedância da rede seja elevada [\[6\]](#page-99-7). A exemplo disto, o trabalho [\[7\]](#page-99-8) mostra dados referentes a operação instável de plantas de geração solar conectadas à rede elétrica, justificando que a causa da operação instável pode estar relacionada a interações entre o sistema de controle dos inversores e a impedância característica da rede.

Devido à grande influência que os parâmetros da rede elétrica têm sobre o correto funcionamento dos inversores, é crescente o o número de trabalhos realizados com o enfoque no controle e estabilidade de conversores conectados a rede fracas ou com alta impedância [\[6\]](#page-99-7), [\[8\]](#page-99-9), [\[9\]](#page-100-0), [\[10\]](#page-100-1) e [\[11\]](#page-100-2). Com o intuito de fazer com que os inversores conectados à rede funcionem da melhor maneira possível, evitando insta-

<span id="page-20-1"></span>bilidades e ressonâncias, trabalhos como [\[12\]](#page-100-3), [\[13\]](#page-100-4), [\[4\]](#page-99-5), [\[14\]](#page-100-5), [\[15\]](#page-100-6) e [\[16\]](#page-100-7), implementam diferentes técnicas de identificação da impedância da rede, informação essa que é de grande importância no dimensionamento correto dos controladores desses conversores. Ainda segundo [\[4\]](#page-99-5), a estimação da impedância é frequentemente a função núcleo da detecção de ilhamento em tais conversores.

Para injetar energia na rede elétrica, tais inversores em geral são operados como Voltage Souce Converter (VSC) e têm suas saídas controladas por corrente, pois neste caso a tensão no Ponto de Conexão Comum (PCC) é determinada pela rede. No que diz respeito á conexão física entre a rede e o conversor geralmente é utilizado um filtro indutivo, com o intuito de diminuir os harmônicos de corrente injetados.

A Figura [1.1](#page-20-0) mostra como um inversor trifásico composto de sua estrutura básica pode ser conectado a uma rede elétrica que está sendo representada pelo seu equivalente de Thévenin. Além do que é mostrado na figura, tal circuito também possui sensores de tensão e corrente, e uma CPU responsável por receber os sinais dos sensores, processá-los, e enviar sinais de comando PWM para as chaves, para que a quantidade certa de energia seja injetada na rede elétrica a cada ciclo do algoritmo de controle. Em inversores comerciais também é comum a presença de interface homem máquina, onde é possível realizar ajustes de alguns parâmetros de controle e observar algumas medidas durante seu funcionamento.

<span id="page-20-0"></span>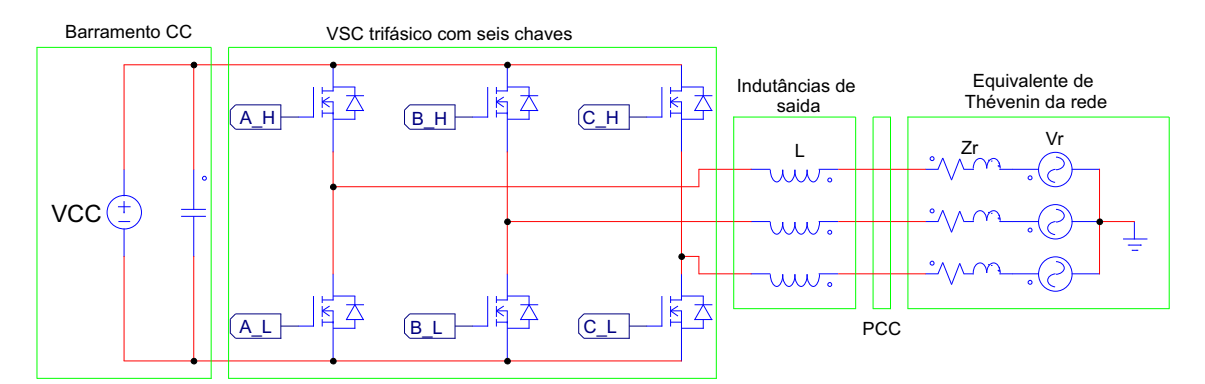

Figura 1.1: Conversor VSC conectado ao equivalente de Thévenin da rede.

Esta topologia é citada como exemplo, pois trata-se da topologia de inversor que será utilizada no decorrer desta dissertação. Porém, existem várias outras que podem ser utilizadas para fazer a conexão de um barramento CC com a rede elétrica, como pode ser visto em [\[17\]](#page-101-0) e [\[18\]](#page-101-1).

Tendo em mente a necessidade da utilização de inversores para a injeção da energia proveniente das fontes alternativas na rede elétrica, e a influência que os parâmetros da rede têm sobre o funcionamento correto de tais inversores. Uma maneira de fazer com que os inversores operem da forma esperada seria ter o conhecimento prévio da impedância da rede a qual este se conecta, desta forma seus algoritmos de controle poderiam ser dimensionados de maneira correta. Dito isto, <span id="page-21-1"></span>este trabalho se desenvolve en torno de um método de estimação de parâmetros da rede elétrica, cujos resultados estimados poderão ser futuramente utilizados por algoritmos de autocomissionamento de inversores conectados à rede.

### <span id="page-21-0"></span>1.1 Revisão Bibliográfica

Na literatura podem ser encontrados alguns métodos diferentes para a estimação da impedância da rede elétrica, como em [\[19\]](#page-101-2), em que é apresentado um método não paramétrico através da injeção de um impulso de corrente utilizando o conversor conectado à rede. Para estimação da impedância é realizada então a análise online da Discrete Fourier Transform (DFT) da resposta ao impulso aplicado.

No trabalho [\[15\]](#page-100-6) é sugerida a utilização de um sinal de alta largura de banda do tipo CHIRP com o intuito de reduzir o tempo de medição.

Em [\[20\]](#page-101-3) o método é baseado em um algoritmo de mínimos quadrados recursivo realizado no espaço complexo. Neste algoritmo é proposta a utilização da medição feita em vários pontos de operação de um inversor, para estimar simultaneamente a função de transferência equivalente da rede e a representação do gerador equivalente da rede.

A Patente [\[21\]](#page-101-4) propõe a utilização de um sistema para modulação da corrente a níveis compatíveis com a rede elétrica, que inclua um módulo de perturbação responsável por injetar um sinal senoidal na frequência de cross-over do controlador do conversor de potência, sinal este que é usado na modulação da razão cíclica do conversor conectado à rede. Com a injeção do sinal descrito são então calculadas a amplitude e fase do sistema usando a DFT da corrente no lado CA do conversor e a razão cíclica na frequência de cross-over.

Ainda na literatura é possível encontrar trabalhos como o de [\[22\]](#page-101-5) que utilizam métodos com a injeção de PRBS (Pseudo-Random Binary Sequence) e, por meio do cálculo da razão entre a DFT da tensão pela DFT da corrente, identifica a impedância da rede. Ainda sobre a injeção de PRBS, [\[4\]](#page-99-5) faz uma breve revisão do método PRBS de múltiplas entradas e múltiplas saídas, para a identificação *online* da impedância da rede.

Na literatura, a estimação da impedância da rede em frequências harmônicas também pode ser referida por Harmonic Impedance Scan ou Harmonic Impedance Measurement. Em [\[26\]](#page-102-0), é proposta a medição de impedância harmônica da rede elétrica. Neste trabalho, a medição é feita através da injeção de uma forma de onda de corrente de curta duração construída com base no sinal gaussiano modulado. Ainda segundo [\[26\]](#page-102-0), a medição no domínio da frequência da impedância equivalente de uma rede elétrica é uma questão importante para projetar corretamente filtros harmônicos e bancos de capacitores, detectar frequências de ressonância e antirressonância <span id="page-22-1"></span>e avaliar os limites de penetração e emissão de harmônicos.

Os métodos citados anteriormente são considerados ativos, pois de maneira deliberada é injetado um sinal de teste (distúrbio) na rede elétrica. Estes podem ser classicados como: métodos ativos transientes e métodos ativos de regime permanente. Segundo [\[23\]](#page-101-6), no método ativo transiente o conversor aplica um pulso de curta duração na rede, de modo que a tensão e corrente da rede seja medida antes e depois da aplicação do impulso. A resposta ao impulso aplicado terá um grande espectro harmônico que deverá ser analisado para obter a resposta da rede em um grande domínio de frequências. Ainda segundo [\[23\]](#page-101-6), no método ativo de regime permanente sinais periódicos geralmente conhecidos são aplicados na rede elétrica de modo que analises possam ser feitas no regime permanente.

Mas vale ressaltar a existência de métodos passivos, nos quais não é necessária a injeção de distúrbios que afetam a qualidade da energia fornecida pela rede elétrica. Como exemplo de um método passivo pode ser citado o trabalho [\[24\]](#page-101-7), que propõe o uso de Machine Learning (ou em português aprendizado de máquina) para realizar a estimação da resistência e reatância indutiva da impedância da rede. Em [\[25\]](#page-101-8) também é utilizado um método passivo de estimação da impedância da rede, este método se baseia na utilização de um Extended Kalman-Filter (EKF), dimensionado de modo que seja possível utilizar o ruído existente no PCC para evitar a necessidade de realizar uma injeção ativa de um distúrbio na rede elétrica.

Ainda sobre a estimação da impedância equivalente da rede é possível citar duas estratégias *online* e *offline*. O que difere uma da outra, é que na primeira a estimação dos parâmetros da rede é feita em tempo real, simultaneamente a aplicação do distúrbio como mostrado em [\[16\]](#page-100-7) e [\[27\]](#page-102-1) e, na segunda, o processamento das grandezas medidas e a estimação dos parâmetros da rede são feitos após a aplicação do distúrbio como realizado em [\[28\]](#page-102-2) e [\[29\]](#page-102-3).

### <span id="page-22-0"></span>1.2 Motivação

Este trabalho foi inspirado na dissertação [\[12\]](#page-100-3), na qual é proposta a utilização de um algoritmo recursivo para estimação dos parâmetros da rede à qual um conversor do tipo VSC se conecta, com resultados promissores. Em [\[12\]](#page-100-3), o autor faz a aplicação de um distúrbio na rede elétrica com o objetivo de utilizar as medições de corrente e tensão durante a aplicação do distúrbio pra realizar a estimação dos parâmetros da rede. No entanto a aplicação do distúrbio neste caso é feita na forma de corrente utilizando um controlador por modulação delta que não possui uma frequência de chaveamento bem denida, e por conta disso foi possível observar alguns fenômenos não desejados. Como sugestões de trabalhos para solucionar os problemas observados, foram apresentados alguns pontos que poderiam ser melhorados. Uma das possíveis melhorias é referente à diminuição da oscilação observada na componente fundamental da corrente aplicada, que ocorre durante todo o tempo de aplicação do sinal de teste. Outro ponto levantado diz respeito à elevação da tensão do barramento CC durante a execução do ensaio. Neste sentido, este trabalho tem como motivação buscar soluções para implementar as melhorias sugeridas em [\[12\]](#page-100-3).

Outra motivação relaciona-se a especificações como as que podem ser encontradas em [\[30\]](#page-102-4). Neste documento são apresentadas as Características e Requisitos Técnicos Gerais das Instalações de Transmissão, esperadas para o Leilão N° 01/2020- ANEEL. Esse documento especifica que as operadoras interessadas em participar do leilão, mais especificamente, no que diz respeito aos Compensadores Estáticos de Reativos (CER), devem fornecer na etapa de projeto básico alguns relatórios, como o Harmonic Impedance Scan (HIS), para representar a rede à qual o CER estará conectado. Outro relatório que deve ser fornecido diz respeito aos estudos realizados em ferramentas de tempo real, como por exemplo Real Time Digital Simulator (RTDS), apresentando resultados de simulações de aplicação e recuperação de faltas, que serviriam de base para determinar os ajustes a serem implementados em campo na malha de controle do CER.

#### <span id="page-23-0"></span>1.3 Objetivos

O objetivo mais geral deste trabalho é o de validar experimentalmente os resultados obtidos pelo algoritmo recursivo utilizado em [\[12\]](#page-100-3) para a estimação dos parâmetros de uma carga passiva conectada diretamente na saída de um inversor trifásico, ou da impedância característica da rede à qual o inversor está conectado.

Outro objetivo é o de aperfeiçoar o método de estimação de parâmetros utilizado, mas sem alterar o método recursivo propriamente dito, que é baseado no método dos mínimos quadrados. Para implementar melhorias sugeridas em [\[12\]](#page-100-3), propõe-se aprimorar o formato do sinal de teste aplicado, de forma que uma melhor aproximação seja observada entre o diagrama de bode da impedância de referência e o diagrama de bode obtido a partir da função de transferência estimada.

Para que o método utilizado fosse validado num ambiente realista, um objetivo mais específico deste trabalho é o de construir uma placa de medição e condicionamento de sinais que pudesse ser utilizada em conjunto com kits de desenvolvimento de microinversores e microcontroladores já existentes, de modo que as leituras realizadas pelo circuito de aquisição pudessem ser utilizadas pelo microcontrolador para aplicação do método de estimação parâmetros utilizado.

#### <span id="page-24-0"></span>1.4 Estrutura do Documento

Este documento está dividido em 5 capítulos da seguinte maneira:

Neste capítulo 1, denominado Introdução, são mostrados os tópicos: motivação, revisão bibliográfica e objetivo.

No capítulo 2, denominado Método de Estimação, inicialmente é apresentado um resumo do método utilizado. Em seguida é feita a apresentação do sinal de teste utilizado, é mostrado também como tal sinal é condicionado antes de ser aplicado. Ainda neste capítulo é mostrado o equacionamento para o método dos mínimos quadrados e como tal equacionamento pode ser utilizado com os sinais de tensão e corrente medidos para fazer a estimação dos parâmetros da impedância conectada ao inversor. Por último é explicado de maneira breve o funcionamento do algoritmo recursivo utilizado.

O Capítulo 3, denominado Considerações Feitas Para Obtenção dos Resultados, descreve de maneira detalhada os arranjos utilizados para realizar a simulação utilizando o software PSIM, para obtenção dos resultados em bancada, e para obtenção dos resultados utilizando a simulação em tempo real.

No capítulo 4, denominado Resultados e Discussões, são mostrados alguns resultados que foram obtidos através de simulação em PSIM, de simulação em tempo real e de testes em bancada. No total foram analisadas seis situações nesta dissertação, e estas são referentes à ordem da impedância analisada, e como esta se conecta ao inversor. O primeiro caso mostra os resultados obtidos quando um impedância de primeira ordem é conectada na saída do inversor. O segundo caso mostra os resultados obtidos para um impedância de ordem 2 conectada na saída do inversor. O terceiro caso mostra os resultados obtido quando uma impedância de primeira ordem está entre o inversor e a rede. O quarto caso mostra os resultados para a situação em que uma impedância de ordem 2 é colocada entre a rede e a saída do inversor. Na quinta simulação é mostrado como acorrente que flui entre o inversor e a rede pode ter sua componente referente a frequência fundamental da rede minimizada quando um melhor sincronismo do PLL é realizado. Por último, na sexta simulação, é mostrado como se comporta a tensão no elo CC do inversor durante a aplicação do sinal CHIRP.

Por último, no capítulo 5, denominado Conclusões, são apresentados os pontos abordados nesta dissertação e como os resultados obtidos são condizentes com o que foi proposto, e em seguida são sugeridos trabalhos futuros.

## <span id="page-25-2"></span><span id="page-25-0"></span>Capítulo 2

### Método de Estimação

Conforme mencionado na seção 1.3, neste trabalho são propostas e avaliadas formas de melhorar o desempenho do método de estimação proposto em [\[12\]](#page-100-3), que se baseia na aplicação de sinais de teste do tipo CHIRP, associada à determinação de parâmetros pelo método dos mínimos quadrados recursivo. Para facilitar a compreensão dos aprimoramentos propostos, são reproduzidas neste capítulo, de forma resumida, as ideias básicas do referido método. Inicialmente é descrito o sinal de teste aplicado, doravante referido apenas como "distúrbio", e como tal sinal pode ser processado para identificar a impedância conectada na saída de inversores. Será mostrado também como o equacionamento do método é feito, partindo-se do método dos mínimos quadrados, e como a resposta ao distúrbio aplicado é medida e alocada nas matrizes de cálculo de maneira recursiva.

#### <span id="page-25-1"></span>2.1 Resumo do método

O método de estimação da impedância utilizado neste trabalho é ativo pois é feita aplicação proposital de um distúrbio na carga ou rede analisada. O teste em si consiste na injeção de um sinal do tipo CHIRP (Compressed High Itensity Radar Pulse) através de uma janela Tukey, brevemente descrita em [\[31\]](#page-102-5), em todas as três fases da rede ou carga trifásica analisada. Durante a aplicação de tal sinal é feita a medição da tensão e corrente referentes à fase A do circuito, com o intuito de se obter dados referentes ao comportamento da rede ou carga durante a aplicação do distúrbio. A medição é feita apenas para fase A com o intuito de minimizar a quantidade de operações matemáticas feitas dentro de um único período de amostragem, possibilitando assim que impedâncias de ordem mais elevada sejam estimadas.

Foi escolhido tal sinal de teste para ser aplicado, pois este pode ser configurado como um sinal de alta largura de banda. E segundo [\[15\]](#page-100-6), como um sinal de banda larga, o sinal CHIRP permite medir a impedância em todas as frequências de interesse de uma vez só, reduzindo a chance de ocorrer uma possível alteração de estado <span id="page-26-2"></span>do sistema durante as medidas.

O método prevê a utilização de sensores já presentes nos inversores, de modo que seja necessária apenas a implementação do algoritmo de estimação dos parâmetros da rede elétrica junto ao microcontrolador responsável pelo controle do inversor. Vale a pena ressaltar que o método de estimação de parâmetros da rede utilizado irá operar de forma online, pois o conversor permanecerá conectado a rede. Desta forma o método de estimação de parâmetros da rede é executado assim que o inversor for conectado à rede, imediatamente antes de entrar em operação, e podendo ser reaplicado de tempos em tempos com o intuito de estimar a impedância da rede que varia ao longo do dia.

A principal diferença entre o método utilizado em [\[12\]](#page-100-3) e o empregado nesta dissertação reside na maneira como o distúrbio é aplicado. No trabalho [\[12\]](#page-100-3), o distúrbio é aplicado na corrente que o inversor entrega à rede elétrica, através de um controle por modulação delta que também é conhecido como controle por histerese e pode ser implementado de várias maneiras, como mostrado em [\[32\]](#page-102-6).

Já nesta dissertação, o sinal de teste é aplicado na tensão sintetizada pelo inversor, mediante modulação PWM, com as características detalhadas a seguir.

#### <span id="page-26-0"></span>2.2 Sinal Aplicado

Esta seção mostra como o sinal CHIRP e a janela Tukey são representados matematicamente, e como a interação entre o sinal e a janela é capaz de fornecer uma resposta em frequência adequada para a aplicação do método de identificação.

#### <span id="page-26-1"></span>2.2.1 Sinal CHIRP

Segundo [\[33\]](#page-102-7) um sinal do tipo CHIRP é uma senoide cuja frequência varia continuamente dentro de uma determinada banda  $\Omega : \omega_1 \leq \omega \leq \omega_2$  em um determinado período de tempo 0 < t < M. A equação matemática que descreve tal sinal pode ser vista na equação [\(2.1\)](#page-26-3).

<span id="page-26-3"></span>
$$
u(t) = A \cos(\omega_1 t + (\omega_2 - \omega_1)t^2/(2M))
$$
\n(2.1)

Este sinal possui o mesmo fator de crista que uma senoide pura  $(\sqrt{2})$  e fornece um bom controle sobre a banda de frequência excitada.

A Figura [2.1](#page-27-0) ilustra como um sinal do tipo CHIRP evolui ao longo do tempo. Neste caso a frequência varia de 10 a 100 Hz num período de 1s.

A representação no domínio da frequência obtida para o sinal CHIRP mostrado na Figura [2.1](#page-27-0) pode ser observada na Figura [2.2,](#page-27-1) nesta figura é possível observar que dentro da banda de interesse o espectro de amplitude do sinal CHIRP apresenta

<span id="page-27-0"></span>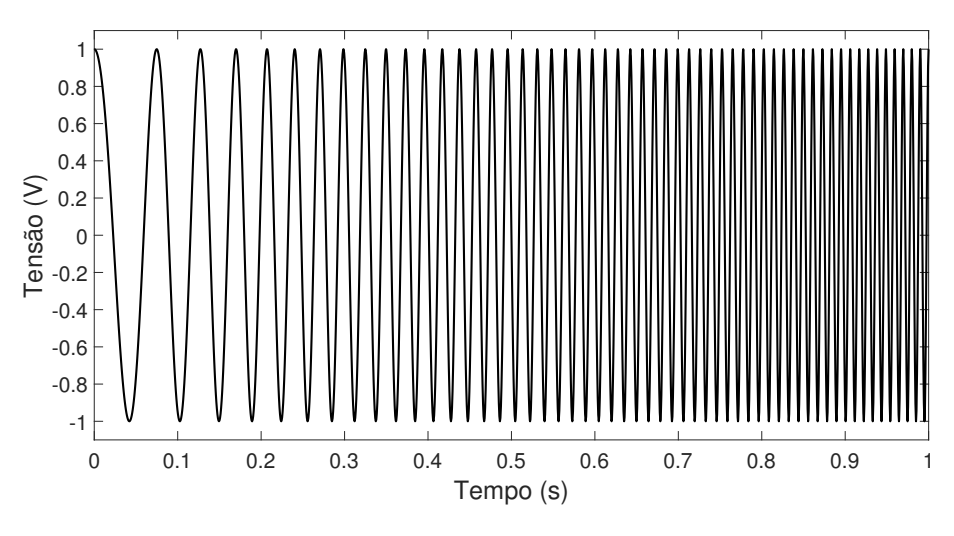

Figura 2.1: Sinal CHIRP variando de 10 a 100 Hz em 1s.

oscilações de acordo com a frequência do sinal injetado. Desta maneira pode-se notar que o espectro de amplitude do sinal CHIRP não é constante ao longo da banda de interesse.

<span id="page-27-1"></span>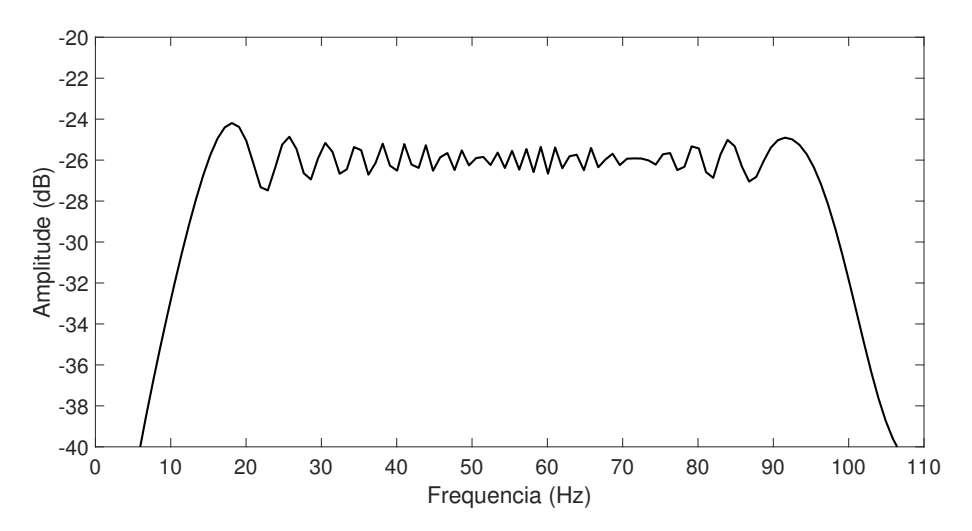

Figura 2.2: Representação no domínio da frequência do Sinal CHIRP que de 10 a 100 Hz em 1s.

Para que o sinal CHIRP seja utilizado como um sinal de distúrbio sem a necessidade de fazer a compensação da amplitude do sinal medido de acordo com a frequência injetada, seria interessante que a resposta em frequência do distúrbio aplicado fosse constante dentro da banda de frequência de interesse.

Para que a representação no domínio da frequência do sinal CHIRP apresente uma amplitude constante dentro da banda de frequências de interesse, é necessário que este seja passado por uma janela Tukey, que será descrita na próxima subseção.

#### <span id="page-28-3"></span><span id="page-28-0"></span>2.2.2 Janela Tukey

A equação [\(2.2\)](#page-28-4) utilizada neste trabalho mostra como uma janela Tukey com duração de 1s pode ser escrita no tempo. A mesma equação pode ser encontrada em [\[34\]](#page-102-8). Já em [\[35\]](#page-102-9) a equação apresentada para janela Tukey é ligeiramente diferente, porém o seu comportamento se mantém.

<span id="page-28-4"></span>
$$
\rho(t) = \begin{cases} \frac{1}{2} [1 + \cos(\frac{2\pi}{\alpha} \cdot (t - \frac{\alpha}{2}))], & 0 \le t < \frac{\alpha}{2} \\ 1, & \frac{\alpha}{2} \le t < 1 - \frac{\alpha}{2} \\ \frac{1}{2} [1 + \cos(\frac{2\pi}{\alpha} \cdot (t - 1 + \frac{\alpha}{2}))], & 1 - \frac{\alpha}{2} \le t < 1 \end{cases}
$$
(2.2)

A janela Tukey recebeu o nome do matemático americano John Wilder Tukey, mas também é conhecida como tapered cosine window. Este tipo de janela tem como objetivo atenuar de maneira suave os dados que se encontram nas bordas da janela, não afetando signicativamente o ganho de processamento da transformada da janela. Segundo [\[31\]](#page-102-5), a janela Tukey evolui de uma janela retangular para uma janela Hanning, à medida que o parâmetro  $\alpha$  varia de zero a um.

A Figura [2.3](#page-28-2) mostra como uma janela Tukey com  $\alpha = 0.5$  e uma janela com tamanho total de 1s pode ser visualizada. Com tais valores definidos, é possível notar que no primeiro 1/4 da janela existe um ganho que cresce de acordo com a função cosseno, de 1/4 a 3/4 da janela o ganho permanece unitário, e no último quarto da janela acontece a atenuação do ganho de maneira cossenoidal.

<span id="page-28-2"></span>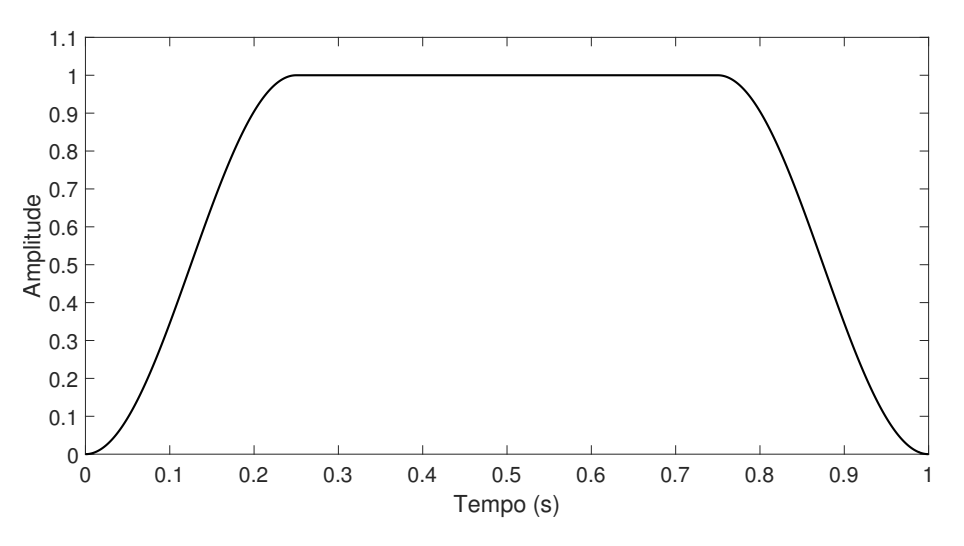

Figura 2.3: Janela Tukey com  $\alpha = 0.5$  e 1 segundo de janela.

#### <span id="page-28-1"></span>2.2.3 Sinal CHIRP através da janela Tukey

A Figura [2.4](#page-29-1) mostra como fica o sinal CHIRP multiplicado no domínio do tempo pela janela Tukey. É possível observar que as principais características do sinal

<span id="page-29-3"></span>CHIRP são mantidas, podendo ser notada a modulação de amplitude que a janela Tukey aplica nas bordas do sinal.

O resultado da representação no domínio da frequência do sinal CHIRP através da janela Tukey pode ser observado na Figura [2.5.](#page-29-2) Nesta figura é possível notar que as ondulações existentes dentro da banda de frequência de interesse, que apareciam para um sinal CHIRP puro, foram removidas, deixando a amplitude do sinal dentro da banda de interesse praticamente constante.

<span id="page-29-1"></span>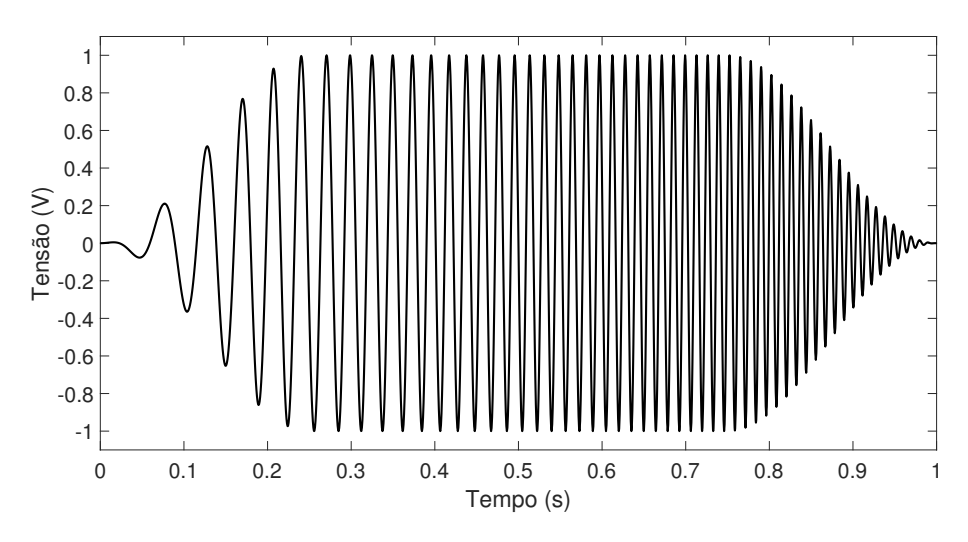

Figura 2.4: Produto entre sinal CHIRP e Janela de Tukey.

<span id="page-29-2"></span>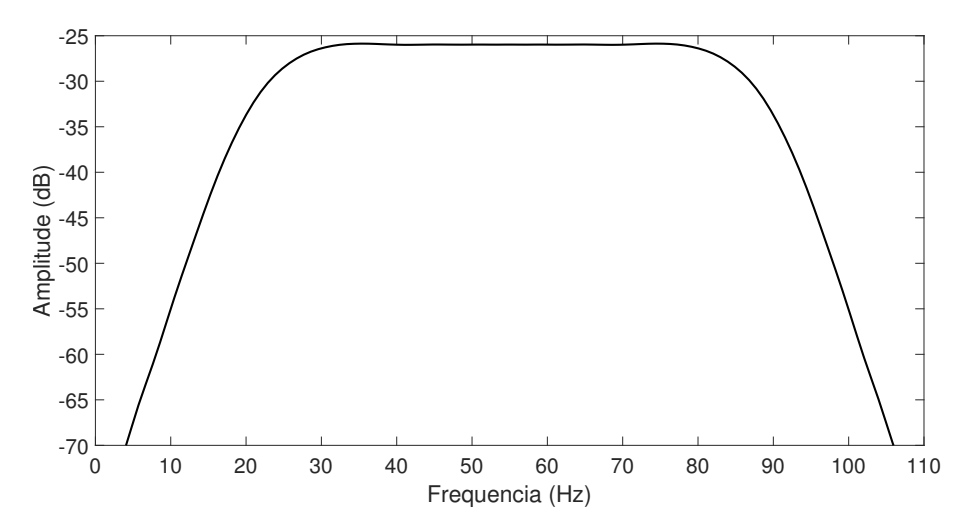

Figura 2.5: Resposta em frequência do produto entre sinal CHIRP e Janela de Tukey.

### <span id="page-29-0"></span>2.3 Método dos mínimos quadrados

Nesta seção será feito de maneira simplicada o equacionamento do método dos mínimos quadrados (MMQ), pois para o entendimento do método de estimação <span id="page-30-0"></span>de impedância aplicado nesta dissertação basta conhecer as caraterísticas básicas do MMQ. Um aprofundamento sobre passo a passo mostrado a seguir pode ser encontrado em [\[33\]](#page-102-7).

Escrevendo a entrada e a saída de um dado sistema no tempo discreto como  $u(k)$  e  $y(k)$ , respectivamente. Tal sistema é representado utilizando a equação linear a diferenças mostrada em [\(2.3\)](#page-30-1). Para simplicar a escrita da equação, a taxa de amostragem foi tida como  $T_s = 1$ . Neste caso especifico, a quantidade total de amostras tomadas será igual ao tempo total de simulação em segundos.

<span id="page-30-1"></span>
$$
y(k) + a_1 y(k-1) + \dots + a_n y(k-n) = b_0 u(k-1) + \dots + b_m u(k-m)
$$
 (2.3)

É usual reescrever a equação [\(2.3\)](#page-30-1) de modo que o valor atual na saída do sistema seja representado pela somatória das entradas e saídas passadas. Desta forma a equação [\(2.3\)](#page-30-1) pode ser reescrita de forma que a equação [\(2.4\)](#page-30-2) seja obtida.

<span id="page-30-2"></span>
$$
y(k) = -a_1y(k-1) - \dots - a_ny(k-n) + b_0u(k-1) + \dots + b_mu(k-m) \tag{2.4}
$$

Para que as operações possam ser implementadas de maneira mais fácil no algoritmo que será executado pelo DSP, pode-se reescrever [\(2.4\)](#page-30-2) no formato matricial como mostrado em [\(2.5\)](#page-30-3).

<span id="page-30-3"></span>
$$
y(k) = \begin{bmatrix} -y(k-1) & \dots & -y(k-n) & u(k-1) & \dots & u(k-m) \end{bmatrix} \begin{bmatrix} a_1 \\ \dots \\ b_0 \\ \dots \\ b_n \end{bmatrix}
$$
 (2.5)

Para que a notação fique mais compacta, os coeficientes e os valores medidos podem ser agrupados, respectivamente, como mostrado em [\(2.6\)](#page-30-4) e [\(2.7\)](#page-30-5).

<span id="page-30-4"></span>
$$
\theta = \begin{bmatrix} a_1 & \dots & a_n & b_0 & \dots & b_n \end{bmatrix}^T \tag{2.6}
$$

<span id="page-30-5"></span>
$$
\varphi(t) = \begin{bmatrix} -y(k-1) & \dots & -y(k-n) & u(k-1) & \dots & u(k-m) \end{bmatrix}^T
$$
 (2.7)

Substituindo  $(2.6)$  e  $(2.7)$  em  $(2.5)$ , o sistema fica representado de forma com-pacta como mostrado na [\(2.8\)](#page-31-2). A nomenclatura  $\hat{y}(t|\theta)$  é dada para enfatizar que o valor de  $y(t)$  é obtido a partir de valores passados das entradas e saídas do sistema combinados com os coeficientes  $a_i$  e  $b_i$  adequados.

<span id="page-31-2"></span>
$$
\hat{y}(t|\theta) = \varphi^T(t)\theta \tag{2.8}
$$

<span id="page-31-1"></span>Considerando então um sistema em que os valores dos coeficientes  $a_i$  e  $b_i$  são desconhecidos, mas os valores das entradas e saídas foram gravados para um dado intervalo de tempo  $0 \le t \le N$ .

Uma boa aproximação dos coeficientes pode ser obtida ajustando-os de acordo com os dados de entrada e saída do sistema, utilizando o método dos mínimos quadrados. Matematicamente isso é traduzido como a obtenção do mínimo da equação do erro médio quadrático mostrada em [\(2.9\)](#page-31-3).

<span id="page-31-3"></span>
$$
E(\theta) = \frac{1}{N} \sum_{t=1}^{N} (y(t) - \hat{y}(t|\theta))^2
$$
\n(2.9)

Derivando então E em relação a  $\theta$  e igualando o resultado a zero é possível encontrar o valor de  $\theta$  que minimiza o erro de aproximação do sistema, como pode ser visto em [\(2.10\)](#page-31-4)

<span id="page-31-4"></span>
$$
0 = \frac{2}{N} \sum_{t=1}^{N} \varphi(t)(y(t) - \varphi^{T}(t)\theta)
$$
\n(2.10)

Que resulta na equação [\(2.11\)](#page-31-5)

<span id="page-31-5"></span>
$$
\sum_{t=1}^{N} \varphi(t) y(t) = \sum_{t=1}^{N} \varphi(t) \varphi^{T}(t) \theta
$$
\n(2.11)

Considerando então que  $\hat{\theta}_N$  é o vetor que contem as constantes  $a_i$  e  $b_i$  que minimizam o erro de aproximação, chegamos então a equação [\(2.12\)](#page-31-6).

<span id="page-31-6"></span>
$$
\hat{\theta}_N = \left[ \sum_{t=1}^N \varphi(t) \varphi^T(t) \right]^{-1} \sum_{t=1}^N \varphi(t) y(t) \tag{2.12}
$$

### <span id="page-31-0"></span>2.4 Equacionamento do problema proposto

O problema proposto consiste na identificação da impedância  $Z_R$  da rede mostrada na Figura [2.6](#page-32-0) e descrita pela equação [\(2.13\)](#page-32-2), de modo que  $V_C$  é a tensão aplicada pelo conversor e  $V_R$  é a tensão da rede. Tal impedância  $Z_R$  teoricamente pode ser escrita no domínio da frequência como uma razão de polinômios de ordens elevadas de modo que consiga caracterizar a impedância de redes com alta complexidade. Já para cargas não lineares,  $Z_R$  pode caracterizar uma representação linearizada (i.e. de pequenos sinais) para as frequências varridas pelo sinal de distúrbio aplicado.

<span id="page-32-1"></span><span id="page-32-0"></span>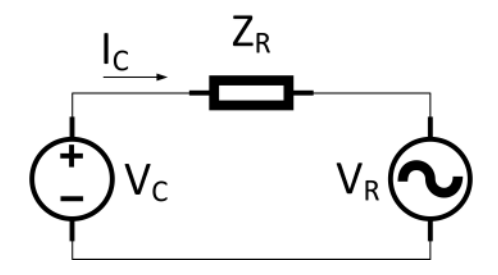

Figura 2.6: Ilustração da conexão entre o conversor e a rede elétrica através da impedância característica da rede.

<span id="page-32-2"></span>
$$
Z_R = \frac{V_C - V_R}{I_C} \tag{2.13}
$$

Pretende-se então representar a impedância equivalente da rede mostrada em [\(2.13\)](#page-32-2) na forma de uma função de transferência discreta, pois esta deverá ser implementada dentro de um microcontrolador que opera com valores amostrados. Neste momento para simplicar a obtenção da equação discreta a tensão da rede é considerada nula. No entanto, a presença dela será abordada nas próximas subseções. Sendo assim, é possível então escrever para esse caso particular a equação [\(2.14\)](#page-32-3).

<span id="page-32-3"></span>
$$
Z_R(z) = \frac{V_C(z)}{I_C(z)}\tag{2.14}
$$

Na equação [\(2.14\)](#page-32-3) os valores de  $V_C(z)$  se referem a tensão aplicada pelo conversor na rede, já os valores referentes a  $I<sub>C</sub>(z)$  correspondem à corrente que flui entre o conversor e a rede durante a injeção do sinal de distúrbio.

Neste caso em que  $Z_R(z)$  representa a impedância característica da rede, é possível reescreve-la na forma de uma função de transferência discreta genérica como mostrado em [\(2.15\)](#page-32-4).

<span id="page-32-4"></span>
$$
Z_R(z) = \frac{b_0 + b_1 z^{-1} + \dots + b_m z^{-m}}{1 + a_1 z^{-1} + \dots + a_n z^{-n}}
$$
(2.15)

Um ponto importante a ser destacado sobre a representação de  $Z_R$  como uma função de transferência é o fato de que para ser um sistema causal é necessário que  $n > m$ .

Substituindo [\(2.15\)](#page-32-4) em [\(2.14\)](#page-32-3) chega-se na equação [\(2.16\)](#page-32-5).

<span id="page-32-5"></span>
$$
\frac{b_0 + b_1 z^{-1} + \dots + b_m z^{-m}}{1 + a_1 z^{-1} + \dots + a_n z^{-n}} = \frac{V_C(z)}{I_C(z)}
$$
\n(2.16)

Feito então o algebrismo necessário, é possível chegar em [\(2.17\)](#page-33-2), equação que mostra como o valor mais recente amostrado de  $V_C(z)$  se relaciona com os valores

<span id="page-33-1"></span>passados de  $V_C(z)$ ,  $I_C(z)$  e com os coeficientes  $a_i$  e  $b_i$  da rede.

<span id="page-33-2"></span>
$$
V_C = [-a_1 V_C z^{-1} - \dots - a_n V_C z^{-n} + b_0 I_C + \dots + b_m I_C Z^{-m}] \tag{2.17}
$$

Passando a equação [\(2.17\)](#page-33-2) do domínio Z para o domínio do tempo discreto, chega-se em [\(2.18\)](#page-33-3)

<span id="page-33-3"></span>
$$
v_C[k] = [-a_1v_C[k-1] - ... - a_nv_C[k-n] + b_0i_C[k] + ... + b_mi_C[k-m]] \quad (2.18)
$$

Assim como feito com [\(2.4\)](#page-30-2), é possível reescrever [\(2.18\)](#page-33-3) no formato matricial, como mostrado em [\(2.19\)](#page-33-4).

<span id="page-33-4"></span>
$$
v_C[k] = \begin{bmatrix} -v_C[k-1] & \dots & -v_C[k-n] & +i_C[k] & \dots & +i_C[k-m] \end{bmatrix} \begin{bmatrix} a_1 \\ \dots \\ b_0 \\ \dots \\ b_m \end{bmatrix}
$$
 (2.19)

Escrevendo o vetor  $\varphi(k)$  que receberá os valores passados de tensão, bem como o valor atual e os valores passados da corrente, chega-se então na equação [\(2.20\)](#page-33-5). Já o vetor  $y(k)$  receberá o valor atual da tensão como mostrado em [\(2.21\)](#page-33-6). E por último o vetor  $\hat{\theta}_k$  que pode ser visto em  $(2.22)$ , é responsável por apresentar os valores dos coeficientes,  $a_i$  e  $b_i$  estimados da rede.

<span id="page-33-5"></span>
$$
\varphi(k) = \begin{bmatrix} -v_C[k-1] & \dots & -v_C[k-n] & +i_C[k] & \dots & +i_C[k-m] \end{bmatrix}^T
$$
 (2.20)

<span id="page-33-6"></span>
$$
y(k) = v_C[k] \tag{2.21}
$$

<span id="page-33-7"></span>
$$
\hat{\theta}_k = \begin{bmatrix} a_1 & \dots & a_n & b_0 & \dots & b_n \end{bmatrix}^T
$$
\n(2.22)

### <span id="page-33-0"></span>2.5 Equacionamento dos sinais medidos

Dispondo então das equações [\(2.20\)](#page-33-5), [\(2.21\)](#page-33-6) e [\(2.22\)](#page-33-7) é possível escrever o vetor  $\hat{\theta}_k$  de acordo com a formulação matemática dos mínimos quadrados apresentada anteriormente. Dessa forma, chegamos à equação [\(2.23\)](#page-33-8).

<span id="page-33-8"></span>
$$
\hat{\theta}_k = \left[\sum_{k=0}^N \varphi(k)\varphi^T(k)\right]^{-1} \sum_{k=0}^N \varphi(k)y(k) \tag{2.23}
$$

<span id="page-34-0"></span>No método dos mínimos quadrados tradicional o valor dos coeficientes que preenchem o vetor  $\theta$  é usualmente calculado a partir de um conjunto de pontos amostrados previamente, obedecendo os critérios de Nyquist, de maneira que a quantidade de pontos amostrados seja suficiente para representar o sistema.

Já no método recursivo utilizado por [\[12\]](#page-100-3) e também utilizado neste trabalho, assim que uma nova medida das variáveis de interesse é feita, esta é utilizada para atualizar duas matrizes, de modo que a primeira matriz seja composta pelo produto dos dois vetores dentro do primeiro somatório da equação [\(2.23\)](#page-33-8). Já a segunda matriz é formada dentro do segundo somatório mostrado na equação [\(2.23\)](#page-33-8), sendo tal matriz gerada pela multiplicação do valor de tensão que acabou de ser lido pelo vetor composto por medidas passadas de tensão e corrente e a medida atual da corrente.

Para facilitar o entendimento do método o primeiro somatório da equação [\(2.23\)](#page-33-8) é reescrito na equação [\(2.24\)](#page-34-1).

<span id="page-34-1"></span>
$$
\Xi(k) = \sum_{k=0}^{N} \varphi(k)\varphi^{T}(k)
$$
\n(2.24)

A equação [\(2.25\)](#page-34-2) renomeia o produto entre as duas matrizes que aparecem dentro do somatório mostrado em [\(2.24\)](#page-34-1).

<span id="page-34-2"></span>
$$
\xi(k) = \varphi(k)\varphi^{T}(k) \tag{2.25}
$$

Desta forma é possível reescrever a equação [\(2.24\)](#page-34-1) da maneira mostrada em  $(2.26).$  $(2.26).$ 

<span id="page-34-3"></span>
$$
\Xi(k) = \sum_{k=0}^{N} \xi(k) \tag{2.26}
$$

Já a equação [\(2.27\)](#page-34-4) reescreve o segundo somatório que aparece na equação[\(2.23\)](#page-33-8)

<span id="page-34-4"></span>
$$
\Phi(k) = \sum_{k=0}^{N} \varphi(k) y(k)
$$
\n(2.27)

A multiplicação que ocorre dentro do somatório mostrado em [\(2.27\)](#page-34-4) é então renomeada como mostrado na equação [\(2.28\)](#page-34-5).

<span id="page-34-5"></span>
$$
\phi(k) = \varphi(k)y(k) \tag{2.28}
$$

Desta forma, a equação [\(2.27\)](#page-34-4) pode ser reescrita em [\(2.29\)](#page-34-6).

<span id="page-34-6"></span>
$$
\Phi(k) = \sum_{k=0}^{N} \phi(k) \tag{2.29}
$$

<span id="page-35-1"></span>Substituindo as equações [\(2.26\)](#page-34-3) e [\(2.29\)](#page-34-6) na equação [\(2.23\)](#page-33-8) chega-se na equação  $(2.30)$ , esta mostra que o valor dos coeficientes da rede pode ser obtido a partir da multiplicação de uma matriz inversa por um vetor.

<span id="page-35-2"></span>
$$
\hat{\theta}_k = \Xi^{-1} \Phi \tag{2.30}
$$

#### <span id="page-35-0"></span>2.5.1 Influência da tensão da rede

No equacionamento feito a partir de [\(2.14\)](#page-32-3) foi inicialmente desconsiderada a tensão da rede para simplicar a explicação do método. Porém, quando o algoritmo for aplicado em casos em que o conversor estiver conectado à rede, a tensão da rede influenciará nos cálculos.

Com isso em mente, é necessário que seja utilizado um valor referente à tensão da rede para cada uma das amostras de tensão e corrente realizadas. Como não é possível saber o valor exato desta tensão, esta pode ser estimada através da [\(2.31\)](#page-35-3), equação que mostra a tensão da rede sendo composta pela tensão na frequência fundamental somada de seus harmônicos, que são formados pelo somatório das componentes senoidais  $V_{S\gamma}$  e cossenoidais  $V_{C\gamma}$  do harmônico  $\gamma$ .

<span id="page-35-3"></span>
$$
V_R = \sum_{\gamma=1}^{M} V_{C\gamma} \cos(\omega_{\gamma} t) + V_{S\gamma} \sin(\omega_{\gamma} t)
$$
\n(2.31)

Considerando então a presença de  $V_R$  na equação [\(2.13\)](#page-32-2) e fazendo todo o algebrismos necessário, é possível chegar em [\(2.32\)](#page-35-4), equação que mostra que no método utilizado a tensão da rede pode ser considerada como um distúrbio, que é somado a cada passo de iteração do algoritmo.

<span id="page-35-4"></span>
$$
V_C = [-a_1 V_C z^{-1} - \dots - a_n V_C z^{-n} + b_0 I_C + \dots + b_m I_C Z^{-m} + V_R]
$$
(2.32)

Expandindo a equação [\(2.32\)](#page-35-4) mais um pouco chega-se em [\(2.33\)](#page-36-2), equação que mostra como os coecientes da impedância característica da rede se relacionam com as medidas de tensão e corrente caso seja considerada a presença da tensão fundamental
da rede:  $V_{C1}cos(\theta_k^1) + V_{S1}sin(\theta_k^1)$ .

<span id="page-36-0"></span>
$$
v_C[k] = \begin{bmatrix} -v_C[k-1] \\ \dots \\ -v_C[k-n] \\ +i_C[k] \\ \dots \\ +i_C[k-m] \\ cos(\theta_k^1) \\ sin(\theta_k^1) \end{bmatrix} \begin{bmatrix} a_1 \\ \dots \\ a_n \\ b_0 \\ \dots \\ b_m \\ V_{C1} \\ V_{S1} \end{bmatrix}
$$
 (2.33)

O numero de colunas e linhas das matrizes mostrada na equação [\(2.33\)](#page-36-0) pode ser aumentado à medida que mais harmônicos presentes na rede forem considerados. Caso harmônicos de tensão estejam presentes na rede, para uma boa convergência do método, é recomendável que estes sejam medidos previamente, de modo que o valor percentual de cada um seja dado com um parâmetro de entrada para o algoritmo.

Dito isto, a cada harmônico considerado a matriz a esquerda da equação [\(2.33\)](#page-36-0) será acrescida de duas colunas, uma para a parcela cossenoidal do harmônico e a outra para a parcela senoidal do mesmo. Já o vetor coluna da equação [\(2.33\)](#page-36-0) irá ser acrecido de duas linhas, uma para a amplitude da parcela cossenoidal do harmônico e a outra para amplitude da parcela senoidal do harmônico.

Vale ressaltar que a presença de harmônicos na rede não impacta o equacionamento mostrado anteriormente para o cálculo dos coeficientes da rede, e por consequência, se todos os harmônicos com influência notável na tensão da rede forem contabilizados, também não será observado nenhum efeito sobre os coeficientes estimados pelo método. De modo que continua sendo válida a aplicação da equação  $(2.30).$  $(2.30).$ 

#### 2.6 Algoritmo recursivo

O algoritmo recursivo utilizado neste trabalho tem como base o algoritmo implementado por [\[12\]](#page-100-0) em sua dissertação. Algumas mudanças foram realizadas no que diz respeito à quantidade de constantes encontradas para as funções de transferência das impedâncias a serem estimadas.

Originalmente as constantes eram estimadas sempre aos pares, ou seja, para uma impedância de primeira ordem por exemplo, eram estimados dois coeficientes,  $a_1$  e  $b_0$ . Já para uma impedância de segunda ordem, eram estimados os coeficientes  $a_1$ ,  $a_2, b_0, e b_1$ . Seguindo esta lógica um coeficiente  $a e$ um  $b e$  adicionado à medida que a ordem da impedância a ser identificada é aumentada.

No algoritmo recursivo utilizado nesta dissertação, para o exemplo que considera a estimação dos parâmetros da impedância de primeira ordem, são estimados os coeficientes  $a_1$ ,  $b_0$ , e  $b_1$ , de modo que um coeficiente a mais é estimado para o numerador da função de transferência. Este coeciente a mais é então adicionado para todas as outras impedâncias a serem estimadas pelo algoritmo, de modo que caso quiséssemos estimar uma impedância de segunda ordem ficaríamos com os coeficientes  $a_1, a_2, b_0, b_1$  e  $b_2$ . A adição de um coeficiente a mais no numerador foi feita com base na observação dos resultados que estavam sendo obtidos pelo método logo no inicio da pesquisa, onde foi percebido que ao fazer isto, melhoras significativas na aproximação entre os coeficientes obtidos pelo algoritmo recursivo e os coeficientes de referência eram observadas.

Uma explicação detalhada do algoritmo utilizado pode ser encontrada em [\[12\]](#page-100-0). A seguir será feito um resumo sobre o funcionamento do método recursivo utilizado:

- O algoritmo começa a ser aplicado assim que uma nova medição da corrente  $I_a$  e das tensões  $V_{ab}$  e  $V_{ca}$  é realizada, tal medição é feita a cada período de amostragem até que a última medida seja realizada.
- Utilizando as medidas realizadas no item anterior são atualizados os valores passados e atuais da corrente e das tensões mostrados na equação [\(2.20\)](#page-33-0), com isso  $\varphi(k)$  é obtido.
- **E** feita a multiplicação  $\varphi(k)y(k)$ , com isso  $\phi(k)$  apresentado na equação [\(2.28\)](#page-34-0) é obtido.
- $\bullet \phi(k)$  é então utilizado para atualizar o somatório  $\Phi(k)$  visto na equação [\(2.29\)](#page-34-1).
- Assim que  $\varphi(k)$  mostrado na equação [\(2.20\)](#page-33-0) é obtido, o produto  $\varphi(k)\varphi^{T}(k)$ mostrado na equação [\(2.25\)](#page-34-2) também é realizado, obtendo então  $\xi(k)$ .
- $\bullet \xi(k)$  é então utilizado para atualizar o somatório Ξ(k) visto na equação [\(2.26\)](#page-34-3).
- Após a realização da última medida de corrente e das tensões, e da atualização dos somatórios  $\Phi(k)$  e  $\Xi(k)$ , é feita a inversão de  $\Xi(k)$
- $\bullet \,$   $\Xi^{-1}$  é multiplicado a direita por  $\Phi$  na equação [\(2.30\)](#page-35-0), obtendo  $\hat{\theta}$  que é formado pelos coeficientes  $a_n$  e  $b_n$  que são utilizados na equação [\(2.15\)](#page-32-0) para escrever a função de transferência que descreve impedância identificada pelo método.

O algoritmo é chamado de recursivo pois assim que uma nova medida é realizada, as operações matemáticas descritas nos itens anteriores são realizadas ciclo a ciclo, de modo que os somatórios  $\Phi(k)$  e  $\Xi(k)$  sejam atualizados recursivamente.

No que diz respeito ao custo computacional para a execução do algoritmo recursivo, pode ser citada pelo menos uma vantagem e uma desvantagem quando comparado com o método dos mínimos quadrados. No método recursivo ao contrário do método dos mínimos quadrados, não há necessidade de armazenar todas as medidas numa única matriz de cálculo, sendo assim, não é necessário que o microcontrolador tenha uma memória de armazenamento muito grande. Porém como todas as operações matemáticas do método recursivo devem ocorrer dentro de um único ciclo de amostragem, o microcontrolador utilizado pelo método recursivo deve ser mais rápido que o microcontrolador utilizado no método dos mínimos quadrados.

#### 2.7 Aprimoramentos propostos

Para os casos em que uma carga passiva é conectada ao inversor não há necessidade de efetuar o sincronismo através do PLL com a rede, uma vez que a tensão aplicada será formada apenas pelo sinal CHIRP.

Já nos caso em que o distúrbio é aplicado na rede elétrica, este será formado por um percentual maior de uma tensão fundamental em fase com a rede somado com percentual menor do distúrbio CHIRP. A soma destes dois sinais é então enviada para o modulador PWM. Esta estratégia de somar uma tensão em fase com a rede ao distúrbio tem como objetivo diminuir a corrente na frequência fundamental da rede que flui entre inversor e rede no momento de aplicação do sinal CHIRP, uma vez que o inversor conectado à rede não terá sua corrente controlada durante a realização do teste. Neste caso, como não há controlador de corrente operando durante a aplicação do distúrbio, a estabilidade dependerá do quão bem o PLL foi sintonizado com a rede antes da aplicação do distúrbio, e de que a rede não tenha variações de frequência durante a aplicação do método.

Durante a aplicação do sinal CHIRP é realizada a medida da tensão e corrente da fase A com uma frequência de amostragem de 20 kHz. Dentro de um período de amostragem o algoritmo recursivo utilizado deve ser capaz de atualizar suas matrizes com os valores recém-amostrados. Após coletada a última medida de tensão e corrente, é feita a inversão da matriz de cálculos criada, para que possa ser realizada a resolução do sistemas de equações que indicará os parâmetros da rede analisada.

O método de estimação de parâmetro utilizado neste trabalho deve ser executado na primeira conexão do inversor com a rede ou carga cujos parâmetros são inicialmente desconhecidos.

De maneira simplicada o método aplicado para o desenvolvimento desta dissertação pode ser sintetizado nas seguintes etapas:

Sincronização do PLL.

- $\bullet~$  Conexão com a rede ou carga. $^1$  $^1$
- Tempo para injeção do sinal CHIRP.
- Aplicação de uma tensão de mesma amplitude e sincronizada com a rede somada ao sinal CHIRP para os casos em que o conversor esta conectado à rede elétrica, ou aplicação do sinal CHIRP para os casos em que o inversor esta conectado à carga.
- Medição da tensão e corrente da fase A durante a aplicação do distúrbio.
- Atualização da matriz que contém os valores medidos de tensão e corrente, que são atualizados de maneira recursiva.
- Após a medição do último valor da tensão e corrente, é feita a inversão da matriz de cálculo e resolução do sistema de equações resultante.
- O resultado do método é mostrado em forma de um vetor solução.
- Após o resultado ser obtido é feita a desconexão.
- Depois da desconexão a referência para os sinais PWM é enviada para zero.

<span id="page-39-0"></span> $10$  esquemático de conexão e mais informações referentes à conexão/desconexão do conversor com a rede/carga são apesentados na seção [3.1.](#page-40-0)

## Capítulo 3

# Considerações Feitas Para Obtenção dos Resultados

Neste capítulo serão mostradas as considerações feitas para a realização da simulação utilizando PSIM em conjunto com o microcontrolador; para a execução do experimento em bancada utilizando um inversor em escala e microcontrolador; e para realização das simulações em tempo real.

#### <span id="page-40-0"></span>3.1 Características Gerais do Sistema

Tanto nos ambientes virtuais quanto na bancada montada, o sinal CHIRP aplicado faz a varredura de frequência de 0 a 3kHz num período de 600ms. Tal faixa de frequências foi escolhida pois contempla até o 49° hamonico de tensão da rede de 60Hz, desta forma possibilitando a visualização no diagrama de Bode de ressonâncias da tensão aplicada com a impedância da rede até tal frequência. Já a escolha da duração do sinal aplicado foi feita com base no  $\alpha = 0, 15$  utilizado para construir a janela Tukey, de forma que as frequências de interesse mais baixas não fossem tão afetadas pela janela.

A frequência de amostragem é de 20kHz e a frequência da portadora PWM é de 60kHz, desta maneira são coletadas 12000 amostras de tensão e de corrente durante a aplicação do distúrbio.

Na Figura [3.1](#page-41-0) é mostrado como fica o perfil de tensão de fase  $V_{an}$  durante a aplicação do sinal CHIRP a uma carga RL trifásica. Tal resultado foi obtido por meio de simulação utilizando PSIM, com um tempo total reduzido a 200 ms para facilitar a visualização, pois neste caso é possível observar claramente que a frequência aplicada aumenta com o decorrer do tempo.

Vale ressaltar que tanto nas simulações quanto nos experimentos em bancada, o valor da tensão de fase  $V_{an}$  foi obtido através do cálculo utilizando a medição das

<span id="page-41-0"></span>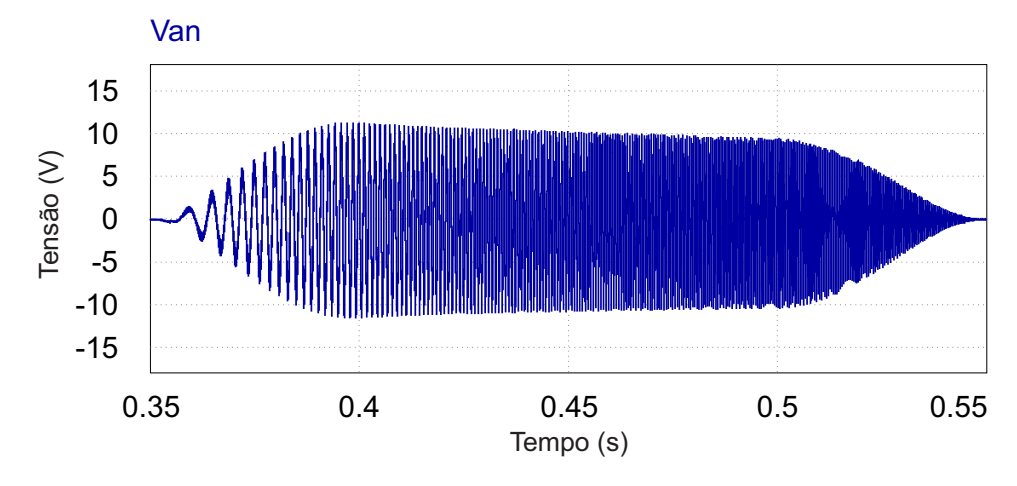

Figura 3.1: Tensão  $V_{an}$  aplicada pelo conversor à carga RL.

tensões de linha  $V_{ab}$  e  $V_{ca}$ , como mostrado na equação [\(3.1\)](#page-41-1).

<span id="page-41-1"></span>
$$
V_{an} = \frac{V_{ab} - V_{ca}}{3} \tag{3.1}
$$

No entanto, antes de serem utilizadas para efetuar o cálculo mostrado em [\(3.1\)](#page-41-1) as medidas das tensões de linha passam por um filtro passa baixa de primeira ordem com frequência de corte próxima de 1,6kHz. Tal filtro foi projetado para reduzir a influência da ondulação de alta frequência devido ao chaveamento durante a medição dos sinais de interesse.

A Figura [3.2](#page-42-0) mostra o circuito de medição e condicionamento do sinal de uma das tensões de linha. No primeiro estágio a tensão Vab é medida através de um divisor resistivo cujo fator de atenuação é aproximadamente 1/20. Ainda nesta primeira etapa é possível notar a presença de um capacitor de 200nF que, junto com o divisor resistivo, opera como um ltro passa baixa com a frequência de corte próxima a 1,6kHz. É possível notar um segundo ltro passa baixa localizado na saída do circuito somador, a frequência de corte deste é cerca de 34kHz. Este segundo filtro foi utilizado para filtrar sinais de alta frequência que possam perturbar o sinal de saída do somador até que este chegue ao pino de entrada do conversor analógico/digital (ADC) do microcontrolador.

Apesar de ser uma versão atenuada da tensão  $V_{ab}$ , o sinal fornecido pelo primeiro estágio do circuito de medição e condicionamento mostrado na Figura [3.2](#page-42-0) ainda excursiona entre valores positivos e negativos. Para que tal sinal possa ser aplicado em um ADC unipolar, é necessário que o sinal seja deslocado para excursionar completamente na faixa positiva de medição do ADC.

Isto é feito por meio da utilização de um circuito somador como o mostrado pela Figura [3.3.](#page-42-1) Tanto na simulação utilizando PSIM quanto na bancada a tensão  $V_{ref}$ foi mantida em  $3.3V$  e os valores dos resistores foram calculados para que o offset

<span id="page-42-0"></span>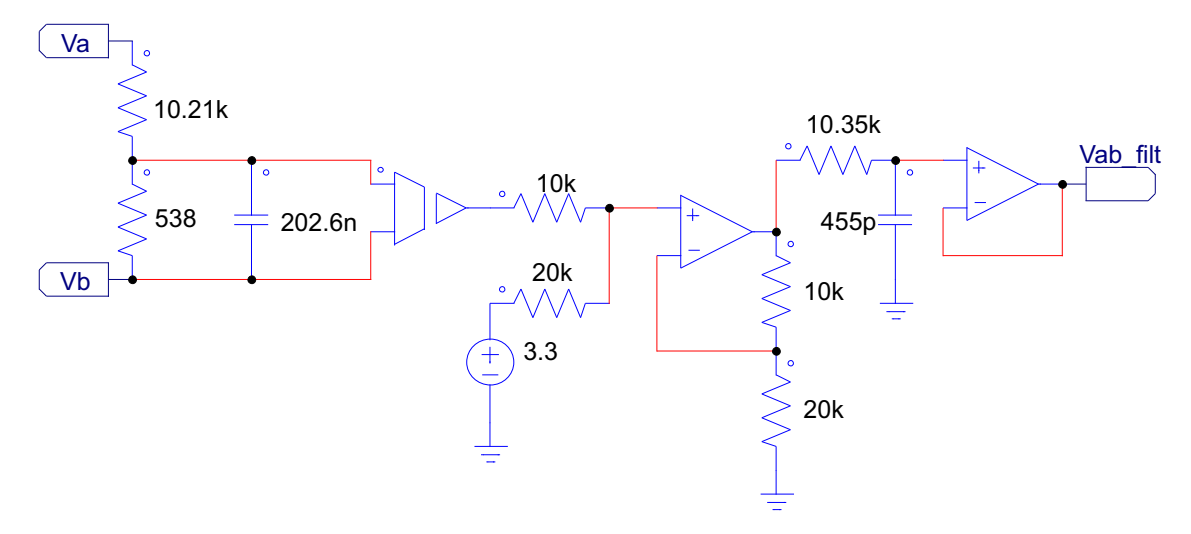

Figura 3.2: Circuito de medição e condicionamento de tensão.

<span id="page-42-1"></span>fosse de 1,65V.

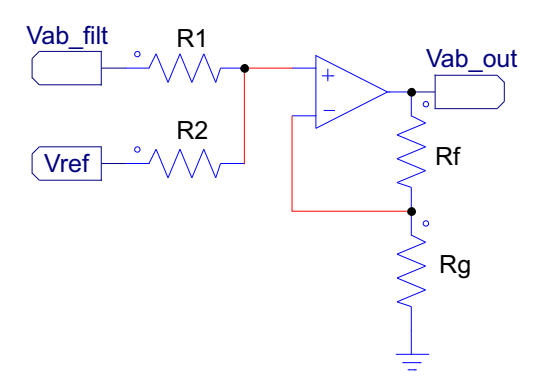

Figura 3.3: Circuito somador.

A equação matemática que relaciona as tensões de entrada  $V_{ab\_filt}$  e  $V_{ref}$  com a tensão de saída  $V_{ab}$  <sub>out</sub> pode ser vista em [\(3.2\)](#page-42-2).

<span id="page-42-2"></span>
$$
V_{ab\_out} = V_{ab\_filt} \left(\frac{R2}{R1 + R2}\right) \left(\frac{Rf + Rg}{Rg}\right) + V_{ref} \left(\frac{R1}{R1 + R2}\right) \left(\frac{Rf + Rg}{Rg}\right) \tag{3.2}
$$

O mesmo circuito utilizado para fazer a medição e condicionamento das tensões é aplicado também ao sinal da corrente  $I_a$ , para que não haja influência do atraso do filtro nos cálculos dos coeficientes da rede. Uma vez que ambos sinais passam pelo mesmo ltro e apresentam o mesmo atraso, no algoritmo de cálculo ambas as medidas se referem a um mesmo instante de amostragem, não apresentando o atraso do filtro caso este fosse utilizado apenas na medição das tensões.

Vale ressaltar que na simulação também é necessário acrescentar o nível CC de 1,65V na medição da corrente  $I_a$  para compatibilizar a simulação com o caso real. Porém, ao realizar os experimentos em bancada, tal nível CC já é fornecido pelo sensor de corrente, sendo necessário apenar fazer o tratamento do sinal para que este fique em níveis compatíveis com a porta ADC do microcontrolador.

Dito isto, na Figura [3.4](#page-43-0) é mostrado o sinal de corrente  $I_a$  filtrado, referente à aplicação da tensão  $V_{an}$  mostrada na Figura [3.1](#page-41-0) na carga RL trifásica.

<span id="page-43-0"></span>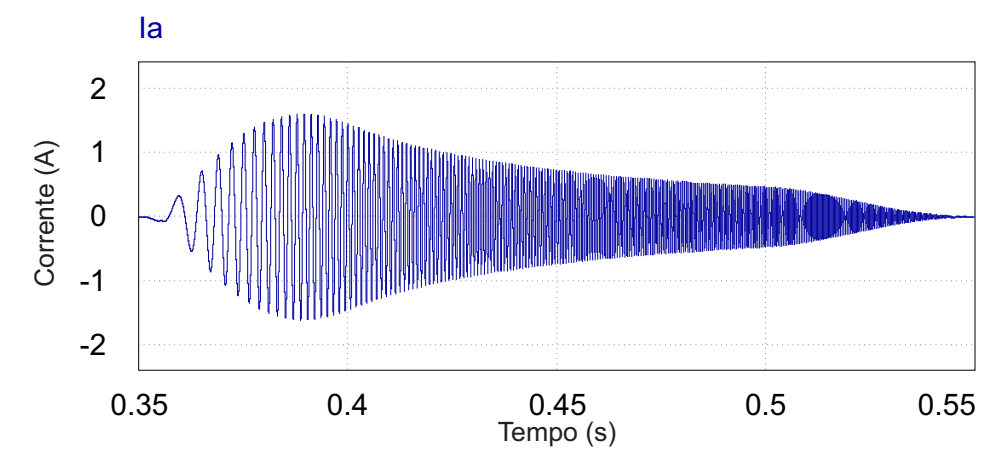

Figura 3.4: Corrente fornecida pelo conversor à carga RL.

A Figura [3.5](#page-43-1) compara a tensão de referência e a tensão filtrada que aparece na perna A do conversor. Vale lembrar que a tensão sobre a carga/rede será um pouco menor, uma vez que ocorre uma queda de tensão na indutância de saída do conversor.

<span id="page-43-1"></span>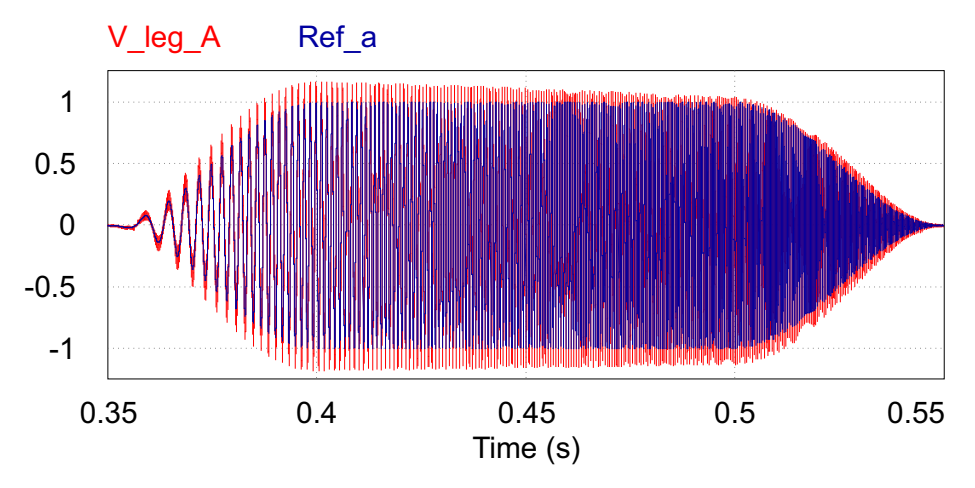

Figura 3.5: Sinal CHIRP de referência e tensão medida na perna A do conversor, amplitude em pu.

A comparação entre o sinal de referência e a tensão  $V_{an}$  que aparece nos terminas da carga RL trifásica pode ser vista na Figura [3.6.](#page-44-0) É possível observar que mesmo apresentando a atenuação já esperada, a tensão que aparece na carga tem o mesmo perfil que o sinal de referência, mostrando que de fato a carga/rede fica exposta ao sinal de alta largura de banda aplicado.

Para o cálculo dos coeficientes da impedância característica da rede será utilizado, tanto nas simulações quanto na prática, o valor da tensão  $V_{an}$  calculada através das

<span id="page-44-0"></span>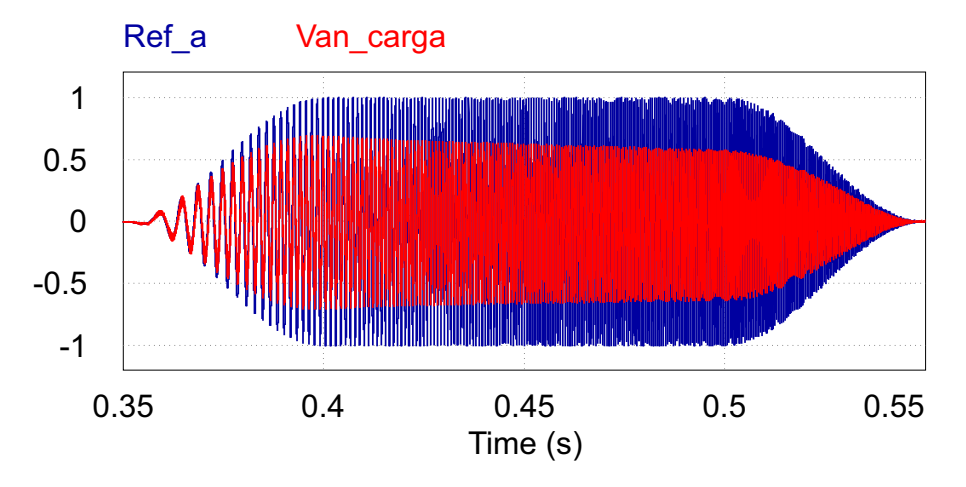

Figura 3.6: Sinal CHIRP de referência e tensão  $V_{an}$  medida na Carga RL, amplitude em pu.

tensões de linha, medidas depois do indutor de saída do conversor. Isto é feito, pois não há necessidade de estimar o valor do indutor de saída do conversor já que este tem seu valor conhecido.

A gura [3.7](#page-44-1) mostra como estão conectados os medidores das tensões de linha  $V_{ab}$ e $V_{ca}$ utilizadas no cálculo de  $V_{an}$ . Apesar de não mostrado na Figura [1.1,](#page-20-0) onde a conexão entre o conversor e a carga/rede é ilustrada, foi considerado também a utilização de uma chave trifásica de duas posições representada na figura [3.7](#page-44-1) por S1, esta é utilizada para fazer a conexão da saída do conversor ou a uma carga shunt trifásica (R7, R8, R9), ou a carga/rede cuja impedância deseja-se estimar. Tal chave e carga shunt foram utilizados na prática, apenas para facilitar a execução dos ensaios, com o objetivo de verificar se a tensão sintetizada pelo conversor e medida sobre a carga shunt antes da conexão com a rede pudesse ser comparada com a tensão da rede antes da aplicação do distúrbio.

<span id="page-44-1"></span>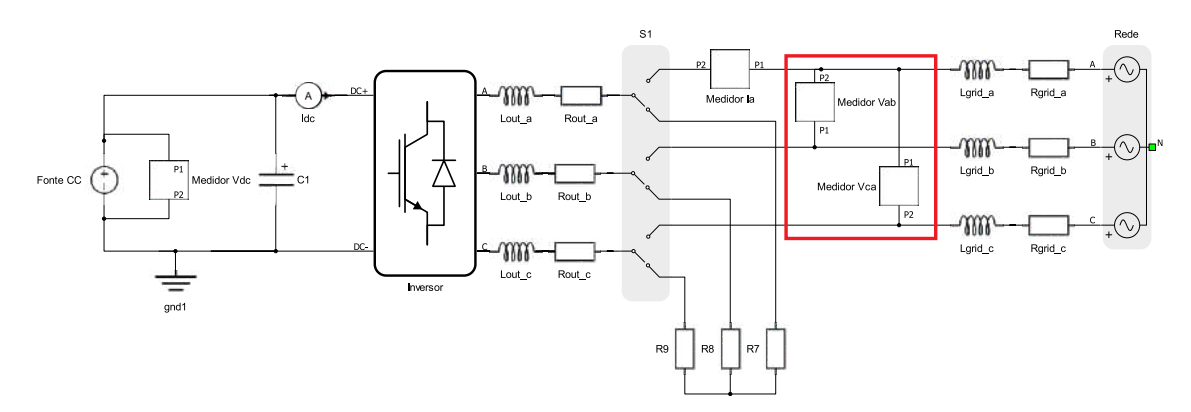

Figura 3.7: Conexão dos medidores das tensões  $V_{ab}$  e  $V_{ca}$ .

A Figura [3.8](#page-45-0) compara a resposta em frequência do sinal de referência e da tensão filtrada que aparece na perna A do conversor.

Os parâmetros do conversor foram escolhidos tomando como base os dados do

<span id="page-45-0"></span>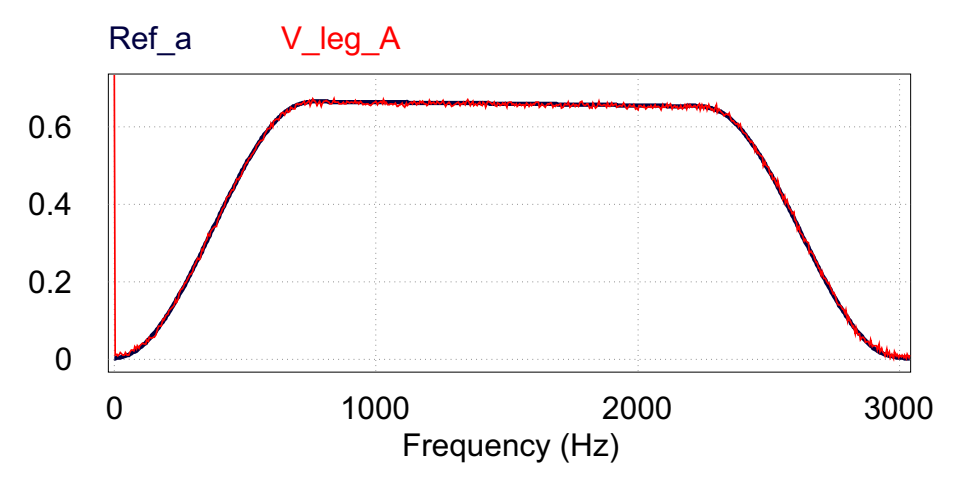

Figura 3.8: Resposta em frequência do sinal CHIRP de referência e da tensão medida na perna A do conversor.

<span id="page-45-1"></span>transformador utilizado para fazer a conexão do conversor com a rede elétrica nos testes em bancada. Este é formado por 3 transformadores monofásicos com relação de transformação de 127:15 conectados em Y − ∆ e cada um com corrente nominal de 3A. Os demais parâmetros do conversor podem ser vistos na Tabela [3.1.](#page-45-1)

| Parâmetros do conversor   | Notação      | Valor        |
|---------------------------|--------------|--------------|
| Potência do conversor     | $P_{conv}$   | 60VA         |
| Tensão de linha base      | $V_{base}$   | $15V_{rms}$  |
| Impedância base           | $Z_{base}$   | $3,77\Omega$ |
| Corrente base             | $I_{base}$   | 2,3A         |
| Impedância do reator      | $Z_c$        | $0,1$ pu     |
| Indutância do reator      | $L_c$        | 1mH          |
| Tensão CC                 | $V_{CCbase}$ | 49V          |
| Frequência de chaveamento | $f_s$        | 60kHz        |

Tabela 3.1: Parâmetros do conversor.

Ainda no que diz respeito ao valor dos indutores de saída do conversor utilizados para os experimentos em bancada, é possível observar na Tabela [3.2](#page-45-2) o valor medido da indutância e fator de qualidade para o indutor de cada uma das 3 fases do conversor, quando estes foram expostos a frequências de 100Hz e 10 kHz.

<span id="page-45-2"></span>Tabela 3.2: Parâmetros medidos dos indutores de saída do conversor a 100Hz e 10kHz.

|        | $\mu$ H (100Hz) |      | $\mid$ Q (100Hz) $\mid \mu$ H (10kHz) $\mid$ Q (10kHz) |       |
|--------|-----------------|------|--------------------------------------------------------|-------|
| Fase A | 1081            | 2.67 | 1060                                                   | 40.67 |
| Fase B | 1107            | 2.70 | 1084                                                   | 31,88 |
| Fase C | 1108            | 2.71 | 1084                                                   | 31.07 |

Definidos os parâmetros do conversor, os próximos valores a serem escolhidos

são referentes ao sinal CHIRP aplicado. Tais valores servirão tanto para simulações em PSIM ou em tempo real quanto para experimentos em bancada, tendo como diferença apenas o tempo total executado/simulado.

No que diz respeito à janela Tukey utilizada, através de experimento e simulações determinou-se que uma janela com duração de 0,6s, com o parâmetro  $\alpha = 0, 15$  na equação [\(2.2\)](#page-28-0), gerou melhores resultados e, por isso, tal valor é utilizado em todos os testes. Com tal valor de  $\alpha$  em mente, e sabendo que o sinal CHIRP fará a varredura de 0 a 3kHz, sabemos que as faixas de 0 a 7,5% e de 92,5 a 100% das frequências do sinal serão atenuadas pela janela Tukey. Portanto, o valor de  $\alpha$  escolhido se mostrou adequado para os testes realizados, pois a frequência de corte ou a ressonância das impedâncias analisadas acontecem depois de 225Hz e antes de 2775Hz. Os demais dados utilizados para configurar os ensaios podem ser vistos na Tabela [3.3.](#page-46-0)

<span id="page-46-0"></span>

| Parâmetros do Distúrbio            | Notação     | Valor             |
|------------------------------------|-------------|-------------------|
| Início da aplicação do sinal CHIRP | $t_i$       | $0.35s$ ou 1s     |
| Final da aplicação do sinal CHIRP  | $t_f$       | $0,95s$ ou $1,6s$ |
| Duração da janela Tukey            | $D_{Tukey}$ | 0.6s              |
| $\alpha$ para janela Tukey         | $\alpha$    | 0,15              |
| Frequência inicial CHIRP           | $f_i$       | 0Hz               |
| Frequência final CHIRP             | $f_f$       | 3kHz              |
| Frequência de chaveamento          | $f_s$       | 60kHz             |
| Frequência de amostragem           | $f_a$       | 20kHz             |
| Tempo total da simulação           | $T_{sim}$   | $1s$ ou $1,7s$    |
| Número de amostras                 | N           | 12000             |

Tabela 3.3: Parâmetros de ensaio.

A frequência da portadora do sinal PWM é de 60kHz, mas é importante enfatizar que na simulação no PSIM, assim como na bancada e na simulação em tempo real, a frequência de amostragem foi configurada com  $1/3$  da frequência da portadora do PWM. Para que o método forneça resultados corretos, é necessário que todas as operações matemáticas com as matrizes executadas pelo microcontrolador sejam realizadas dentro de um período de amostragem. Sendo assim, a frequência de amostragem foi compatibilizada com o tempo de execução requerido para essas operações. Essa frequência ainda fica mais do que uma década acima da frequência de corte dos circuitos de condicionamento dos sinais de tensão e corrente, sendo suficiente para evitar erros significativos devidos a *aliasing*.

Vale a pena ressaltar a diferença na amplitude da tensão aplicada para os casos em que o conversor é conectado a cargas passivas e para os casos em que o conversor é conectado à rede elétrica.

Para os casos com carga passiva é possível excursionar o sinal CHIRP de referência desde o valor mínimo até o valor máximo da portadora, sem que correntes

excessivas sejam drenadas do conversor, pois neste caso a corrente é definida pela relação entre a tensão aplicada na carga e a impedância equivalente da mesma. E caso as correntes comecem a se tornar excessivas, ultrapassando os valores suportados pelo inversor, basta reduzir a amplitude do sinal CHIRP de modo que a corrente drenada do conversor que dentro dos limites de operação do mesmo.

Já para os casos em que é considerada a conexão com a rede elétrica, não é aplicado somente o sinal CHIRP, pois caso isso fosse feito a corrente na componente fundamental da rede que seria drenada do conversor seria elevada, podendo danicálo. A estratégia adotada para aplicar o sinal CHIRP na rede foi fazer então uma superposição com uma tensão com a mesma fase e amplitude da rede, pois fazendo isso a corrente que circulará entre a rede e o conversor será supostamente nula. A aplicação da perturbação descrita anteriormente é feita em malha aberta, de modo que o sincronismo entre o conversor e a rede é garantido imediatamente antes da aplicação do distúrbio por um PLL. Durante a aplicação da perturbação que tem curta duração o PLL é desativado, e para que o sincronismo seja mantido é preciso que a rede tenha pouca ou nenhuma oscilação de frequência.

Para um melhor entendimento do que foi dito anteriormente é mostrada a Figura [3.9,](#page-47-0) na qual inicialmente o sinal de referência  $Re f_a$  não estava em fase com a tensão  $V_{an}$  da rede. A partir do instante 0,3s, através da comparação visual de  $Ref_a$  com a forma de onda  $V_{an}$  da rede foi considerado que o sincronismo foi atingido, e então é feita a conexão do conversor com a rede, aplicando uma tensão de mesma amplitude e fase que a da rede. Então do instante de 0,35s ao instante de 0,55s é possível observar que o sinal de referência é formado pela soma do sinal que estava em fase com a rede com um percentual de sinal CHIRP.

<span id="page-47-0"></span>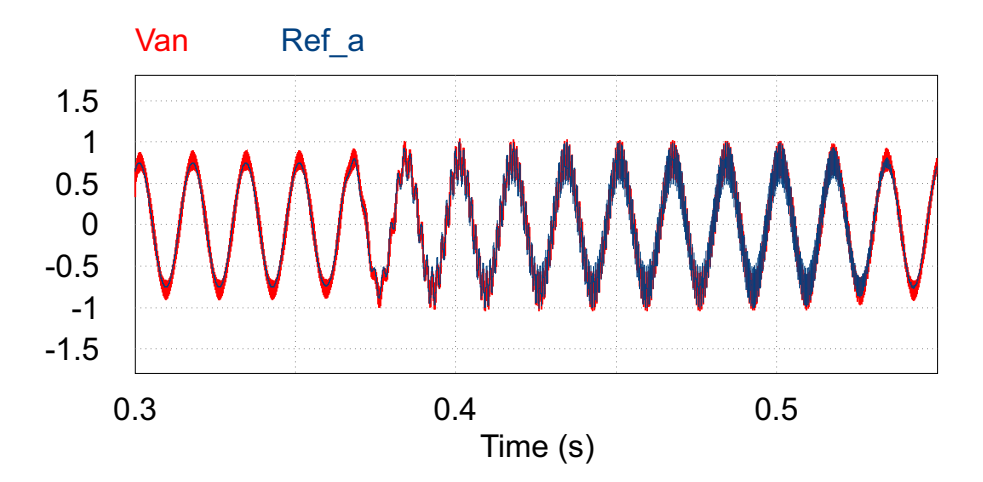

Figura 3.9: Sinal de referência e tensão  $V_{an}$  medida na Carga RL quando conversor estima impedância característica da rede.

A corrente que flui entre o conversor e a rede para o caso em que a tensão de referência aplicada é igual à mostrada pela Figura [3.9](#page-47-0) pode ser vista na Figura

[3.10.](#page-48-0) Nesta figura é possível observar também que ainda existe um percentual de corrente na componente fundamental da rede que flui entre o conversor e a rede. Isto pode ser justicado por uma pequena diferença de fase ou amplitude entre a tensão aplicada pelo conversor e a tensão da rede. Neste caso em particular, tal nível de corrente é aceitável e não afeta a estimação dos parâmetros da rede. No entanto, se a impedância que conecta o inversor à rede não for suficiente para limitar a corrente que flui entre eles devido à falta de sincronismo ou a diferença de amplitude, tal corrente pode causar a atuação de dispositivos de proteção.

<span id="page-48-0"></span>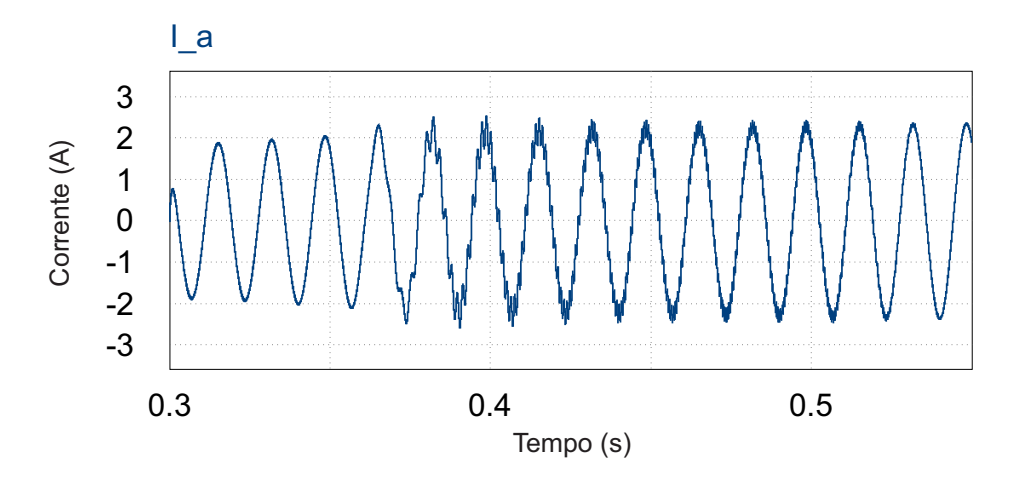

Figura 3.10: Corrente que circula entre o conversor e rede elétrica no momento da estimação dos parâmetros.

Ainda sobre o sinal de referência para o modulador PWM do conversor, pode-se escrever a equação simplicada mostrada em [\(3.3\)](#page-48-1). Tal equação mostra que o sinal de referência é composto por uma parcela que resultará em uma tensão em fase e de mesma amplitude que a rede, somada a uma parcela referente ao sinal CHIRP. De posse da equação que dita o comportamento de  $v_{ref}$  é possível definir as amplitudes dos sinais que compõem a tensão de referência a ser aplicada na rede elétrica ou na carga.

<span id="page-48-1"></span>
$$
v_{ref} = (A_{chirp} * (Tukey * sin(\theta_{CHIRP})) + A_{cos} * cos(\theta_{PLL})) * V_{CCbase}
$$
 (3.3)

Para os casos em que a carga é passiva utilizou-se como amplitudes  $A_{chirp} = 1$ e  $A_{cos} = 0$ , pois nesse caso deseja-se a maior excursão possível da tensão sobre a carga.

Já para os casos em que há conexão com a rede foi utilizada a combinação de  $A_{chirp} = 0, 5$  e  $A_{cos} = 0, 5$ , para formar o sinal de referência de tensão. Tal combinação foi utilizada pois possibilita a sintetização de uma tensão de fase e amplitude igual à da rede com apenas metade do índice de modulação utilizável, de modo que a outra metade pudesse ser utilizada para aplicação do sinal CHIRP.

Tanto as simulações quanto os ensaios de bancada foram feitos considerando uma

fonte alimentando no elo CC do conversor. Com tal informação em mente é possível calcular o valor de tensão a ser aplicado no elo CC de modo que o conversor consiga sintetizar o sinal de referência tendo como parâmetros  $A_{chirp} = 0, 5$  e  $A_{cos} = 0, 5$ , para os casos em que o conversor está conectado a rede. Para isso pode ser utilizada a equação [\(3.4\)](#page-49-0), que mostra como o valor RMS da tensão senoidal de linha se relaciona com a tensão existente no barramento CC do conversor.

<span id="page-49-0"></span>
$$
V_{CC} = \frac{V_{LLRMS} * 2\sqrt{2}}{\sqrt{3} * A_{cos}}
$$
\n(3.4)

Considerando então que com  $A_{cos} = 0.5$  a tensão de referência deve ser de  $15V_{RMS}$ , o valor da tensão a ser aplicada no barramento CC é  $V_{CC} = 48,98V$ . Tal valor justifica a relação entre  $V_{CCbase}$  e  $V_{base}$  mostrada na Tabela [3.1.](#page-45-1)

Na Tabela [3.4](#page-49-1) são apresentados os valores de componentes utilizados para formar as impedâncias do tipo RL e RLC, utilizadas tanto para os casos em que a impedância é conectada diretamente ao inversor como uma carga passiva, quanto para os casos em que tal impedância é identificada como sendo a impedância característica da rede elétrica à qual o conversor se conecta.

<span id="page-49-1"></span>Tabela 3.4: Valores medidos de Resistores, Indutores e Capacitores utilizado nas simulações e testes em bancada.

|        |       |      | $\text{Resistor}(\Omega)$   Indutor( $\mu$ H)   Capacitor( $\mu$ F) |
|--------|-------|------|---------------------------------------------------------------------|
| Fase A | 3,395 | 1021 |                                                                     |
| Fase B | 3,362 | 1033 | 10                                                                  |
| Fase C | 3.399 | 1034 | 111                                                                 |

A Figura [3.11](#page-50-0) ilustra como foi feita a conexão entre o inversor e a carga/rede para os casos em que os parâmetros da impedância de primeira e segunda ordem foram estimados.

### <span id="page-49-2"></span>3.2 Arranjo da Simulação

Com o intuito de verificar a correta obtenção dos parâmetros da rede pelo algoritmo implementado, antes de efetuar todo o desenvolvimento em bancada foram realizadas simulações do tipo Procesor in the Loop (PIL). Segundo [\[36\]](#page-103-0), este tipo de simulação consiste em simular a eletrônica de potência num programa especíco, enquanto o controle é executado em um dispositivo de hardware externo ao computador.

Este passo intermediário foi tomado, pois neste tipo de simulação é possível realizar a solução de problemas que se fossem encontrados na prática poderiam resultar em danos ao circuito. Vale ressaltar que este ensaio ocorre já com o microcontrola-

<span id="page-50-0"></span>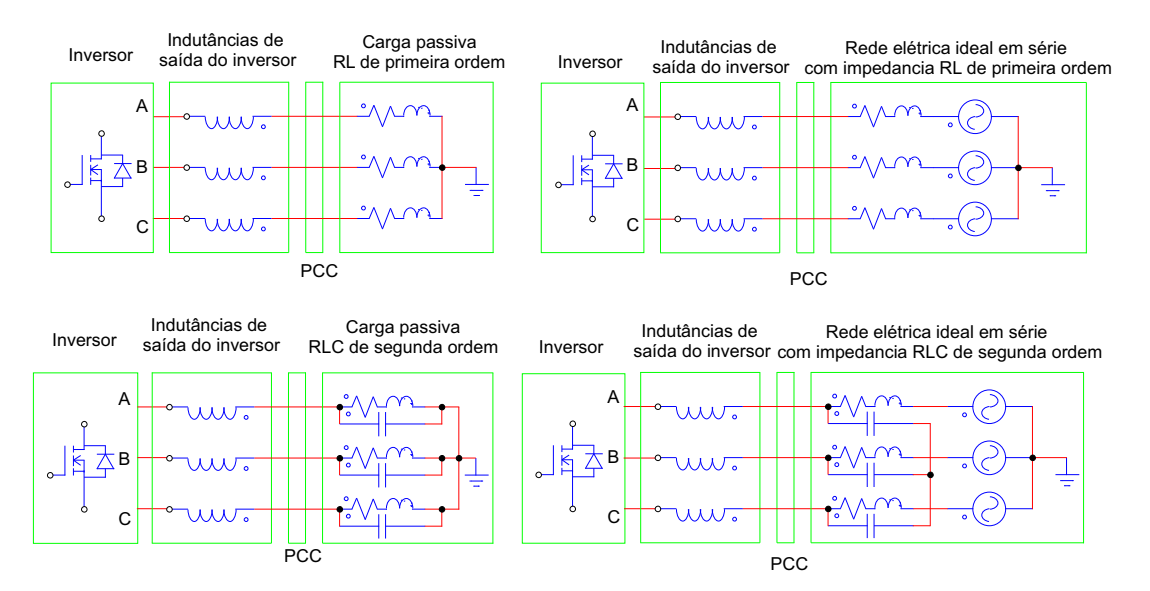

Figura 3.11: Diferentes conexões entre inversor e carga/rede.

dor que será usado para obter resultado em bancada. Desta forma, é possível reduzir bastante a quantidade de problemas encontrados na montagem prática.

Nas simulações em questão foi utilizado o software PSIM para fazer a simulação de todos os componentes da parte de eletrônica de potência e, para a programação do microcontrolador, foi utilizado o Code Composer Studio, pois o microcontrolador escolhido foi o TMS320F28377S que vem contido no módulo de desenvolvimento LAUNCHXL-F28377S da Texas Instruments.

Ainda sobre as simulações do tipo PIL utilizando PSIM, o microcontrolador é responsável por fazer a leitura de todas as variáveis de interesse, processá-las, e então fornecer as saídas adequadas. O programa de simulação fica responsável por receber e fornecer através de uma interface de comunicação serial, a cada passo de simulação, as variáveis de entrada e saída para o microcontrolador externo ao computador.

Na simulação em questão a comunicação entre o hardware externo e o software de simulação foi feita por meio de comunicação serial seguindo as regras do protocolo RS-232. Para que tal comunicação possa acontecer, é necessário utilizar o bloco DLL dentro do PSIM apontando o caminho para a o aquivo \*.dll que contém o programa que faz a interface entre o PSIM e o LAUNCHXL-F28377S. Tal arquivo \*.dll foi escrito em C++ utilizando o Visual Studio e então foi compilada a DLL em questão. De maneira resumida o código escrito configura a porta COM do computador a ser utilizada, define a quantidade de variáveis de entrada e saída trocadas entre o PSIM e o LAUNCHXL-F28377S, faz a transmissão das variáveis de entrada a cada instante de amostragem, e aguarda a recepção das variáveis de saída, permitindo assim que prossiga a simulação no PSIM.

A Figura [3.12](#page-51-0) mostra o bloco DLL em ambiente PSIM sendo conectado às entradas e saídas de sinal que são utilizadas para execução do algoritmo de estimação da impedância. Importante ressaltar a presença dos amostradores de ordem zero que fazem a conexão do sinal medido ao bloco DLL. Este bloco foi configurado para uma frequência de amostragem de 20kHz. É necessário o uso e a correta conguração de tal amostrador, pois tanto os controladores internos quanto o próprio algoritmo de estimação dos parâmetros foram implementados de maneira discreta, levando em conta a frequência de amostragem citada.

<span id="page-51-0"></span>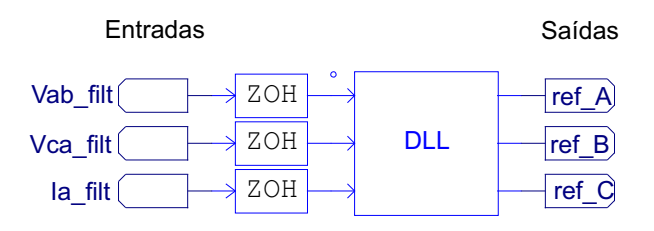

Figura 3.12: Bloco DLL dentro do PSIM.

<span id="page-51-1"></span>Como pode ser observado na Figura [3.13,](#page-51-1) os moduladores PWM foram implementados no PSIM. Feito isso, não é necessário configurar os registradores responsáveis por fazer o PWM funcionar no microcontrolador, de modo que apenas o sinal de referência a ser sintetizado pelo PWM necessite ser enviado por comunicação serial do microcontrolador para o PSIM.

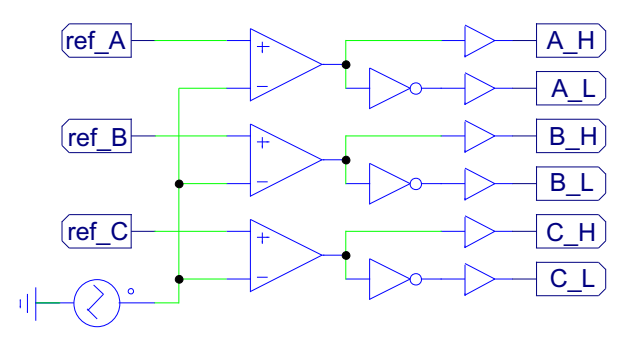

Figura 3.13: Modulador PWM implementado no PSIM.

A frequência da portadora triangular foi congurada para 60kHz, e o valor máximo e mínimo utilizado para portadora foi de 1V e -1V respectivamente. Desta forma não ocorrerá sobremodulação do sinal de saída, pois a amplitude do sinal de referência sempre será menor ou igual à amplitude da portadora, como pode ser visto na Figura [3.14.](#page-52-0)

Ainda sobre a simulação utilizando PSIM vale ressaltar que o passo de cálculo utilizado no programa foi de  $0.5\mu s$ , o que faz com que consigamos ter aproximadamente 33 amostras por período da portadora do sinal PWM com a frequência de 60kHz utilizada, e 33333 amostras por período para os sinais que operam com frequência de 60Hz. Porém, vale ressaltar que esta quantidade de amostras é utilizada para a simulação de modo geral, e que as medidas enviadas para o DSP através

<span id="page-52-0"></span>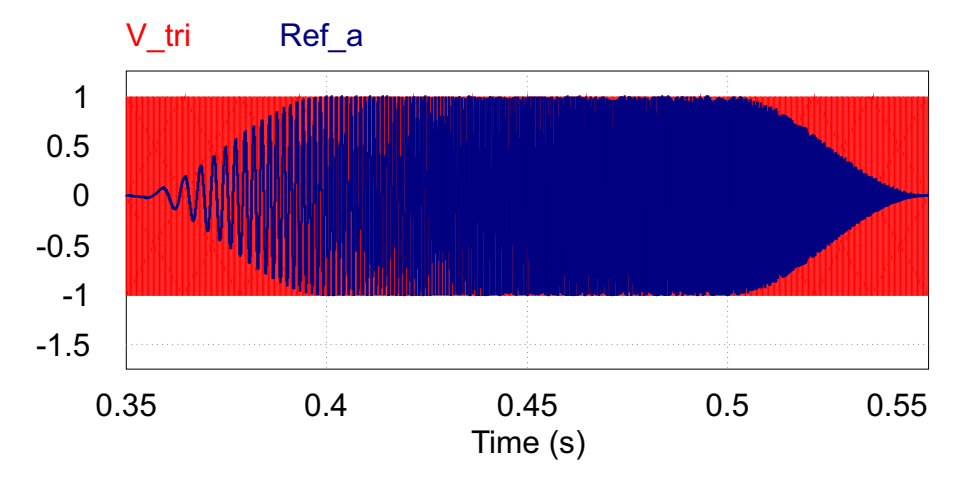

Figura 3.14: Portadora triangular e sinal de referência CHIRP através da janela Tukey no modulador PWM.

do bloco DLL são sub-amostradas em relação aos passos de cálculo da simulação, com frequência de amostragem igual a 20kHz.

### <span id="page-52-1"></span>3.3 Arranjo Experimental

Nas simulações não existe uma grande preocupação quando deseja-se realizar uma medida de tensão diferencial com o intuito de obter a tensão de linha na saída do inversor. Menor ainda é a preocupação sobre o isolamento entre a entrada e saída de sinal do sensor, ou ainda a faixa de frequência em que dito sensor pode operar sem que sua resposta seja atenuada.

Porém, quando é necessário realizar tal tipo de medição na prática, tais fatores devem ser levados em conta. Inicialmente, destaca-se a necessidade de que o sensor de medição não tenha atenuação de sua saída na faixa de frequência do sinal CHIRP aplicado, que vai de 0 a 3kHz.

Além de ter uma alta largura de banda o sensor de medição deverá ser isolado ou, em outras palavras, ter o ponto de referência da medição diferente do GND do microcontrolador e dos demais circuitos utilizados, pois deseja-se realizar a amostragem de duas tensões de linha simultaneamente. Um componente que faz a isolação galvânica entre sua entrada e saída, e ainda fornece um sinal de saída com uma largura de banda que não atenue a faixa de frequência de interesse é um amplicador isolador.

Como o nível da tensão a ser medida é maior que o valor máximo suportado pela entrada do amplicador isolador e maior que a faixa aceita pela porta ADC do microcontrolador, é necessário que seja feita a atenuação de tal medida entre as fases utilizando um divisor resistivo.

Além da atenuação do sinal medido, é também importante adicionar um nível

CC no sinal utilizando o mesmo circuito mostrado na Figura [3.2,](#page-42-0) pois este sinal originalmente possui característica senoidal e tem seus picos de máximo e mínimo com valores positivos e negativos de tensão, respectivamente. Tal nível CC é adicionado de modo que o nível médio da tensão alternada medida não seja mais igual a zero, e sim igual a metade do valor de tensão suportado pela porta ADC do microcontrolador, que neste caso é de 1,65V.

Assim é possível então modificar o excursionamento total de um sinal de tensão alternada na entrada do pino ADC do microcontrolador de forma que valores positivos da tensão serão representados por valores entre 1,65 e 3V, e valores negativos de tensão serão representado por valores entre 0 e 1,65V

Com base nas condições previamente descritas foi escolhido o amplicador isolador ISO122p fabricado pela Texas Instruments, componente este que pode ser visto na Figura [3.15.](#page-53-0)

<span id="page-53-0"></span>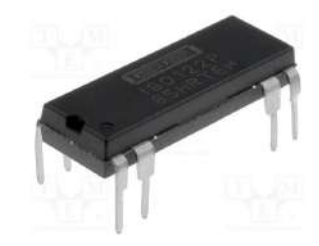

Figura 3.15: Amplicador isolador utilizado para amostragem das tensões de linha. Fonte:[\[37\]](#page-103-1)

Tal componente foi escolhido, pois é um amplicador de isolação de precisão que oferece isolação galvânica entre sua entrada e saída que suporta tensões de 1500V RMS. Apresenta também uma não linearidade máxima de 0,01% e, para facilitar o seu uso, oferece um ganho unitário relacionando a tensão de entrada e saída. Outra característica importante a ser destacada do componente é sua largura de banda de 50kHz, que contempla a banda do sinal CHIRP aplicado.

A Figura [3.16](#page-54-0) mostra como tal amplicador é composto internamente, deixando evidente que é necessário utilizar fontes distintas para fazer a alimentação do circuito de entrada e saída. Na mesma gura é indicada a barreira de isolação formada por capacitores, característica que torna tal componente um amplicador de isolação. O sinal medido na entrada do amplicador isolador passa por uma modulação digital e então é transmitido para a saída através dos capacitores isoladores. Na saída do amplicador isolador o sinal vindo dos dois capacitores isoladores é então demodulado para que possa ser utilizado.

Para que de fato haja o isolamento entre entrada e saída do ISO122p é necessária a utilização de fontes isoladas para alimentá-lo. Isso pode ser feito utilizando um conversor CC-CC isolador. Como o enfoque deste trabalho é o de aprimorar o funcionamento do algoritmo de estimação da impedância e não o desenvolvimento de

<span id="page-54-0"></span>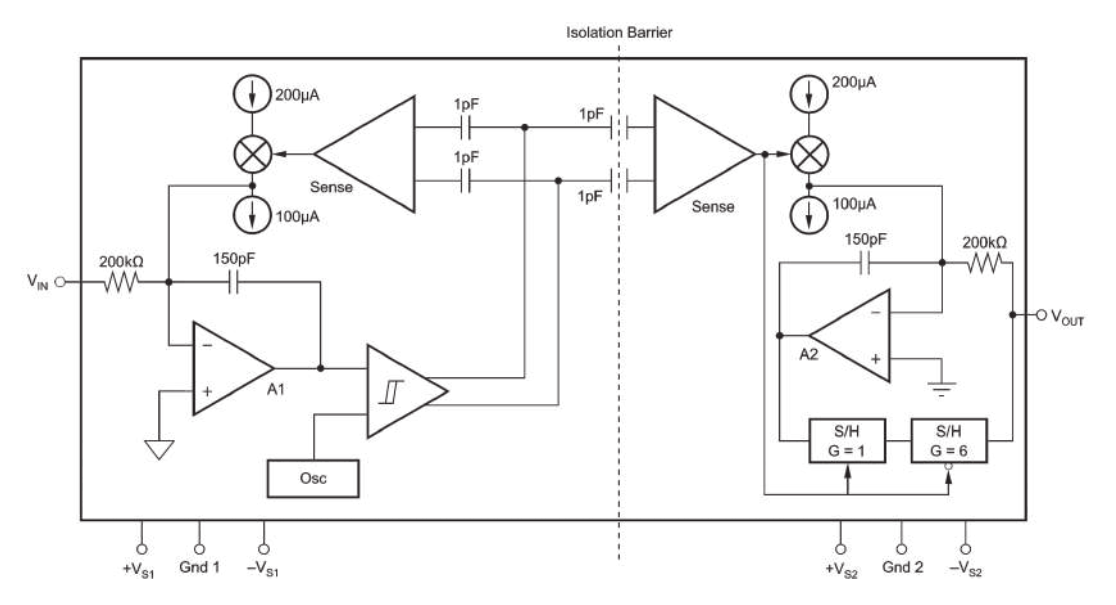

Figura 3.16: Estrutura interna do amplicador isolador utilizado. Fonte:[\[38\]](#page-103-2)

tal conversor isolador optou-se por utilizar um conversor CC-CC isolador disponível no mercado.

Foi escolhido então o IA0512D, componente que tem o encapsulamento mostrado na Figura [3.17.](#page-54-1) O IA0512D é um conversor CC-CC capaz de fornecer uma potência total de até 1W em suas saídas. A característica interessante deste circuito é que ele tem como entrada uma tensão de 5V, e fornece em suas duas saídas tensões de 12V, que podem ser conectadas em série fornecendo então uma fonte simétrica de 12V. Além disso, tal componente ainda garante uma isolação de 1000V contínuos entre sua entrada e saídas.

<span id="page-54-1"></span>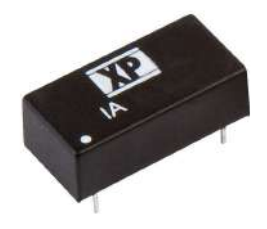

Figura 3.17: Conversor CC-CC isolador. Fonte:[\[39\]](#page-103-3)

Para realizar a medição da corrente que fluirá pela fase A do conversor, foi utilizado o sensor de corrente por efeito hall LTS 25-NP, fabricado pela LEM e mostrado na Figura [3.18.](#page-55-0) Sua corrente nominal no primário é de 25Arms, mas o próprio sensor tem em seu encapsulamento 6 terminais que correspondem a 3 condutores que passam por dentro de seu núcleo. Estes condutores podem ser ligados em série ou em paralelo para modificar o fundo de escala do sensor.

Porém, para a aplicação na bancada em escala, situação em que a corrente má-

<span id="page-55-0"></span>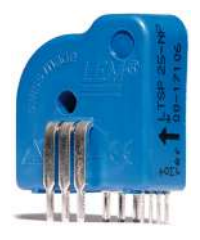

Figura 3.18: Sensor de corrente utilizado no circuito desenvolvido. [\[40\]](#page-103-4)

xima esperada é bem menor que a nominal do sensor, foram mantidos desconectados os referidos terminais, e foram utilizadas 10 espiras de fio de cobre esmaltado em seu lugar. Desta maneira o novo fundo de escala do sensor passa a ser de 2,5Arms.

Após feita a apresentação dos principais componentes utilizados, a placa de medição e condicionamento de sinais desenvolvida é mostrada a Figura [3.19.](#page-55-1)

<span id="page-55-1"></span>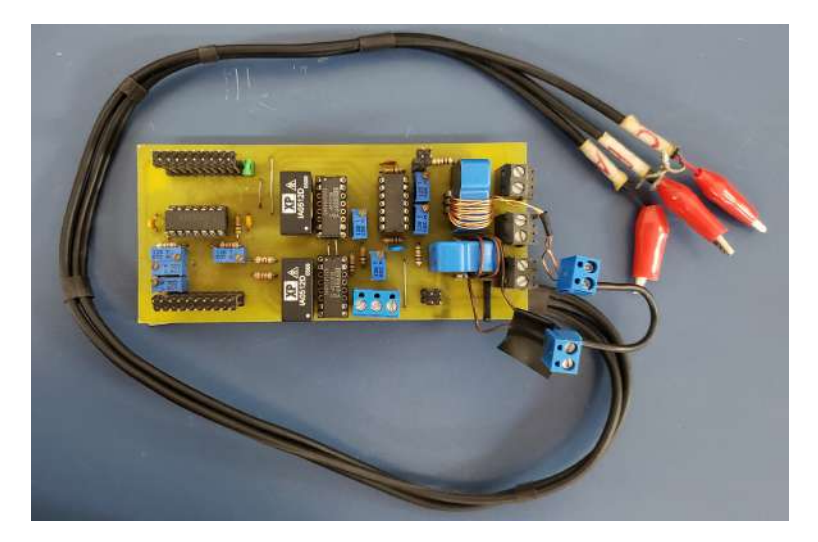

Figura 3.19: Foto da placa de medição e condicionamento de sinais utilizada em bancada.

O inversor utilizado para realização dos testes em bancada foi o BOOSTXL-DRV8305EVM apresentado na Figura [3.20,](#page-56-0) que se trata de um módulo de desenvolvimento comercializado pela Texas Intruments. Tal módulo possui pinos de conexão com o DSP já mapeados corretamente, de modo que o acionamento de suas chaves semicondutoras MOSFETs e leituras de alguns sinais do inversor possam ser efetuados de maneira fácil.

Ainda sobre o conversor em escala utilizado, alguns parâmetros funcionais podem ser destacados, como a possibilidade de alimentar o DSP a partir do inversor, possibilidade de utilizar tensão CC de 4,4 a 45V para alimentação do módulo, suportar correntes de pico de 20A, poder operar continuamente com correntes de saída CA com amplitudes de até 15A. O nome do módulo em si é dado devido ao circuito driver utilizado em sua construção, o DRV8305EVM que é capaz de receber sinais de acionamento de 3 ou 6 PWMs a uma frequência de até 200kHz.

<span id="page-56-0"></span>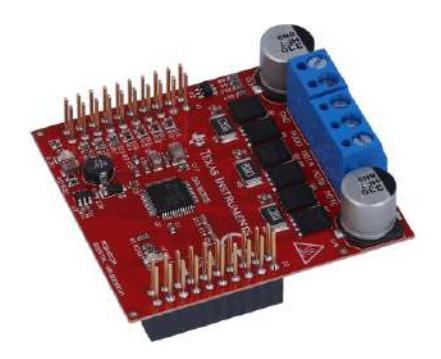

Figura 3.20: Micro inversor de frequência utilizado para experimento em bancada. [\[41\]](#page-103-5)

Com o intuito de apresentar a configuração utilizada na realização dos ensaios em bancada é mostrada a Figura [3.21.](#page-56-1) Nesta é possível observar na base a placa de aquisição e condicionamento de sinais que foi desenvolvida. Na camada do meio é possível observar a placa de desenvolvimento LAUNCHXL-F28377S responsável por receber os sinais medidos pela placa de condicionamento e enviar os pulsos de acionamento para os MOSFETs. Já na camada superior é possível observar o micro inversor BOOSTXL-DRV8305EVM, dotado do driver, dos 6 MOSFETs, 2 bornes de conexão com fonte de alimentação e 3 bornes para conexão com a carga.

<span id="page-56-1"></span>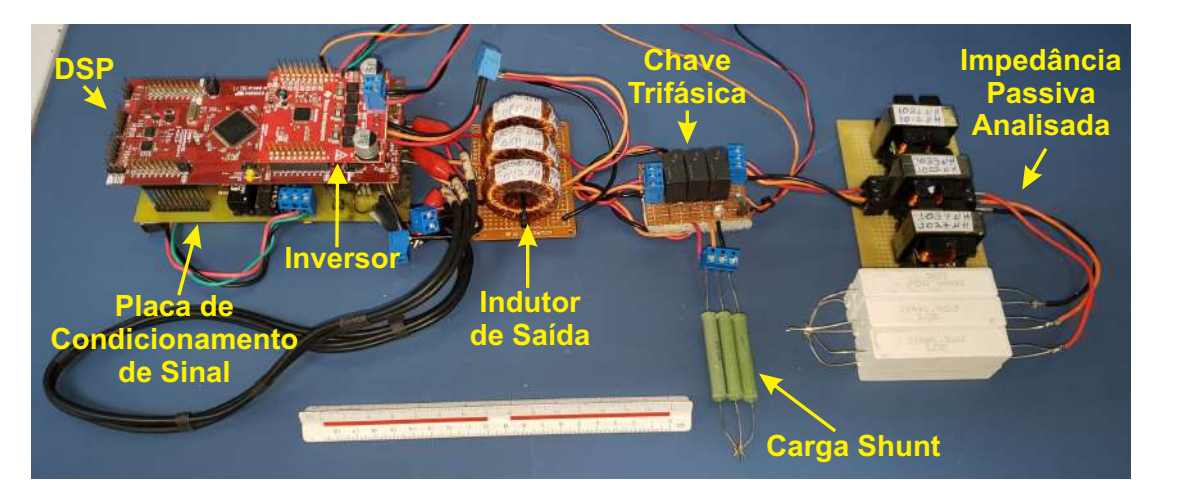

Figura 3.21: Foto do protótipo utilizado em bancada montado.

Ainda sobre a placa de medição e condicionamento de sinais desenvolvida para os ensaios em bancada, nos Apêndices [A](#page-104-0) e [B](#page-105-0) são mostrados respectivamente o esquemático e o layout do circuito criado.

Na simulação utilizando PSIM as funções de transferência dos sensores e dos circuitos de condicionamento de sinais são bem conhecidas, e como os dados medidos são enviados para o microcontrolador por uma comunicação serial, esses dados não cam sujeitos a erros causados por ruídos ou desvios de valores de componentes.

Já no circuito de medição e condicionamento de sinais experimental, no qual componentes reais são empregados, os valores do ganho e *offset* encontrados podem variar ligeiramente quando comparados com os valores teóricos. Para que as medidas de tensão e corrente sejam realizadas com maior confiança é pertinente realizar a calibração dos sensores utilizados na prática. O procedimento utilizado para fazer tal calibração pode ser encontrado no Apêndice [C.](#page-106-0)

### 3.4 Arranjo da Simulação em Tempo Real

As simulações em tempo real apresentadas nesta dissertação foram realizadas com o auxílio do hardware HIL402 e dos softwares Schematic Editor e SCADA HIL. Tanto o hardware quanto os softwares utilizados são desenvolvidos pela Typhoon HIL.

A utilização de tais produtos facilita a execução de testes na modalidade Hardware In the Loop (HIL), pois os modelos computacionais de tempo real para elementos como indutores, capacitores, chaves e sensores que compõem um conversor já estão implementados em ambiente virtual de simulação pelo fabricante.

Ao contrário da simulação com o PSIM, na qual o envio dos sinais medidos na simulação para o microcontrolador era feito através de uma comunicação serial, com o uso do HIL402 é possível expor fisicamente o microcontrolador aos sinais reais medidos na simulação de maneira analógica. E também se torna possível expor os circuitos simulados aos sinais PWM gerados pelo modulador do próprio microcontrolador. Em outras palavras, o microcontrolador interage com o circuito simulado que ele irá controlar de forma muito similar ao circuito construído com componentes reais.

Ainda sobre o HIL402, este conta com 16 entradas e 16 saídas analógicas que possuem uma resolução de 16 bits, que podem ser utilizadas para o envio de medidas analógicas da simulação para os conversores ADC do microcontrolador. O HIL402 conta também com 32 entradas e 32 saídas digitais que são sobreamostradas e tem uma taxa de atualização de 20ns; esta sobreamostragem é importante nas entradas digitais do dispositivo, pois permite que este possa receber sinais PWM com frequências de até 200kHz. Para facilitar a interface com dispositivos externos o HIL402 pode receber como entrada tensões na faixa de 10V a -10V, além de fornecer em seus terminais de conexão com hardwares externos várias tensões de alimentação padrão como +3,3V, -5V, +5V, -12 e +12V.

A Figura [3.22](#page-58-0) mostra o circuito contendo o inversor trifásico e todos os componentes utilizados nos experimentos em bancada modelados no Schematic Editor. Nesta mesma figura é possível notar também os sub-circuitos criados para realizar a medição das tensões e correntes de maior interesse para a estimação da impedância característica da carga/rede em análise.

Dentro dos sub-circuitos de medição apresentados na Figura [3.22,](#page-58-0) foi implementado utilizando resistores e capacitores o primeiro estágio de condicionamento de

<span id="page-58-0"></span>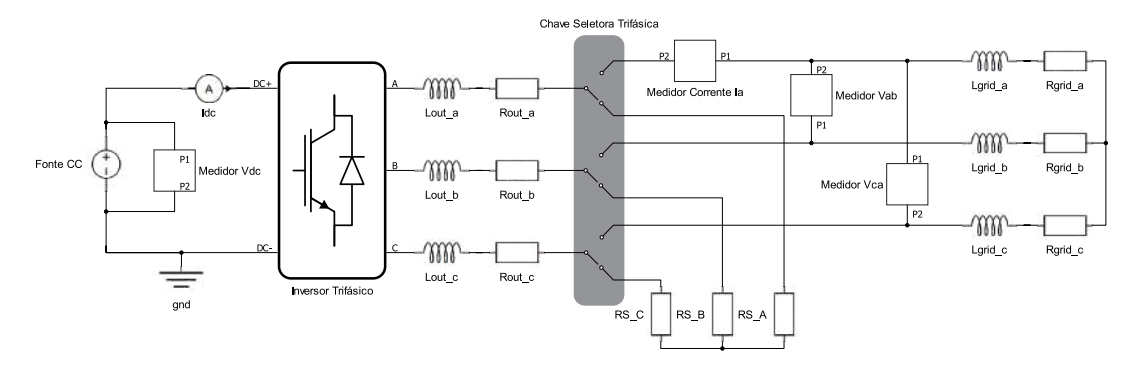

Figura 3.22: Modelo do circuito implementado no Schematic Editor para simulação em tempo real

<span id="page-58-1"></span>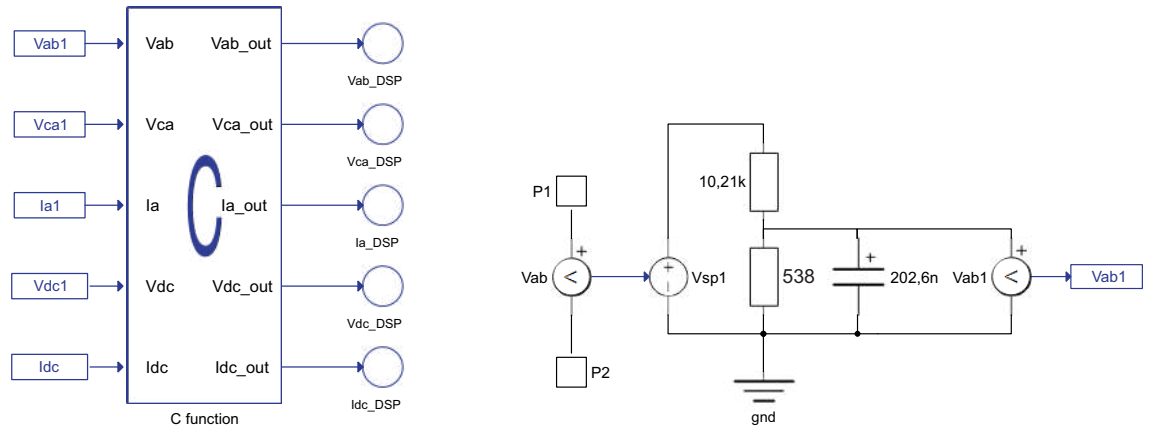

(a) Bloco de programação em C

(b) Filtro passa baixa de primeira ordem

Figura 3.23: Modelo do medidor da tensão Vab e bloco de programação em C utilizados no Schematic Editor

sinal mostrado pela Figura [3.2,](#page-42-0) obtendo então um filtro passa baixa de primeira ordem. Já a adição do nível CC que corresponde ao segundo estágio do circuito mostrado pela Figura [3.3,](#page-42-1) nas simulações em tempo real foi feita por meio da utilização do bloco de programação em C dentro do Schematic Editor. Ainda no bloco de programação em C foram implementados os limitadores para cada uma das medidas a serem enviadas de maneira analógica para o DSP, de modo que o valor mínimo não seja inferior a 0 V e o valor máximo não seja superior a 3 V.

Na Figura [3.23a](#page-58-1) é mostrado o bloco de programação em C, bem como suas entradas provenientes dos medidores e suas saídas já saturadas que serão atribuídas aos pinos de saída do HIL402, que por sua vez serão conectados aos pinos do DSP. Na Figura [3.23b](#page-58-1) é mostrado como os componentes dentro do sub-circuito responsável por medir a tensão entre as fases A e B estão interconectados.

Com objetivo de mostrar as conexões entre o HIL402 e o DSP utilizado, é apresentada a Figura [3.24,](#page-59-0) nesta é possível observar o DSP conectado aos pinos analógicos e digitais do HIL402 por meio de cabos. No total foram utilizadas 4 saídas analógicas e 4 entradas digitais do HIL402, além da conexão dos pontos de terra do HIL402 com os pontos de terra do DSP. É importante lembrar desta informação para que as medidas enviadas de maneira analógica do HIL402 para o DSP sejam feitas com a referência correta no DSP e os pulsos de acionamento enviados do DSP para o HIL402 também tenham a referência correta no HIL402.

Vale ressaltar também que inicialmente foram utilizados na conexão dos sinais analógicos cabos não blindados, e devido a isso os sinais observados pelo DSP mostravam uma grande quantidade de ruído no sinal medido, de modo que a relação sinal ruído para as frequências mais altas se torna muito elevada, prejudicando então o funcionamento do algoritmo de estimação dos parâmetros da impedância conectada.

Para que este problema fosse amenizado, foi utilizado um cabo blindado para o envio dos sinais utilizados pelo algoritmo, do Typhoon para o DSP. Tal cabo pede ser visto na Figura [3.24,](#page-59-0) pois se trata do cabo de maior bitola e de cor cinza mostrado na imagem. Neste cabo são enviados os sinais de medição das tensões  $V_{ab}$ ,  $V_{ca}$  e da corrente Ia. Tal cabo por ser blindado conta também com uma malha externa que foi ligada ao terra do HIL402 e ao terra do DSP.

<span id="page-59-0"></span>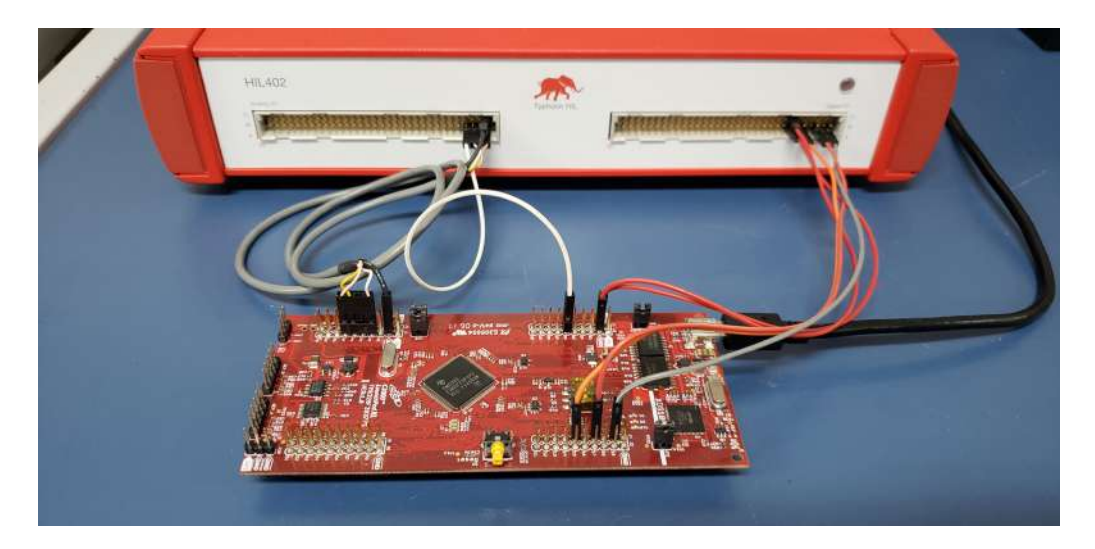

Figura 3.24: Foto do DSP conectado ao HIL402 para as simulações em tempo real.

Assim como feito para os sensores/circuito de medição das tensões e corrente da placa de medição e condicionamento de sinal utilizada na prática, foi realizada também a caracterização/calibração das saídas analógicas do HIL402. Estes ensaios foram feitos com o intuito de verificar se os valores lidos pelos circuitos medidores implementados dentro do Schematic Editor e os valores analógicos externados através dos pinos do HIL402 têm o mesmo comportamento observado nos circuitos utilizados em bancada. Tal procedimento de calibração é apresentado no Apêndice [D.](#page-109-0)

## Capítulo 4

## Resultados e Discussões

Neste capítulo são apresentados os resultados obtidos para as simulações e o teste em bancada, realizados com o intuito de validar o método de estimação da impedância acoplada à saída de um conversor trifásico. Tal impedância pode ser apenas uma carga passiva, ou pode ser também a impedância característica da rede elétrica à qual o inversor se conecta.

Na seção [4.1](#page-60-0) são apresentados os resultados obtidos quando uma carga passiva de primeira ordem foi analisada, visando validar a estrutura HIL de tempo real mediante comparações com simulações do PSIM e experimentos de bancada.

Já nas seções [4.2,](#page-76-0) [4.3](#page-81-0) e [4.4](#page-87-0) os resultados apresentados foram coletados apenas utilizando o Typhoon nas simulações em tempo real. Na seção [4.2](#page-76-0) são mostrados os resultados para a estimação dos coecientes da impedância passiva de segunda ordem. Na seção [4.3](#page-81-0) são mostrados os resultados para o caso em que o inversor foi conectado a uma rede ideal através de uma impedância de primeira ordem conhecida. Já os resultados apresentados na seção [4.4](#page-87-0) são referentes à simulação em tempo real na qual o inversor é conectado a uma rede ideal através de uma impedância de segunda ordem conhecida.

Na seção [4.5](#page-92-0) são apresentados resultados de simulação do tipo PIL em PSIM com o intuito de minimizar a corrente na frequência fundamental que flui entre inversor e rede no momento da aplicação do distúrbio CHIRP.

A seção [4.6](#page-94-0) apresenta o comportamento da tensão no elo CC do inversor durante aplicação do distúrbio CHIRP.

### <span id="page-60-0"></span>4.1 Carga Passiva de Primeira Ordem

Nesta seção são apresentados os resultados obtidos através de simulações, primeiramente utilizando o PSIM/PIL (subseção [4.1.1\)](#page-61-0) e depois com o HIL402 em tempo real (subseção [4.1.3\)](#page-70-0). Também são apresentados os resultados obtidos em bancada para a estimação da impedância de primeira ordem de uma carga RL passiva (subseção [4.1.2\)](#page-65-0). Por m, é apresentada na subseção [4.1.4](#page-74-0) a comparação dos resultados obtidos em todos os casos estudados nesta seção.

#### <span id="page-61-0"></span>4.1.1 Resultados de Simulação

Para este ensaio PIL utilizando PSIM, foi inicialmente considerada uma carga passiva do tipo RL cujos valores das resistências e impedâncias por fase foram apresentados previamente na Tabela [3.4.](#page-49-1) As simulações realizadas para a obtenção dos resultados mostrados nesta seção foram realizadas conforme descrito na seção [3.2.](#page-49-2)

Na Figura [4.1,](#page-61-1) é apresentada a forma de onda da tensão  $V_{an}$  obtida por meio do cálculo mostrado na equação [\(3.2\)](#page-42-0) aplicado aos sinais provenientes dos medidores das tensões  $V_{ab}$  e  $V_{ca}$  mostrados na Figura [3.7.](#page-44-1) Como esperado é possível observar nesta gura que no início da aplicação do sinal CHIRP a frequência do distúrbio é baixa e cresce à medida que o tempo simulado aumenta.

<span id="page-61-1"></span>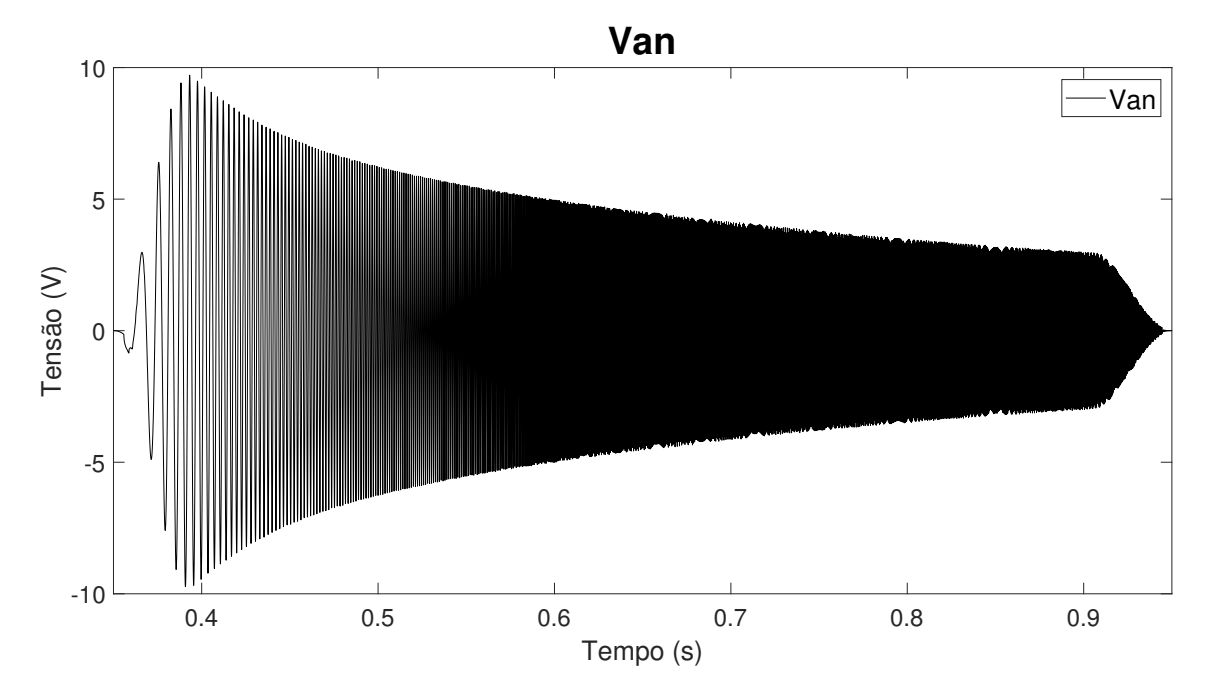

Figura 4.1: Tensão  $V_{an}$  da carga de ordem 1 obtida por meio de simulação.

A Figura [4.2](#page-62-0) apresenta o comportamento no domínio da frequência da tensão  $V_{an}$ medida pelo DSP. Tal sinal não é lido de maneira direta pelo DSP, pois é calculado a partir de  $V_{ab}$  e  $V_{bc}$ . Tal sinal é apresentado com o intuito de que possa ser feita uma comparação visual entre o sinal de referência e o sinal medido, plotados no domínio da frequência.

Pode ser observado na Figura [4.2](#page-62-0) o módulo da envoltória da forma de onda  $V_{an}$ apresentada pela Figura [4.1.](#page-61-1)

A seguir é mostrada na figura [4.3](#page-62-1) a forma de onda da corrente  $I_a$  para o teste em questão. Assim como na Figura [4.1](#page-61-1) que mostra a forma de onda  $V_{an}$ , também é

<span id="page-62-0"></span>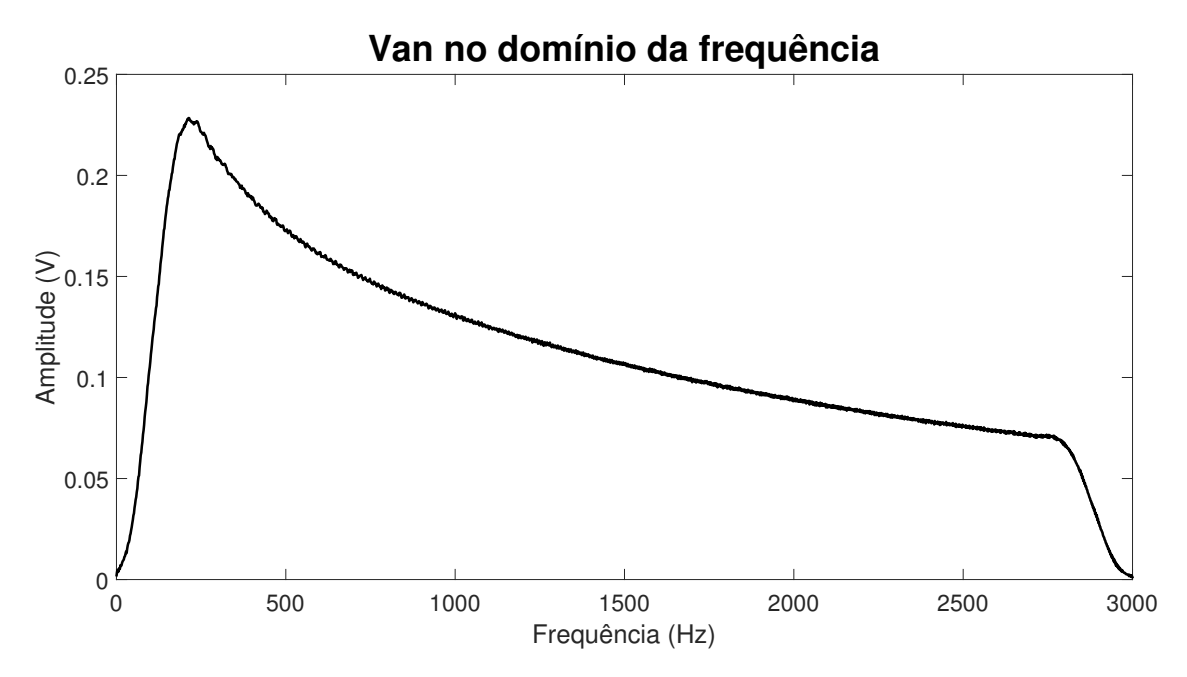

Figura 4.2: Tensão  $V_{an}$  da carga de ordem 1 mostrada no domínio da frequência.

possível observar que a frequência aplicada na carga passiva, inicialmente é baixa e aumenta à medida que a simulação avança.

<span id="page-62-1"></span>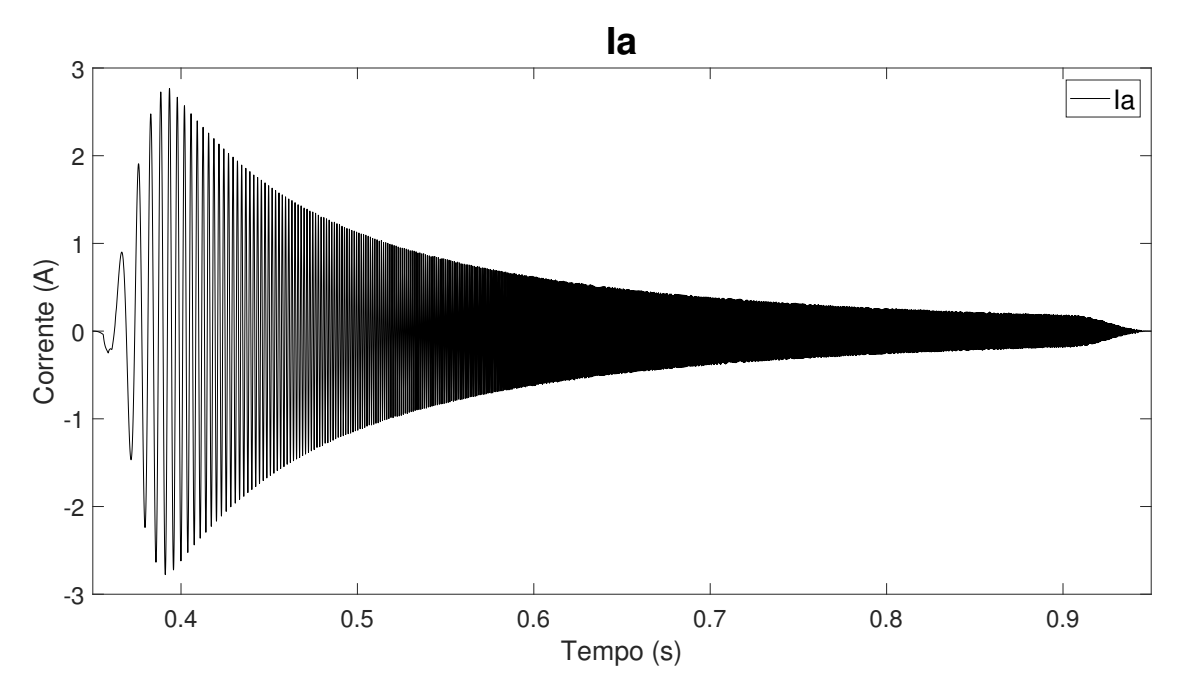

Figura 4.3: Corrente I<sup>a</sup> da carga de ordem 1 obtida por meio de simulação.

O próximo resultado é apresentado na Figura [4.4.](#page-63-0) Nesta é mostrado o comportamento no domínio da frequência da corrente I<sup>a</sup> mostrada na Figura [4.3.](#page-62-1) Este e todos os outros gráficos no domínio da frequência mostrados neste trabalho foram gerados a partir das medidas salvas no DSP ou em simulação, e foram criados após os ensaios utilizando Matlab.

Um dos principais resultados a ser apresentado diz respeito ao diagrama de Bode

<span id="page-63-0"></span>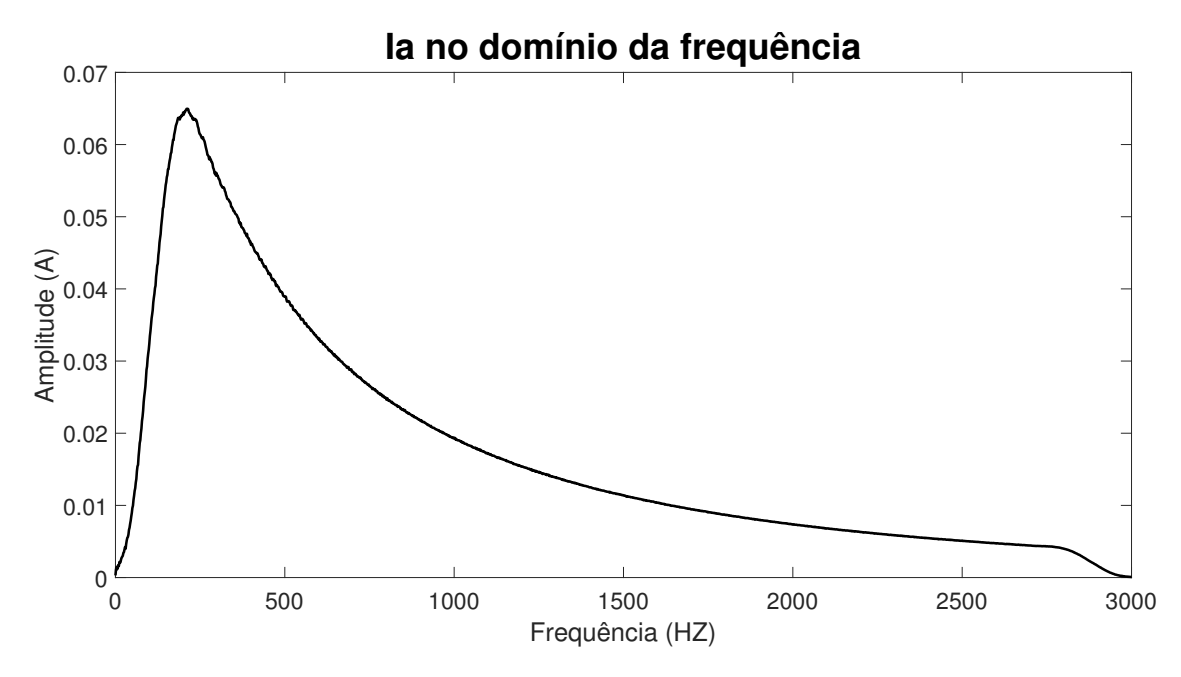

Figura 4.4: Corrente  $I_a$  da carga de ordem 1 mostrada no domínio da frequência.

obtido pela função de transferência (FT) formulada com os coeficientes estimados pelo algoritmo. Para ter uma referência, com a qual essa FT possa ser comparada, foi gerada uma FT teórica, com base nos valores nominais da resistência e indutância conectadas na fase A do inversor. Tal FT foi então discretizada, utilizando a mesma frequência de amostragem utilizada nas simulações. Maiores informações sobre o método de discretização utilizado podem ser encontradas no Apêndice [E.](#page-113-0)

Ainda com o intuito de comparar os diagramas de Bode das funções de transferência obtidas anteriormente com uma FT obtida pelo método dos mínimos quadrados *off-line*<sup>[1](#page-63-1)</sup>, todos os pontos referentes às tensões  $V_{ab},\,V_{ca}$  e à corrente  $I_a,\, {\rm que}$ foram amostrados e enviados para o DSP, foram também exportados para em um arquivo. De posse destas variáveis salvas, foi aplicado o método dos mínimos quadrado e encontrados os coeficientes a serem utilizados para formar a FT da impedância analisada.

Assim, neste primeiro cenário são comparados então os diagramas de Bode obtidos de três diferentes maneiras.

O primeiro é tido como referência, pois é obtido da FT gerada a partir dor valores dos componentes que formam a impedância conectada a fase A.

O segundo diagrama de bode é obtido com o uso dos coecientes estimados pelo DSP. Vale lembrar que neste caso o DSP executa o algoritmo recursivo de maneira simultânea à simulação,

E por último, é apresentado o diagrama de bode gerado a partir da FT que é construída com os coeficientes encontrados pelo método dos mínimos quadrados.

<span id="page-63-1"></span><sup>1</sup>Neste caso, todas as amostras são processadas de uma só vez ("em batelada"), numa única operação matricial.

aplicado ao conjunto de dados como um todo após o fim da simulação.

Os três diagramas de Bode citados anteriormente podem ser vistos na Figura [4.5.](#page-64-0) Nesta figura a curva em azul é referente à FT de referência. A curva em amarelo diz respeito ao resultado encontrado aplicando o método dos mínimos quadrados offline. Já em laranja é mostrado o resultado para FT construída com os valores estimados pelo método recursivo dentro do DSP.

Na Figura [4.5](#page-64-0) é possível observar que tanto a FT gerada com as constantes obtidas pelo método dos mínimos quadrados, quanto a FT construída utilizando os coeficientes encontrados pelo algoritmo recursivo, apresentam diagramas de Bode praticamente coincidentes, o que valida a implementação do algoritmo recursivo. Contudo, em relação à referência, ambos os diagramas apresentam divergências que crescem quando a frequência se aproxima de 10<sup>4</sup>Hz, que corresponde ao limite de Nyquist (metade da frequência de amostragem). Mesmo assim, a exatidão na identificação da frequência de corte neste caso é da ordem de  $94\%$ .

<span id="page-64-0"></span>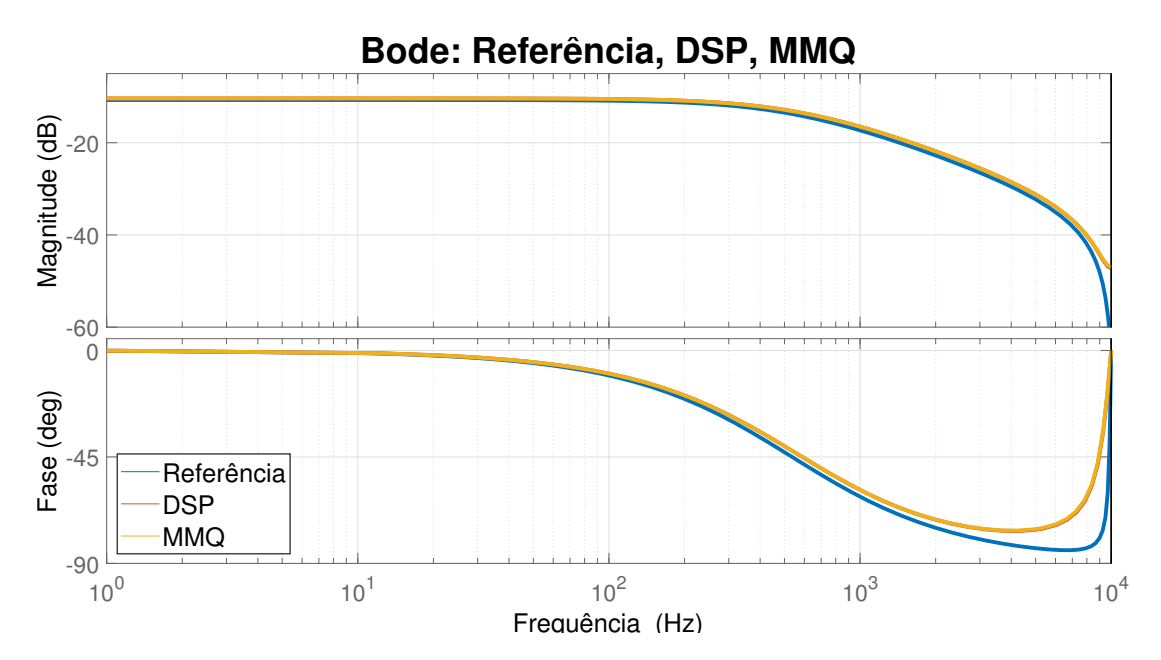

Figura 4.5: Diagramas de Bode das funções de transferência: Referência, Estimada pelo DSP e Calculada offline, para carga de ordem 1.

A fim de mostrar como são formadas as funções de transferência utilizadas para gerar os diagramas de Bode mostrados anteriormente pela Figura [4.5,](#page-64-0) é apresentada a Tabela [4.1.](#page-65-1) Nesta tabela é possível observar que de fato existe uma diferença entre as funções de transferência construídas com os resultados dos mínimos quadrados e do método recursivo. No entanto, para os limites mostrados na figura, ambas as curvas apresentam diferença mínima no diagrama de Bode.

Com o intuito ainda de comparar o erro de cada um dos coeficientes encontrados para o método dos mínimos quadrados e para o método recursivo em relação aos respectivos valores que aparecem na FT de referência, é apresentada a Tabela [4.2.](#page-65-2)

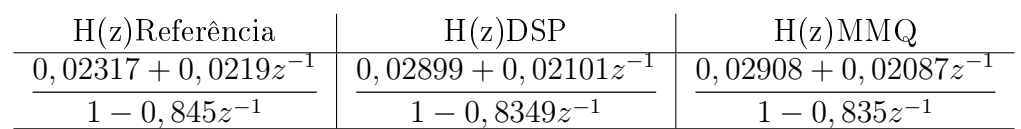

<span id="page-65-1"></span>Tabela 4.1: Função de transferência de referência, estimada pelo método recursivo, e estimada pelo método dos mínimos quadrados, para carga de ordem 1.

Pode-se notar que o erro encontrado para o coeficiente  $b_0$  tanto pelos mínimos quadrados, quanto pelo método recursivo aplicado pelo DSP apresenta um valor elevado de cerca de 25%. No entanto, o erro encontrado para os demais coeficientes não ultrapassam os 5% e, como resultado disso, é possível perceber no diagrama de Bode mostrado anteriormente que ambos os métodos apresentam uma boa aproximação da curva de referência nas frequências inferiores a 2kHz.

<span id="page-65-2"></span>Tabela 4.2: Comparação entre o valor de referência e os coeficientes encontrados para carga de ordem 1.

| Coeficiente | Referência | <b>DSP</b> | Erro DSP  | MMP      | Erro MMQ |
|-------------|------------|------------|-----------|----------|----------|
| $v_0$       | 0,02317    | 0,02899    | $25,11\%$ | 0.02908  | 25,50%   |
| $b_1$       | 0.0219     | 0.02101    | 4,06%     | 0,02087  | 4,70%    |
| $a_1$       | $-0.845$   | $-0.8349$  | 1,19%     | $-0.835$ | 1,18\%   |

#### <span id="page-65-0"></span>4.1.2 Resultados Experimentais

Nesta subseção serão apresentados os resultado obtidos através dos experimentos em bancada.

As formas de onda apresentadas nesta seção foram coletadas pelo próprio DSP, aplicando-se o método recursivo para estimação dos parâmetros da impedância. A coleta de dados foi feita utilizando três vetores de 12000 pontos cada, registrando os dados referentes à medição de  $V_{ab}$ ,  $V_{ca}$  e  $I_a$ . A adição de uma nova amostra de tensão ou corrente aos vetores em questão foi feita pelo DSP na frequência de 20kHz. Estas informações foram salvas com o intuito de que as formas de onda vistas pelo DSP pudessem ser apresentadas com a maior riqueza de detalhes possível, e que os dados coletados pudessem ser processados posteriormente de maneira *offline* pelo método dos mínimos quadrados.

As primeiras formas de onda a serem apresentadas podem ser vistas na Figura [4.6,](#page-66-0) e são referentes às tensões  $V_{ab}$  e  $V_{ca}$ , tensões estas que são utilizadas para o cálculo da tensão  $V_{an}$ . E possível notar que assim como a forma de onda apresentada para a tensão  $V_{an}$  obtida por simulação e mostrada na Figura [4.1,](#page-61-1) as tensões  $V_{ab}$  e  $V_{ca}$ apresentadas também têm uma atenuação que cresce com o aumento da frequência aplicada.

No entanto, tal atenuação não ocorre de maneira suave como observado em simulação. Esta diferença entre simulação e bancada pode ser explicada por algum polo ou zero inseridos pelo circuito de medição, que não foram previstos inicialmente, ou por perdas não representadas no conversor e no filtro de saída. Porém, apesar desta diferença percebida, o leitor notará no final desta subseção que os resultados obtidos em bancada são similares aos obtidos em simulação.

<span id="page-66-0"></span>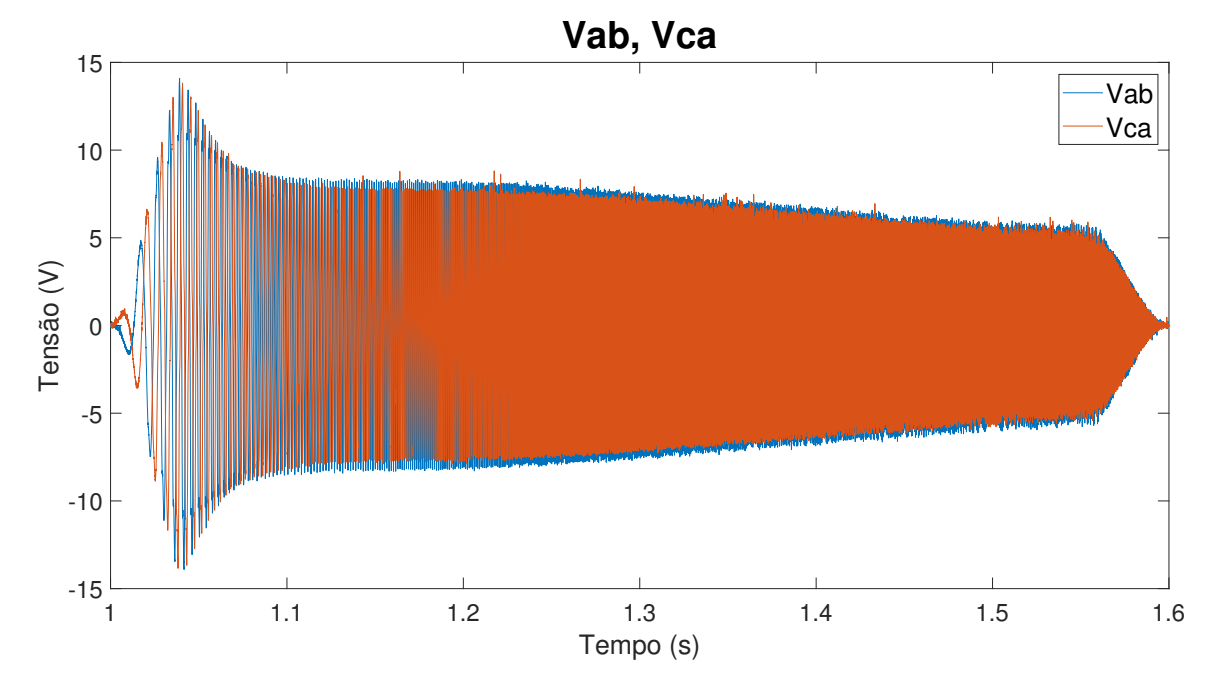

Figura 4.6: Tensões  $V_{ab}$  e  $V_{ca}$  aquisitadas durante teste em bancada para carga de ordem 1.

Como esperado a atenuação diferente da encontrada nas simulações é propagada das tensões  $V_{ab}$  e  $V_{ca}$  para a tensão  $V_{an}$  obtida por meio de experimentos em bancada e isto pode ser visualizado na Figura [4.7.](#page-67-0) Esta forma de onda é utilizada juntamente como o sinal de medição da corrente  $I_a$  no algoritmo recursivo.

A tensão  $V_{an}$  no domínio da frequência pode ser vista na Figura [4.8.](#page-67-1) Diferentemente do mostrado na Figura [4.2,](#page-62-0) no gráco mostrado pela Figura [4.8](#page-67-1) é possível notar uma atenuação mais abrupta nas frequências de 250Hz a 500Hz, e uma atenuação mais suave nas frequências de 500Hz em diante.

Outra particularidade que pode ser observada na Figura [4.8,](#page-67-1) nas frequências que vão de 500Hz a 2775Hz para o sinal de  $V_{an}$  mostrado no domínio da frequência, é o ruído inerente ao processo de aquisição e condicionamento de sinal.

A seguir é mostrada na Figura [4.9](#page-68-0) a forma de onda da corrente  $I_a$  referente à aplicação do sinal CHIRP que corresponde à forma de onda de  $V_{an}$  apresentada na Figura [4.7.](#page-67-0)

Mesmo aumentando o fluxo magnético através do núcleo do sensor de corrente, utilizando a abordagem mostrada na seção [3.3,](#page-52-1) ainda é possível observar na Figura

<span id="page-67-0"></span>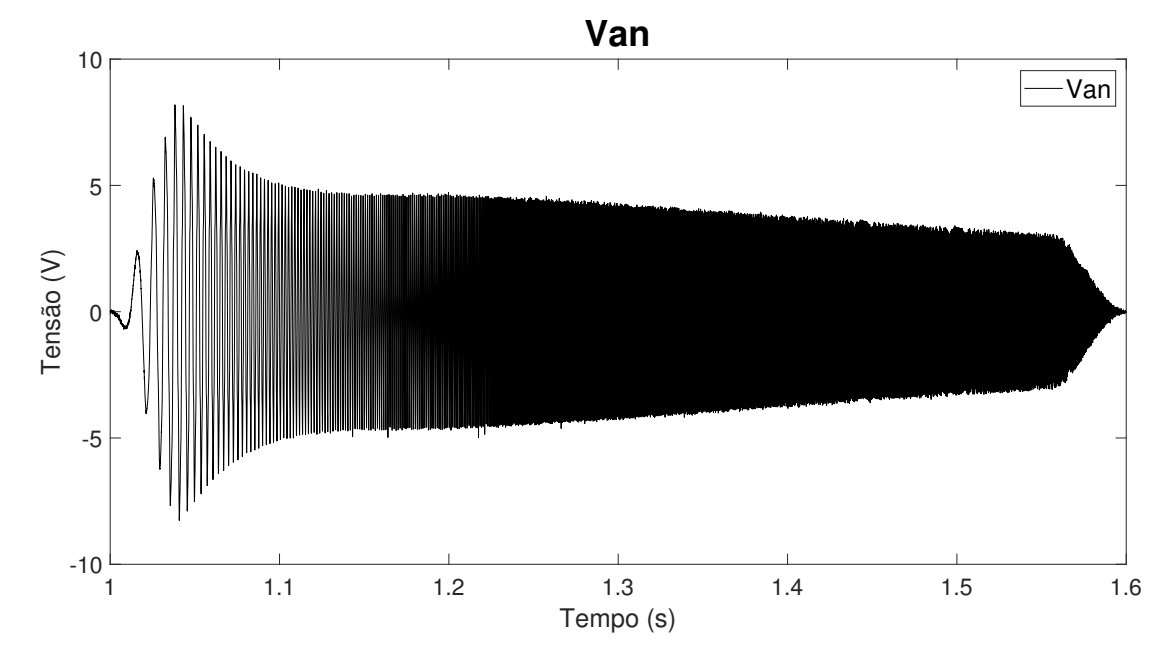

Figura 4.7: Tensão  $V_{an}$  gerada a partir das tensões  $V_{ab}$  e  $V_{ca}$  obtidas em bancada para carga de ordem 1.

<span id="page-67-1"></span>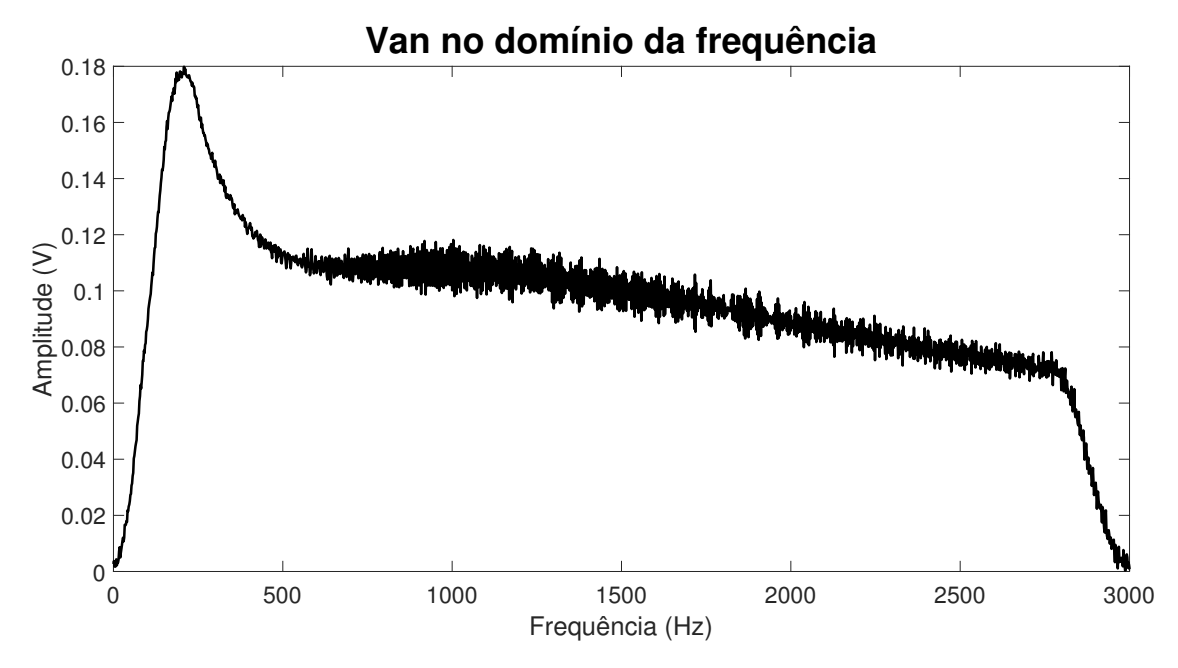

Figura 4.8: Tensão  $V_{an}$  da carga de ordem 1 obtida em bancada mostrada no domínio da frequência.

[4.9](#page-68-0) que para frequências mais elevadas a relação sinal ruído é deteriorada.

A Figura [4.10](#page-68-1) mostra a representação no domínio da frequência da mesma corrente I<sup>a</sup> obtida em bancada, que apresenta uma atenuação cuja variação é similar à atenuação observada na Figura [4.4.](#page-63-0)

Assim como observado experimentalmente para o sinal  $V_{an}$ , também é observado para o sinal da corrente  $I_a$  no domínio da frequência a presença de ruído em quase todas as frequências da Figura [4.10.](#page-68-1)

<span id="page-68-0"></span>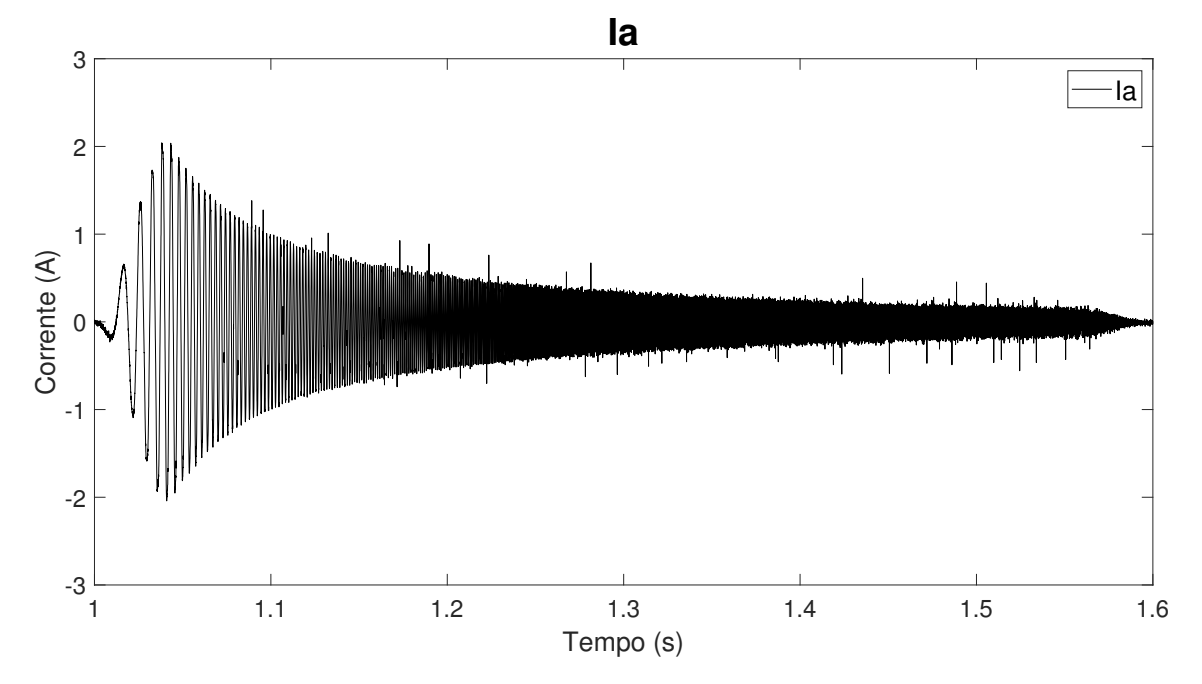

Figura 4.9: Corrente  $I_a$  obtida em bancada para carga de ordem 1.

<span id="page-68-1"></span>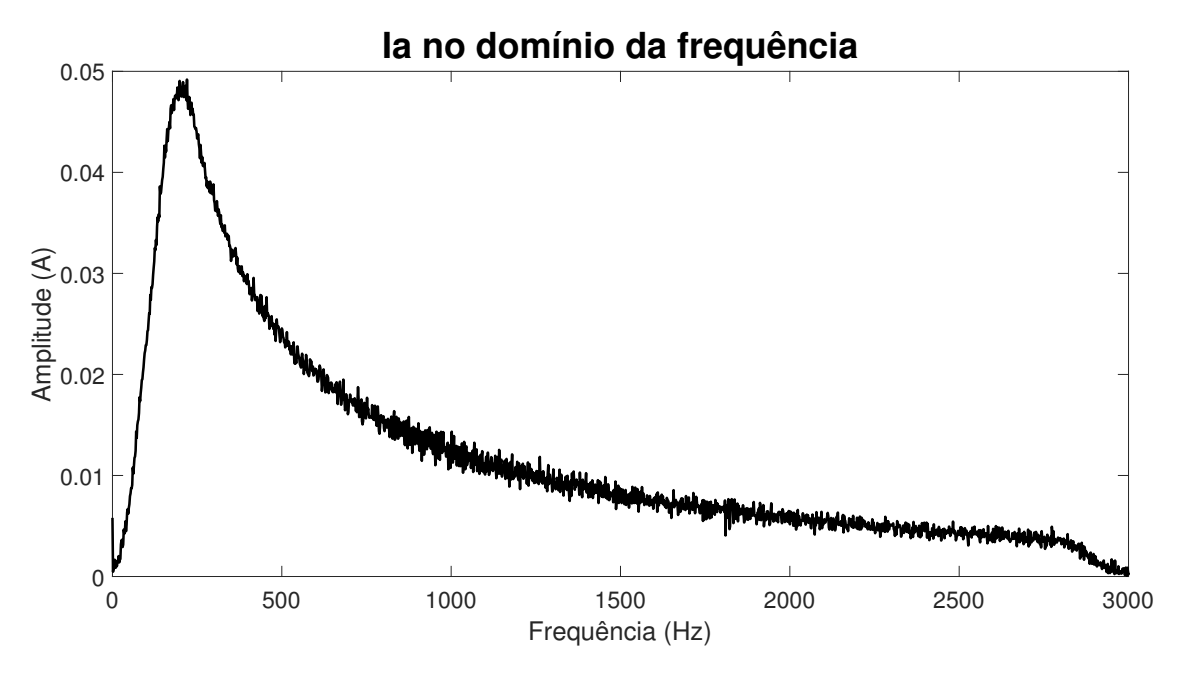

Figura 4.10: Corrente  $I_a$  da carga de ordem 1 aquisitada em bancada mostrada no domínio da frequência.

A Figura [4.11](#page-69-0) apresenta novamente um diagrama de Bode contendo três curvas, sendo agora duas delas obtidas a partir dos dados experimentais. A primeira curva, em azul, é referente ao diagrama de Bode obtido da FT de referência construída com os valores do resistor e do indutor que estão conectados na fase A do inversor. A segunda curva, em laranja, é obtida da FT formada com os parâmetros estimados experimentalmente pelo DSP enquanto aplica o distúrbio. Por último, a curva em amarelo mostra o diagrama de Bode da FT construída usando os coeficientes estimados pelo método dos mínimos quadrados, também a partir dos dados experimentais.

Ainda sobre a Figura [4.11,](#page-69-0) apesar da atenuação observada no gráfico de magnitude em quase todo o espectro de frequências, para as curvas em laranja e amarelo quando comparadas com a curva da azul de referência, a exatidão na estimação da frequência de corte é da ordem de 90%.

<span id="page-69-0"></span>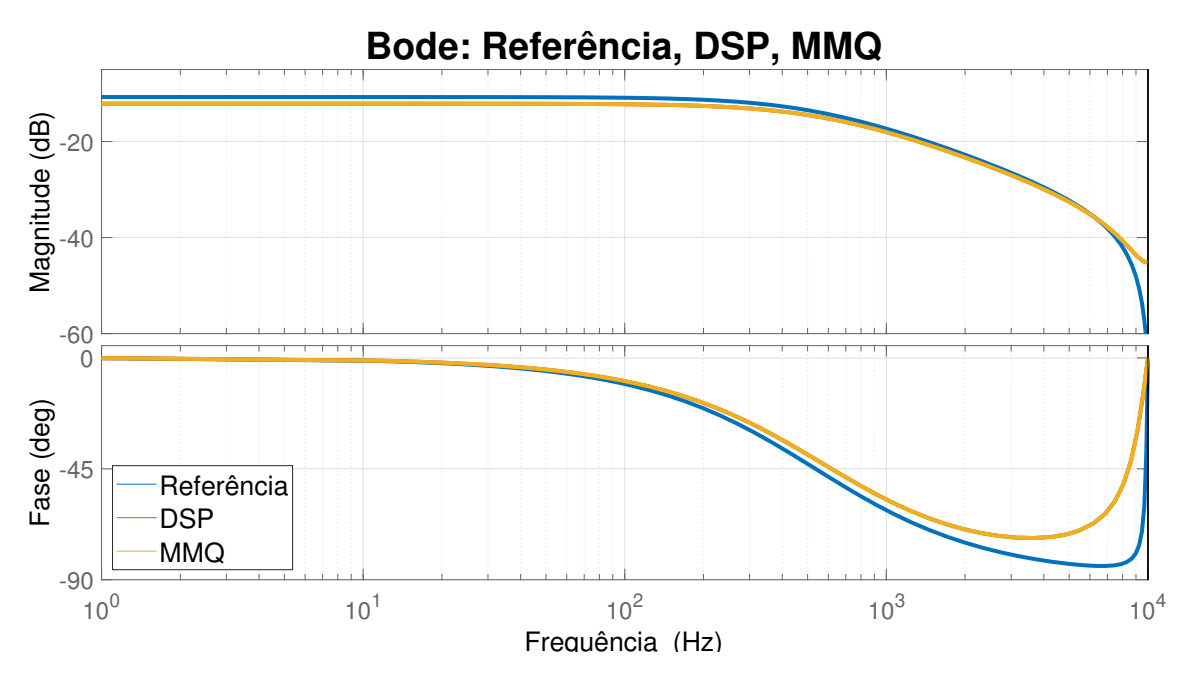

Figura 4.11: Diagrama de Bode das funções de transferência: Referência, Estimada pelo DSP e Calculada offline, para carga de ordem 1 analisada em bancada.

A Tabela [4.3](#page-69-1) apresenta as funções de transferência que geraram os diagramas de Bode mostrados na Figura [4.11.](#page-69-0)

<span id="page-69-1"></span>Tabela 4.3: Função de transferência de referência, estimada pelo método recursivo e estimada pelo método dos mínimos quadrados, para carga de ordem 1 analisada em bancada.

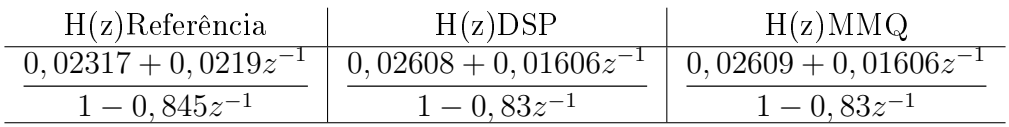

Na Tabela [4.4,](#page-70-1) assim como feito para as funções de transferência obtidas por simulação, é calculado o erro percentual entre os coeficientes de referência e os coeficientes encontrados experimentalmente, tanto pelo método dos mínimos quadrados quanto pelo método recursivo rodando dentro do DSP.

Vale ressaltar que apenas analisando o diagrama de Bode apresentado nesta subseção, erros maiores que os observados nos resultados mostrados na subseção [4.1.1](#page-61-0) já eram previstos, uma vez que as curvas amarela e laranja da Figura [4.11](#page-69-0) apresentam

<span id="page-70-1"></span>Tabela 4.4: Comparação entre o valor de referência e os coeficientes encontrados para carga de ordem 1 analisada em bancada.

| Coeficiente | Referência | DSP     | Erro DSP | <b>MMP</b> | Erro MMQ |
|-------------|------------|---------|----------|------------|----------|
| Oθ          | 0.02317    | 0,02608 | 12,55%   | 0.02609    | 12,60%   |
| $b_1$       | 0.0219     | 0,01606 | 26,66%   | 0,01606    | 26,66%   |
| $a_1$       | $-0.845$   | $-0.83$ | 1,77\%   | $-0.83$    | $1,77\%$ |

um maior distanciamento da curva azul de referência no gráfico de magnitude para frequências mais baixas.

#### <span id="page-70-0"></span>4.1.3 Resultados de Simulação em Tempo Real

Assim como feito para apresentação dos resultados obtidos para o experimento realizado em bancada, o primeiro resultado a ser apresentado para a simulação em tempo real é mostrado na Figura [4.12,](#page-70-2) na qual é possível observar as formas de onda obtidas para as tensões  $V_{ab}$  e  $V_{ca}$ .

A primeira característica observada nesta gura é que, assim como o resultado mostrado em simulação utilizando PSIM, o decaimento das tensões ocorre de maneira suave desde o começo, não apresentando o decaimento abrupto observado no experimento realizado em bancada. Porém, uma maior atenção deve ser dada ao nível de ruído que pode ser notado em ambas as tensões apresentadas pela Figura [4.12.](#page-70-2)

<span id="page-70-2"></span>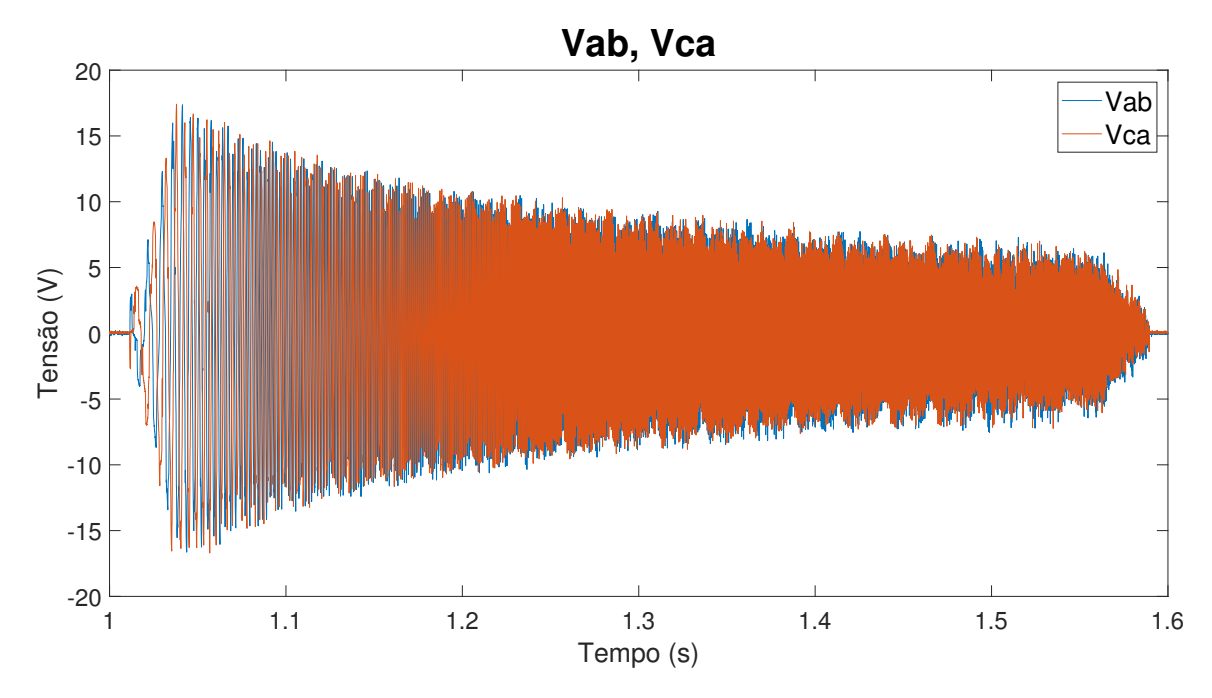

Figura 4.12: Tensões  $V_{ab}$  e  $V_{ca}$  aquisitadas durante simulação com Typhoon para carga de ordem 1.

Como consequência dos ruídos observados nas tensões  $V_{ab}$  e  $V_{ca}$  mostradas na Figura [4.12,](#page-70-2) a tensão  $V_{an}$  apresentada pela Figura [4.13](#page-71-0) também apresenta ruídos similares aos mostrados nas tensões utilizadas para obtê-la. No entanto, o aspecto geral da tensão mostrada se assemelha bastante com o apresentado pela Figura [4.1.](#page-61-1)

<span id="page-71-0"></span>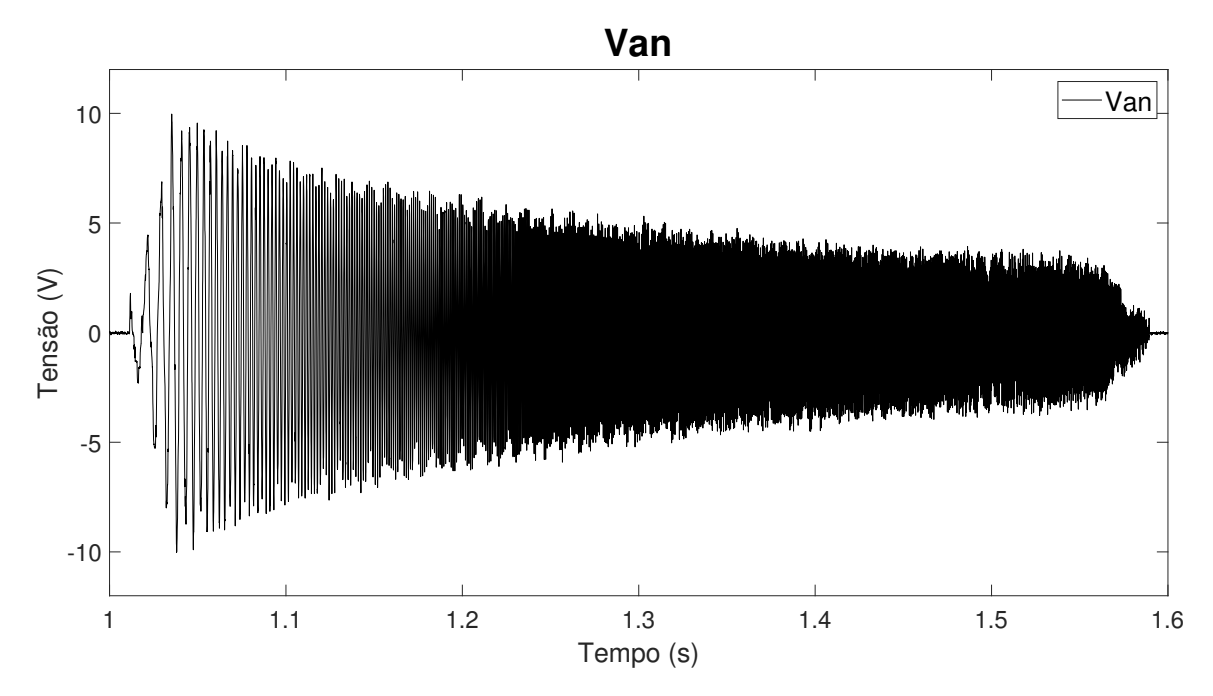

Figura 4.13: Tensão  $V_{an}$  criada a partir das tensões  $V_{ab}$  e  $V_{ca}$  aquisitadas durante simulação com Typhoon para carga de ordem 1.

A Figura [4.14](#page-72-0) mostra a tensão  $V_{an}$  que é obtida a partir das tensões  $V_{ab}$  e  $V_{ca}$ apresentada no domínio da frequência. Nesta figura é possível perceber que as oscilações provenientes dos ruídos mencionados anteriormente podem ser facilmente identificadas no domínio da frequência.

Dando sequência na apresentação das formas de ondas dos sinais pertinentes para a estimação dos parâmetros da impedância analisada, é apresentada na Figura [4.15](#page-72-1) a forma de onda da corrente  $I_a$  obtida durante a simulação em tempo real utilizando Typhoon. Assim como observado nas formas de ondas apresentadas na subseção referente aos testes em bancada, também foi observado nos testes usando Typhoon, que apesar da presença de ruído na forma de onda de  $V_{an}$ , a forma de onda da corrente I<sup>a</sup> aparece com uma quantidade menor de ruído. Isso pode ser constatado inicialmente na Figura [4.15,](#page-72-1) pois apesar de alguns pontos fora da envoltória serem percebidos, a atenuação da forma de onda acontece de maneira suave e natural.

Com base no que foi dito a respeito da corrente  $I_a$  mostrada na Figura [4.15,](#page-72-1) é possível perceber na Figura [4.16,](#page-73-0) que mostra a mesma corrente  $I_a$  apresentada no domínio da frequência, que a forma de onda apresentada não é completamente suave igual à mostrada pela Figura [4.4](#page-63-0) cuja corrente  $I_a$  foi obtida por simulação usando PSIM. Porém, a forma de onda mostrada pela Figura [4.16](#page-73-0) possui uma atenuação
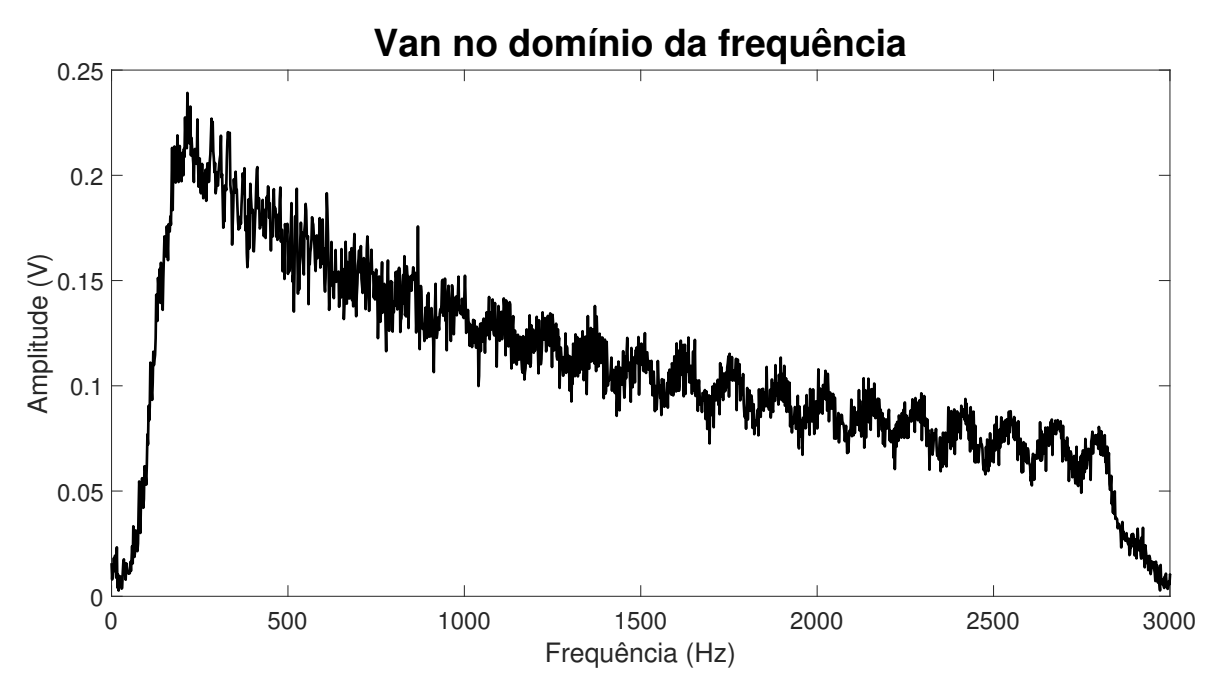

Figura 4.14: Tensão  $V_{an}$  da carga de ordem 1 mostrada no domínio da frequência.

<span id="page-72-0"></span>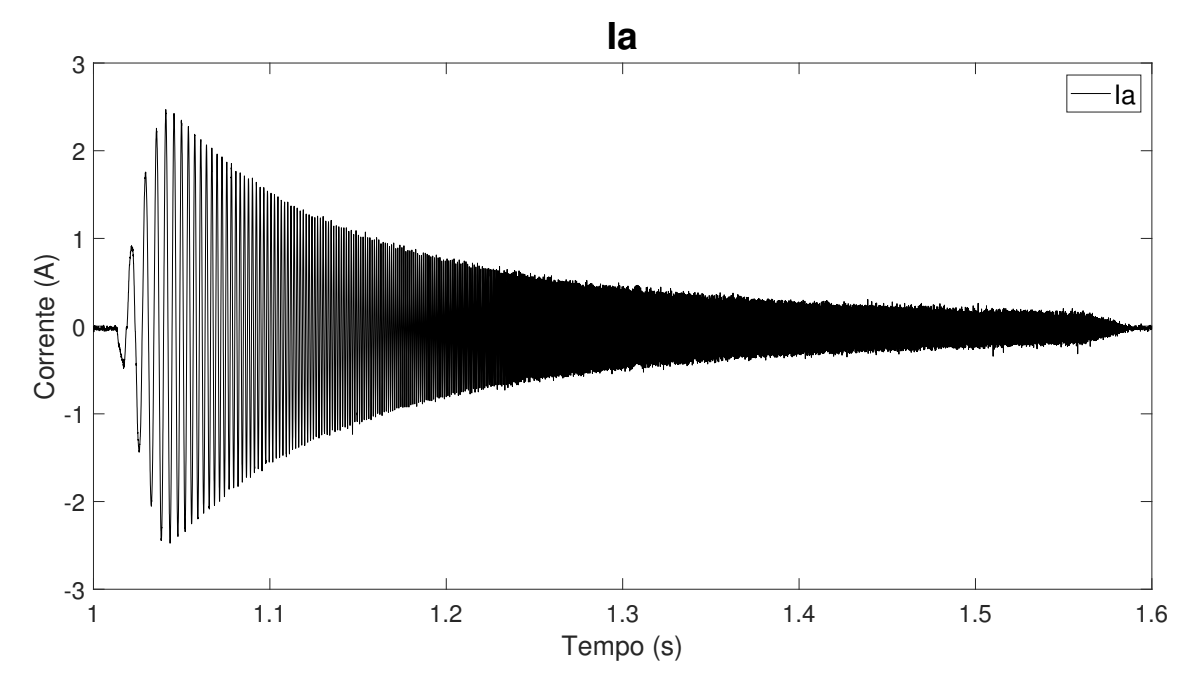

Figura 4.15: Corrente  $I_a$ aquisitada durante a simulação com Typhoon para carga de ordem 1.

mais suave quando comparada com a mesma corrente  $I_a$  plotada no domínio da frequência que foi obtida no experimento realizado em bancada, mostrada na Figura [4.10.](#page-68-0)

Como um dos últimos resultados a ser mostrado para a simulação utilizando Typhoon e o DSP para a estimação da impedância de primeira ordem de uma carga passiva, é apresentada a Figura [4.17,](#page-74-0) nesta figura é possível observar que três diagramas de Bode estão sobrepostos. Assim como os mostrados para simulação

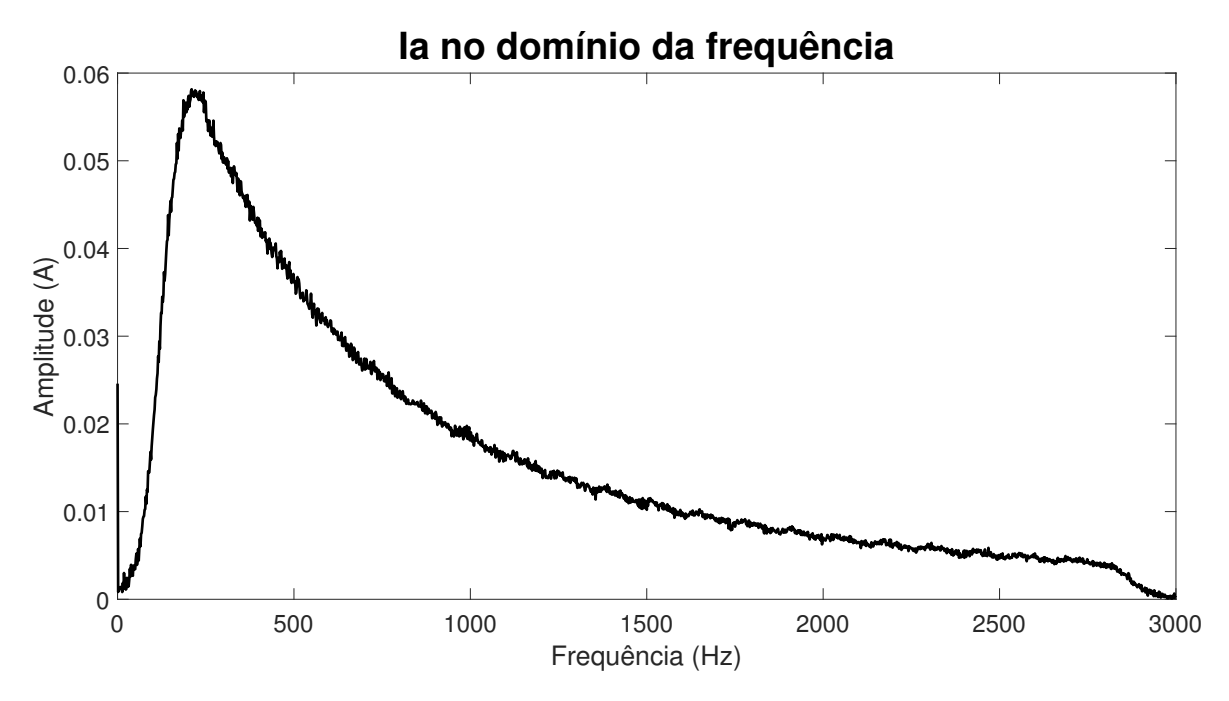

Figura 4.16: Corrente  $I_a$  aquisitada durante simulação com Typhoon para carga de ordem 1 apresentada no domínio da frequência.

em PSIM e testes em bancada, esses diagramas são gerados a partir da FT de referência, pela FT com os coeficientes gerados pelo DSP, e pela FT que usa os coeficientes estimados pelo método dos mínimos quadrados.

Neste caso também é possível observar que ambas as funções de transferência que foram montadas utilizando os coeficiente calculados apresentam um diagrama de Bode que se aproxima do diagrama de Bode da FT de referência em quase todas as frequências do espectro mostrado. Assim como observados nos diagramas de Bode mostrados anteriormente, é possível notar também que o resultado obtido pelo método recursivo executado dentro do DSP é bastaste similar ao resultado obtido de maneira *offline* pelo método dos mínimos quadrados, pois na Figura [4.17](#page-74-0) os respectivos diagramas de Bode se sobrepõem.

A comparação numérica dos resultados mostrados pela Figura [4.17](#page-74-0) é apresentada na Tabela [4.5,](#page-73-0) na qual são mostradas as funções de transferência obtidas nas simulações utilizando Typhoon.

<span id="page-73-0"></span>Tabela 4.5: Função de transferência de referência, estimada pelo método recursivo e estimada pelo método dos mínimos quadrados, para carga de ordem 1.

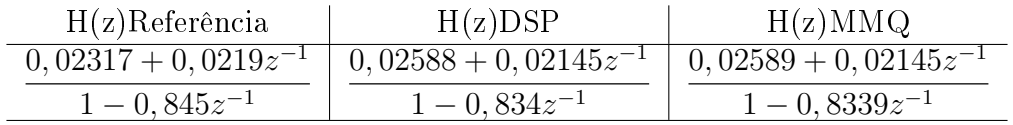

Com o intuito de mensurar o erro para cada um dos coeficientes das funções de transferência estimadas, é mostrada a Tabela [4.6.](#page-74-1) Nesta tabela são apresentados

<span id="page-74-0"></span>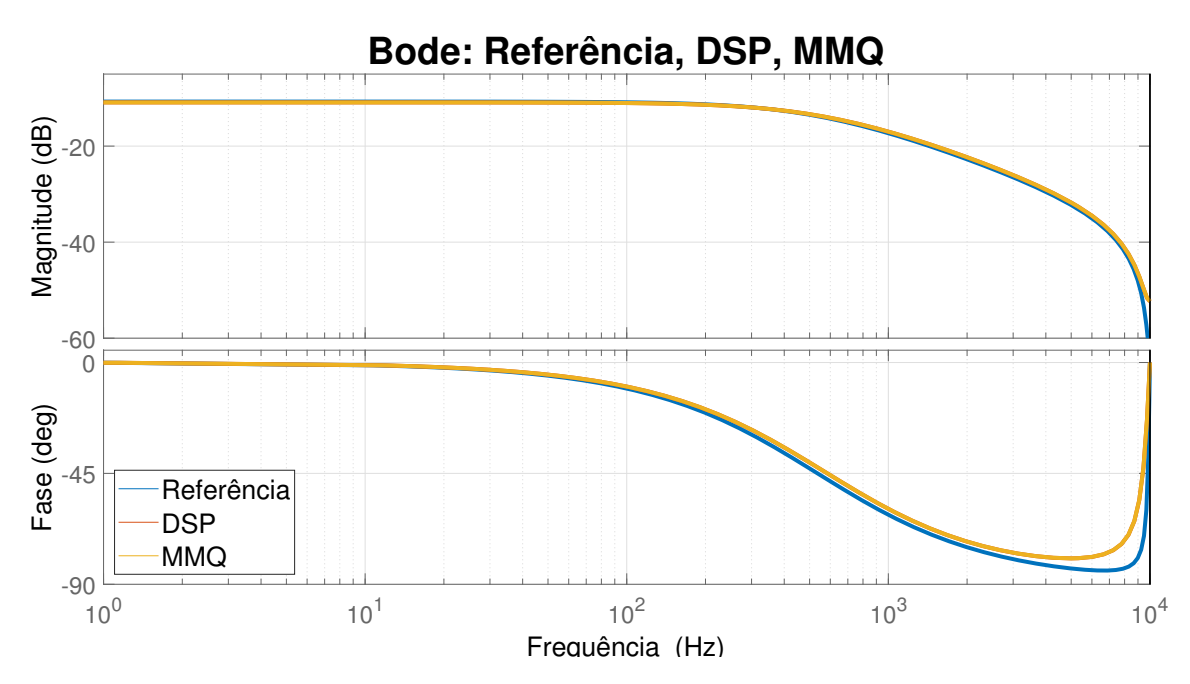

Figura 4.17: Diagrama de Bode: Referência, DSP e Mínimos Quadrados, para carga de ordem 1.

os coecientes tidos como referência, pois foram obtidos matematicamente a partir dos valores do resistor e indutor conectados na fase A do inversor, e também são apresentados os coeficientes estimados, juntamente com os erros percentuais desses coeficientes em relação à referência. Na Tabela [4.6](#page-74-1) é possível observar também que o maior erro encontrado é inferior a  $12\%$  e se refere ao erro para ambos coeficientes  $b_0$ . Já para o coeficiente  $b_1$  os erros são inferiores a 3% e para o coeficiente  $a_1$  os erros são inferiores a 2%.

<span id="page-74-1"></span>Tabela 4.6: Comparação entre o valor de referência e os coeficientes encontrados para carga de ordem 1.

| Coeficiente | Referência | <b>DSP</b> | Erro DSP  | <b>MMQ</b> | Erro MMQ  |
|-------------|------------|------------|-----------|------------|-----------|
| Oο          | 0,02317    | 0,02588    | $11.69\%$ | 0.02589    | $11,73\%$ |
| $b_1$       | 0.0219     | 0.02145    | 2,05%     | 0,02145    | 2,05%     |
| $a_1$       | $-0.845$   | $-0.834$   | 1,30%     | $-0,8339$  | 1,31\%    |

#### 4.1.4 Comparação dos resultados obtidos para carga passiva de primeira ordem

Esta subseção tem como objetivo apresentar uma comparação do condensado de dados obtidos quando uma carga passiva de primeira ordem foi analisada. A Figura [4.18](#page-75-0) mostra um total de quatro diagramas de Bode que são sobrepostos, cada um deles já foi apresentado anteriormente nas subseções [4.1.1,](#page-61-0) [4.1.2](#page-65-0) e [4.1.3.](#page-70-0)

Nesta figura a curva em azul representa o diagrama de bode de referência que é plotado utilizando a FT que é calculada matematicamente de acordo como valor do resistor e do indutor conectado na fase A do inversor. Já as curvas em laranja, amarelo e roxo são plotadas a partir das funções de transferência cujos coeficientes foram estimados pelo algoritmo recursivo rodando dentro do DSP, para a simulação usando PSIM, para o experimento em bancada, e para a simulação em tempo real utilizando Typhoon, respectivamente.

<span id="page-75-0"></span>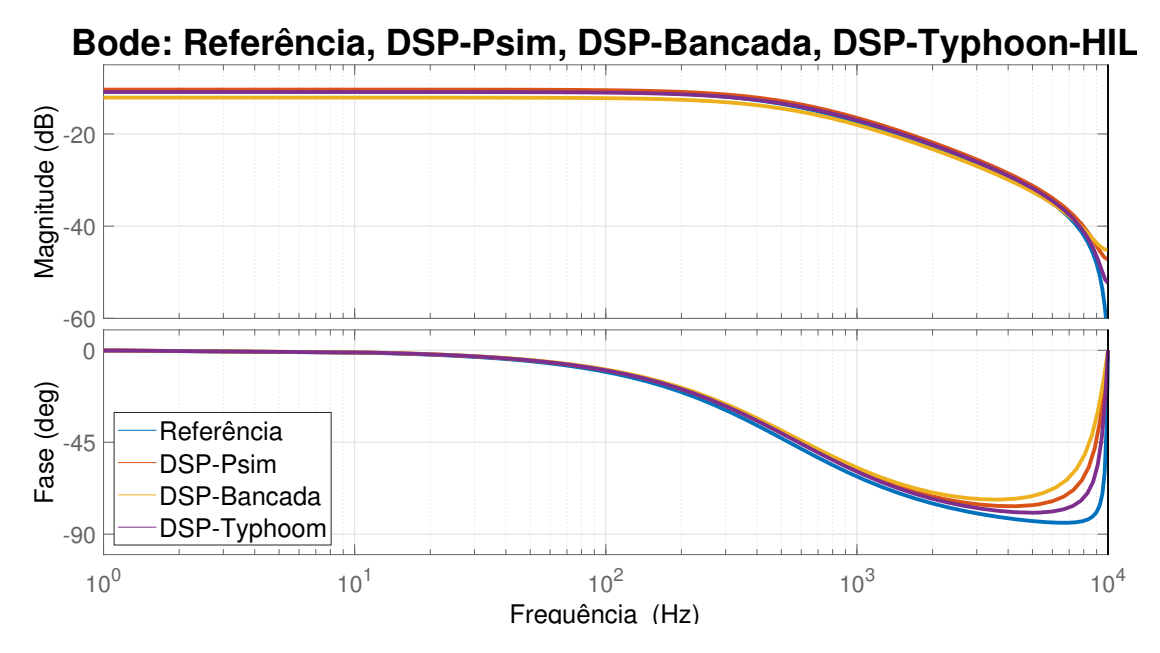

Figura 4.18: Bode: Referência, DSP-PSIM, DSP-Bancada, DSP-Typhoon.

Na Tabela [4.7](#page-75-1) são reunidos os erros referentes aos valores de referência para cada um dos coeficientes estimados, obtidos para simulação com PSIM, para os dados de bancada e para a simulação com Typhoon.

<span id="page-75-1"></span>Tabela 4.7: Erros percentuais para os coeficientes estimados em: simulação com PSIM, em experimento na bancada e em simulação utilizando Typhoon.

| Coeficiente | Erro PSIM |           | Erro Bancada   Erro Typhoon |
|-------------|-----------|-----------|-----------------------------|
| მი          | 25,11\%   | $12.55\%$ | 11,69%                      |
|             | 4,06%     | 26,66%    | 2,05%                       |
| $a_1$       | 1,19%     | 1,77%     | 1,30%                       |

Observando então os dados apresentados na Tabela [4.7](#page-75-1) é possível interpretar a Figura [4.18](#page-75-0) com maior facilidade.

Já a Tabela [4.8](#page-76-0) mostra a frequência de corte de referência sendo comparada com a frequência de corte das FT cujos coeficientes foram estimados pelo DSP enquanto executava o algoritmo recursivo: para simulação em Psim, para o teste em bancada e para a simulação em tempo real com Thyphoon HIL, respectivamente.

|                 | Frequência de corte $(Hz)$   Erro $(Hz)$ |      | $\rm{Error}(\%)$ |
|-----------------|------------------------------------------|------|------------------|
| Referência      | 536,2                                    |      |                  |
| $DSP - Psim$    | 568,8                                    | 38,1 | 7.17             |
| $DSP - Bancada$ | 587,0                                    | 56.3 | 10,60            |
| $DSP-Thyphoon$  | 572.8                                    | 42.1 | 7,93             |

<span id="page-76-0"></span>Tabela 4.8: Erros percentuais na estimação da frequência de corte para simulação com PSIM, em experimento na bancada e em simulação utilizando Typhoon HIL.

Apesar de não ter sido mostrado neste trabalho, foram realizados testes de repetibilidade na obtenção dos coecientes e não foram observadas grandes variações destes. De modo que, as diferenças observadas nos coeficientes para uma mesma conguração entre um teste e outro, foi considerada como sendo causada pelos ruídos aleatórios em cada uma das medições.

É importante dizer que os resultados apresentados nesta seção permitiram validar o algoritmo recursivo e o modelo de simulação em tempo real, portanto apenas esses métodos são empregados nas seções seguintes.

## <span id="page-76-1"></span>4.2 Resultados de Simulação em Tempo Real com Carga Passiva de Segunda Ordem

Os resultados apresentados nesta seção dizem respeito a estimação dos coeficientes da impedância passiva de segunda ordem conectada ao inversor no ambiente de simulação em tempo real.

Para que a ordem da impedância a ser estimada fosse aumentada, foi adicionado mais um componente armazenador de energia em cada uma das três fases da impedância RL utilizada nas simulações com carga passiva de primeira ordem.

No caso em questão, foram utilizados três capacitores e cada um foi conectado em paralelo com a carga RL. Os valores dos componentes utilizados podem ser vistos na Tabela [3.4,](#page-49-0) e a ligação realizada entre os componentes pode ser vista na Figura [3.11.](#page-50-0)

A Figura [4.19](#page-77-0) mostra as formas de onda referentes às tensões  $V_{ab}$  e  $V_{ca}$  medidas durante a aplicação do distúrbio CHIRP na impedância de segunda ordem. Ainda nesta gura é possível observar que a tensão atinge valores maiores que os nominais do conversor devido à ressonância com a carga passiva de segunda ordem. Na prática, tal fenômeno pode gerar efeitos destrutivos no conversor utilizado. Uma maneira de contornar tal problema seria comparar a tensão medida durante a aplicação do distúrbio com a tensão máxima suportada pelo conversor, de modo que, caso o valor medido exceda o limites do conversor o teste seja interrompido.

<span id="page-77-0"></span>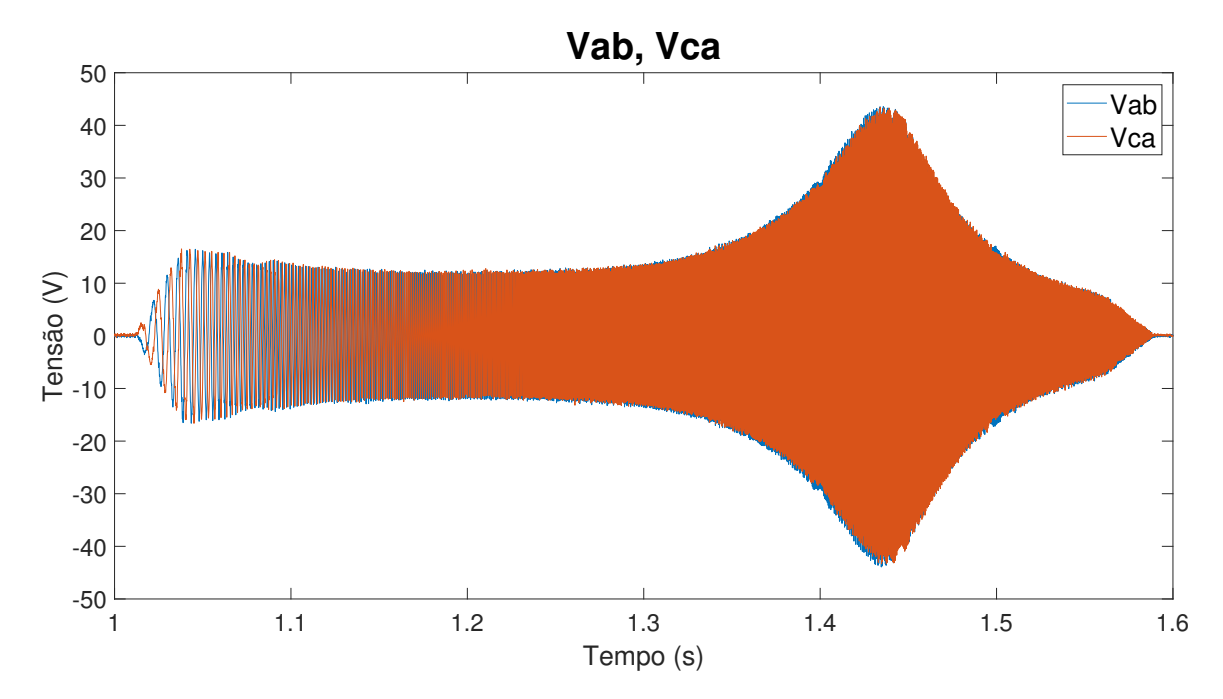

Figura 4.19: Tensões  $V_{ab}$  e  $V_{ca}$  aquisitadas da carga de ordem 2 durante simulação com Typhoon.

Conhecendo as formas de onda das tensões  $V_{ab}$  e  $V_{ca}$  é possível obter a forma de onda da tensão Van que é utilizada pelo algoritmo recursivo para estimação dos parâmetros da carga passiva conectada ao inversor. A forna de onda da tensão  $V_{an}$ em questão é apresentada na Figura [4.20.](#page-77-1)

<span id="page-77-1"></span>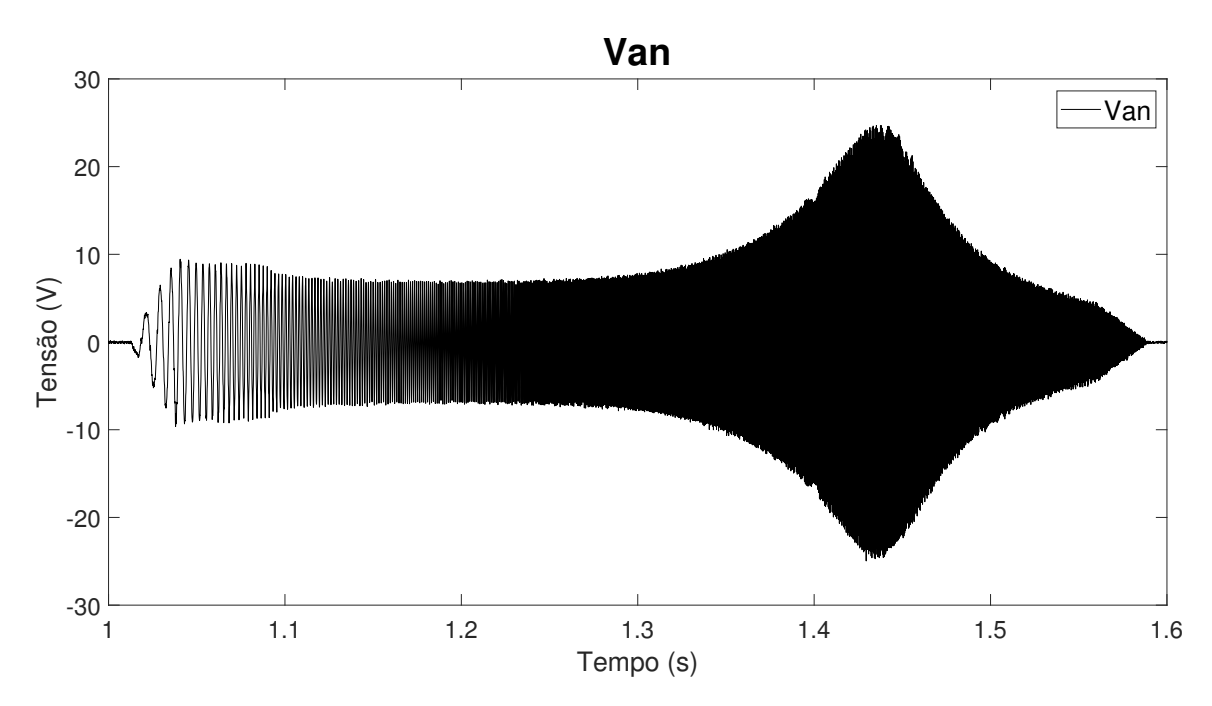

Figura 4.20: Tensão  $V_{an}$  criada a partir das tensões  $V_{ab}$  e  $V_{ca}$  aquisitadas da carga de ordem 2 durante simulação com Typhoon.

A tensão Van no domínio da frequência é apresentada na Figura [4.21.](#page-78-0) Nesta

figura também é possível observar que a envoltória da tensão  $V_{an}$  apresentada pela Figura [4.20](#page-77-1) é similar à resposta mostrada pela Figura [4.21,](#page-78-0) como esperado.

<span id="page-78-0"></span>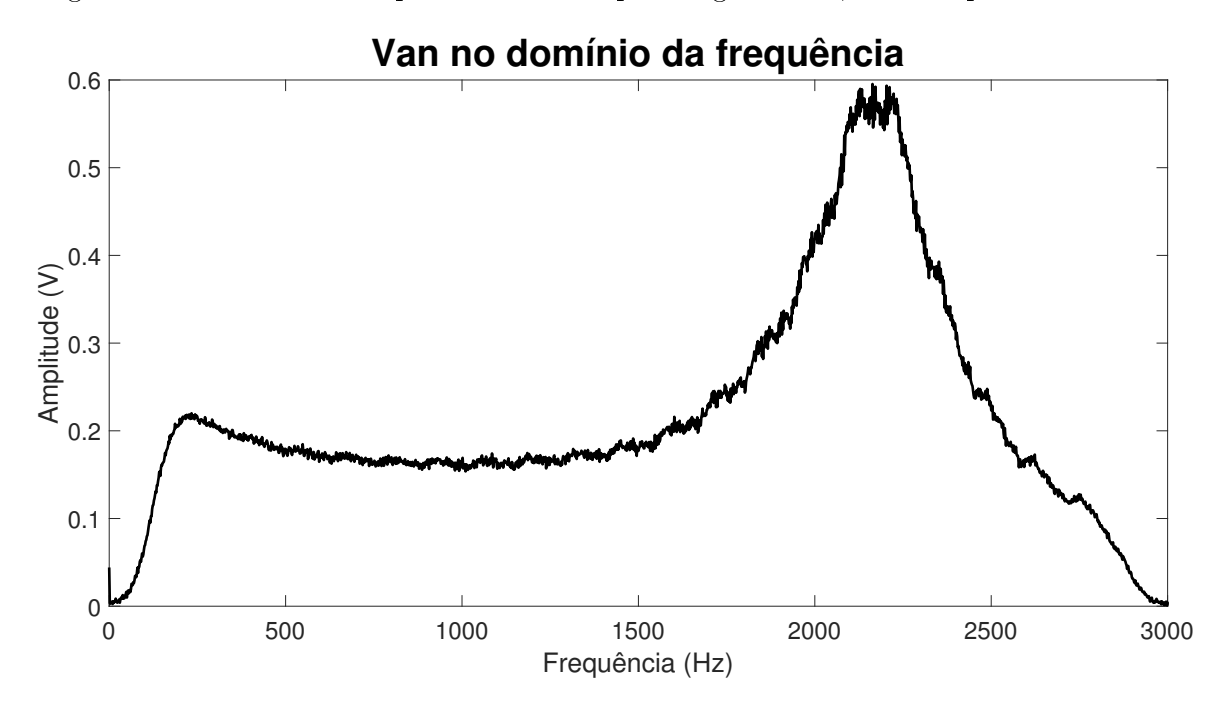

Figura 4.21: Tensão  $V_{an}$  para carga de ordem 2 mostrada no domínio da frequência.

Na Figura [4.22](#page-78-1) é apresentada a forma de onda da corrente que flui entre o conversor e a impedância de segunda ordem, através do medidor de corrente da fase A.

<span id="page-78-1"></span>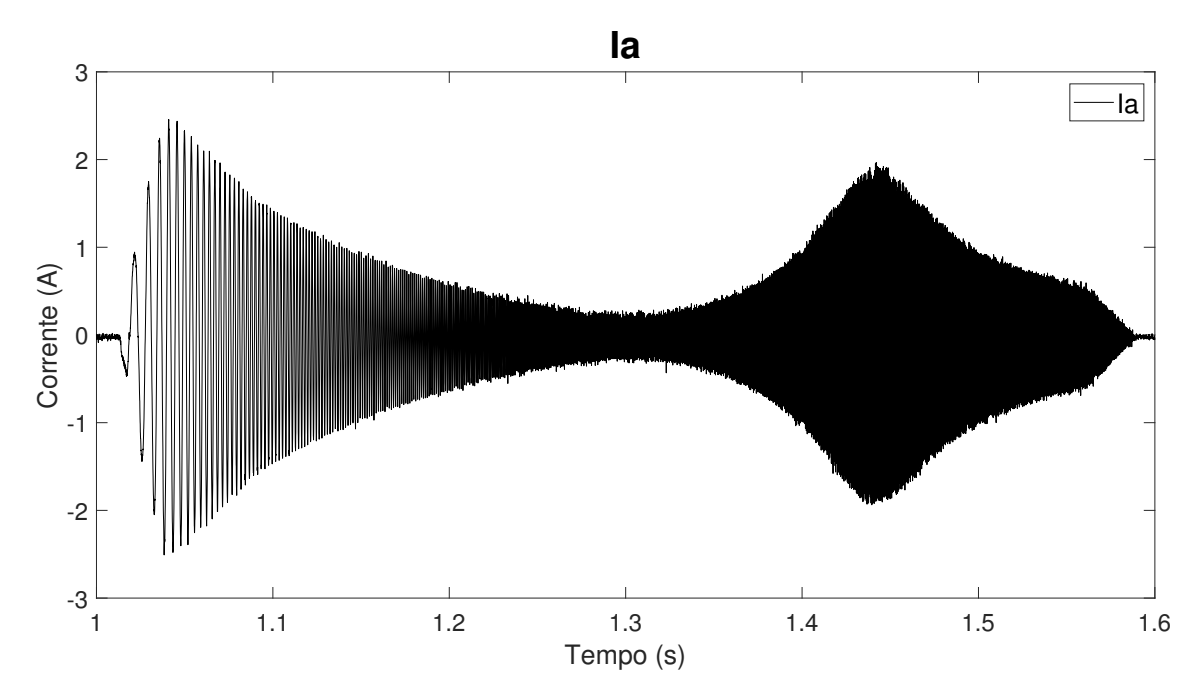

Figura 4.22: Corrente I<sup>a</sup> aquisitada da carga de ordem 2 durante a simulação com Typhoon.

A corrente  $I_a$ observada na Figura [4.22](#page-78-1) representada no domínio da frequência

pode ser visualizada na Figura [4.23.](#page-79-0) É possível observar que a envoltória da forma de onda da corrente mostrada na Figura [4.22](#page-78-1) é similar à curva apresentada pela na Figura [4.22.](#page-78-1)

<span id="page-79-0"></span>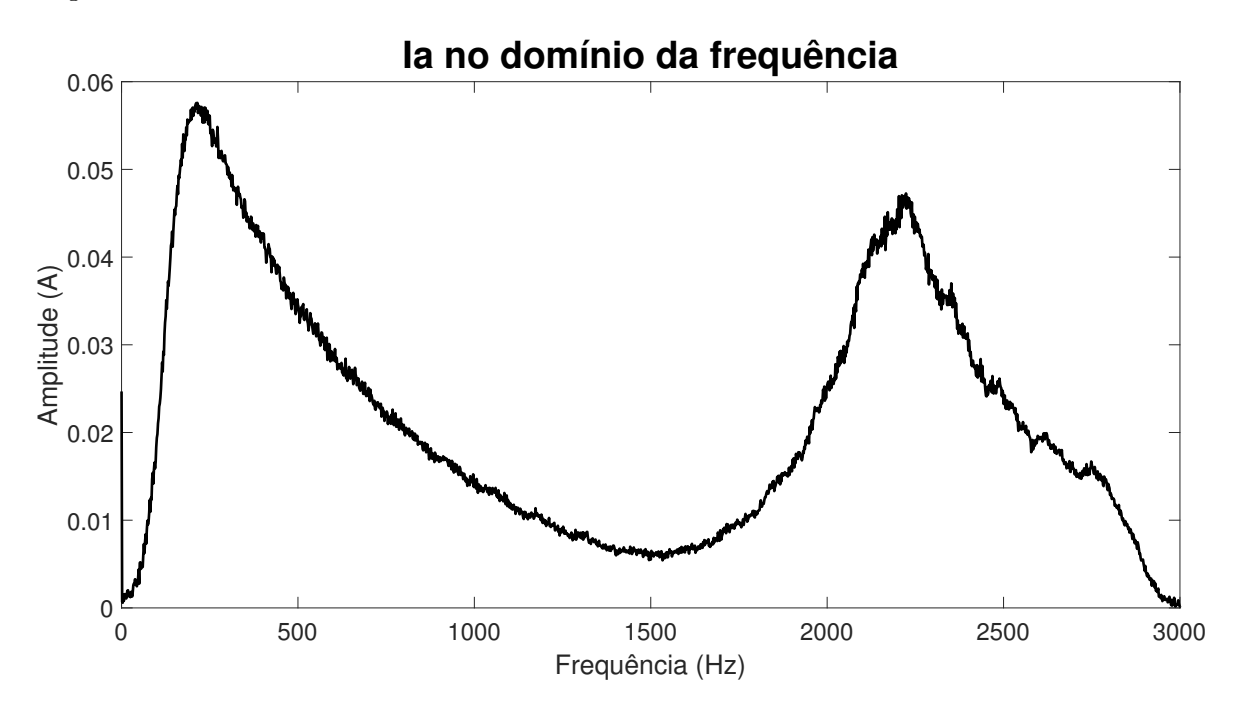

Figura 4.23: Corrente I<sup>a</sup> aquisitada da carga de ordem 2 durante simulação com Typhoonm, apresentada no domínio da frequência.

Outro resultado importante a ser mostrado diz respeito ao diagrama de bode apresentado pela Figura [4.24.](#page-80-0) Nesta figura é possível observar dois diagramas de Bode sobrepostos. A curva em azul é referente à FT gerada com base nos valores dos componentes utilizados na impedância conectada à fase A do inversor. Já a curva em laranja é referente aos coeficientes estimados pelo método recursivo executado no DSP.

Analisando ainda o diagrama de Bode mostrado na Figura [4.24,](#page-80-0) é possível observar que ambos os métodos utilizados apresentam em seus diagramas de Bode uma frequência de ressonância de aproximadamente 1,5kHz. O que condiz com a frequência de ressonância encontrada matematicamente com o uso dos valores dos componentes da impedância conectada a fase A do inversor, que neste caso foi de 1,575kHz.

<span id="page-80-0"></span>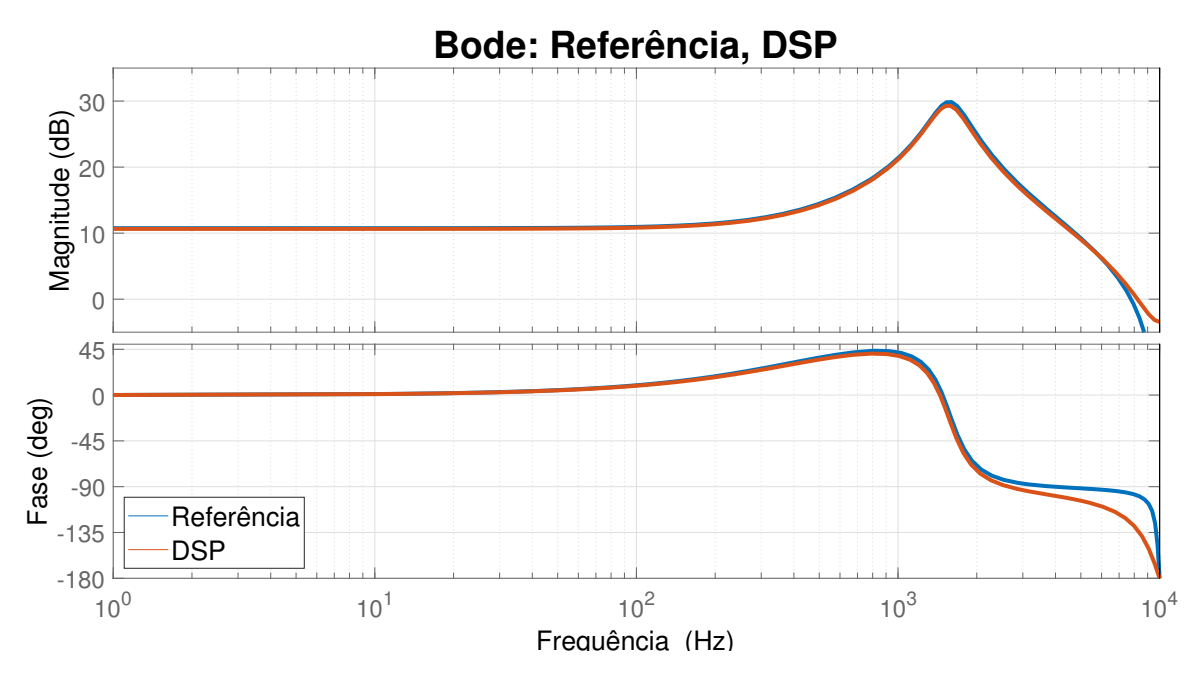

Figura 4.24: Diagrama de Bode das funções de transferência de Referência e estimada pelo DSP, para carga de ordem 2.

Na Tabela [4.9](#page-80-1) são mostradas as funções de transferência utilizadas para a obtenção dos resultados visualizados no diagrama de Bode da Figura [4.24.](#page-80-0) Como esperado, todas as funções de transferência possuem 3 coeficientes no numerador e 2 no denominador.

<span id="page-80-1"></span>Tabela 4.9: Função de transferência de referência e estimada pelo método recursivo, para carga de ordem 2.

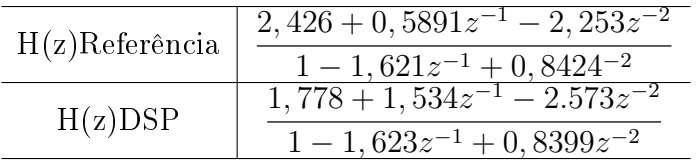

Na Tabela [4.10](#page-81-0) são mostrados os erros percentuais encontrados para cada um dos coeficientes, obtidos pelo DSP rodando o método recursivo.

Apesar dos coeficientes  $b_0$  e  $b_1$  terem apresentado erros percentuais próximos de 27% e 160% respectivamente, é possível observar no diagrama de Bode da Figura [4.24](#page-80-0) que a função de transferência construídas com os coeficientes estimados se comportam de maneira similar à FT de referência entre as frequências de 0 a 3kHz.

| Coeficiente | Referência | <b>DSP</b> | Erro DSP |
|-------------|------------|------------|----------|
| $b_0$       | 2,426      | 1,778      | 26,71%   |
| $b_1$       | 0,5891     | 1,534      | 160,39%  |
| $b_2$       | $-2,253$   | $-2.573$   | 14,20%   |
| $a_1$       | $-1,621$   | $-1,623$   | $0,12\%$ |
| $a_2$       | 0,8424     | 0,8399     | 0.29%    |

<span id="page-81-0"></span>Tabela 4.10: Comparação entre os valores de referência e os coeficientes encontrados, para carga de ordem 2.

Com o intuito de enfatizar a similaridade entre as curvas mostradas no diagrama de Bode anterior, a Tabela [4.11](#page-81-1) é apresentada. Nesta tabela é mostrado o erro percentual da frequência de ressonância da FT cujos coecientes foram obtidos pelo DSP, em relação à FT de referência.

<span id="page-81-1"></span>Tabela 4.11: Erro percentual na estimação da frequência de ressonância para simulação com carga passiva de segunda ordem utilizando Typhoon HIL.

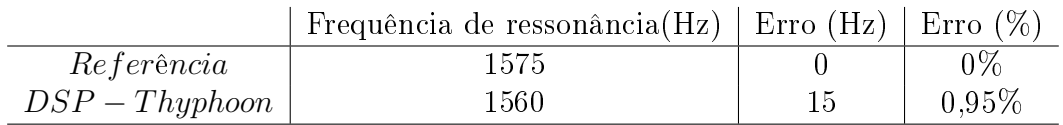

### <span id="page-81-2"></span>4.3 Resultados de Simulação em Tempo Real com Rede de Primeira Ordem

Para apresentar os resultados do algoritmo recursivo quando este é utilizado para estimar os parâmetros da impedância de primeira ordem que conecta a rede ideal ao inversor, é mostrada a Figura [4.25.](#page-82-0) Nesta figura são apresentadas as formas de onda das tensões  $V_{ab}$  e  $V_{ca}$ , que são armazenadas pelo DSP durante o tempo total da simulação em tempo real.

Já na Figura [4.26](#page-82-1) são apresentadas novamente as formas de onda de  $V_{ab}$  e  $V_{ca}$ , porém desta vez, apenas para uma janela de tempo de 0,1s, desta maneira fica evidente que a tensão aplicada na rede analisada tem uma componente fundamental em 60Hz que é somada ao distúrbio CHIRP.

A Figura [4.27](#page-83-0) apresenta parte da forma de onda da tensão  $V_{an}$  obtida a partir das tensões  $V_{ab}$  e  $V_{ca}$  mostradas na Figura [4.25.](#page-82-0) Assim como observado na Figura [4.26,](#page-82-1) a forma de onda mostrada pela Figura [4.27](#page-83-0) também apresenta a componente fundamental na frequência de 60Hz que é somada com o distúrbio CHIRP. Por

<span id="page-82-0"></span>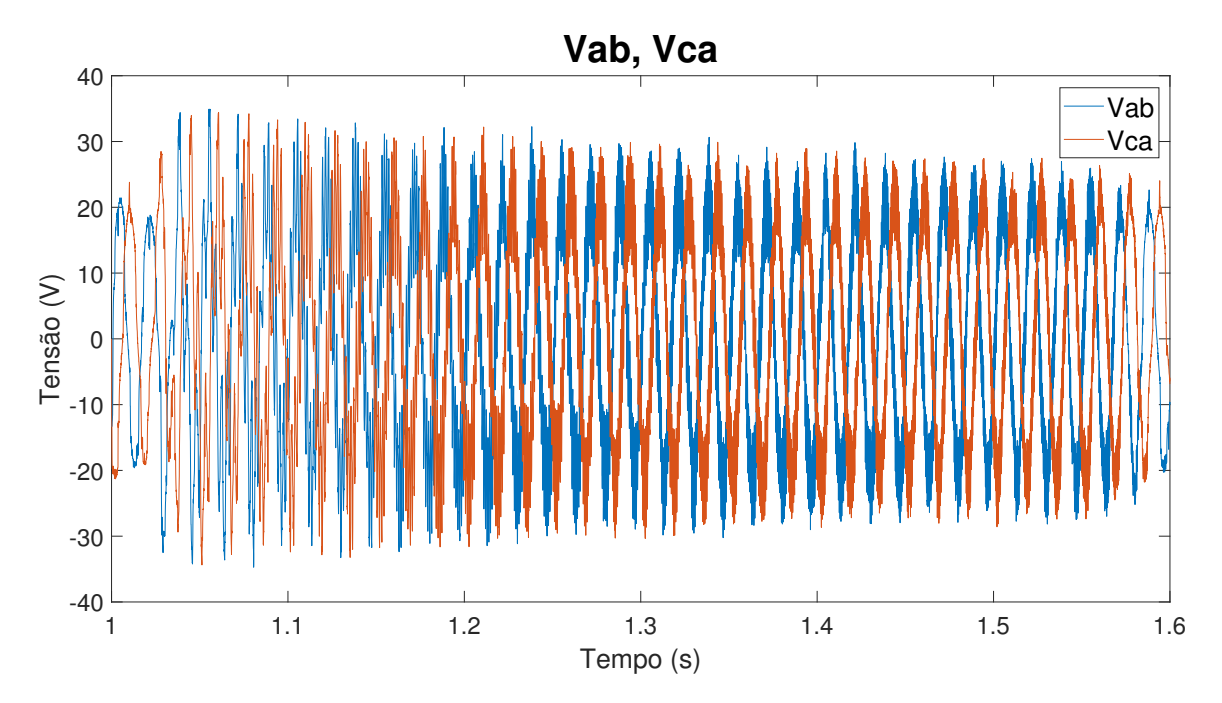

Figura 4.25: Sinal completo das tensões  $V_{ab}$  e  $V_{ca}$  aquisitadas da rede de ordem 1 durante simulação com Typhoon.

<span id="page-82-1"></span>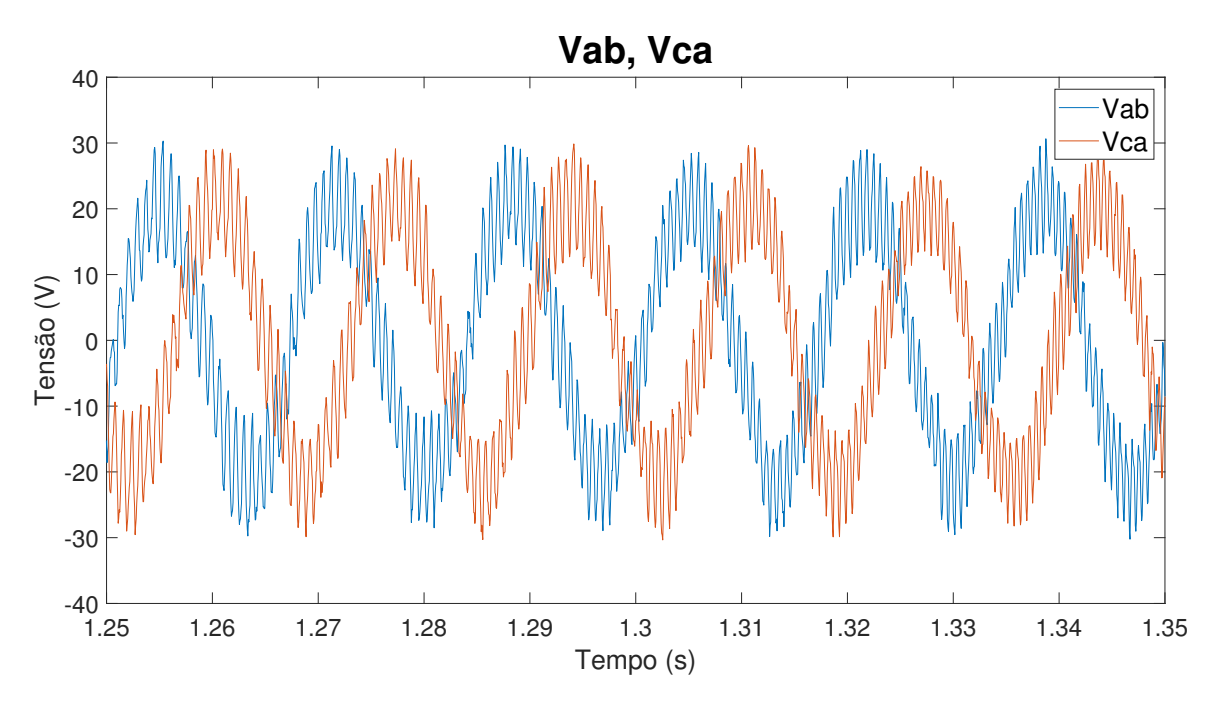

Figura 4.26: Tensões  $V_{ab}$  e  $V_{ca}$  aquisitadas da rede de ordem 1 durante simulação com Typhoon, mostradas em uma janela de tempo menor.

exemplo, no instante de 1,3s mostrado na figura a frequência do distúrbio aplicado é de 1,5kHz.

Apesar de mostrada só uma parte da tensão  $V_{an}$ , esta foi calculada para toda extensão da simulação. De posse do sinal completo da tensão  $V_{an}$  é possível fazer a análise deste no domínio da frequência, cujo resultado é apresentado na Figura [4.28.](#page-83-1) Conforme esperado, tal gráfico identifica uma maior amplitude na frequência

<span id="page-83-0"></span>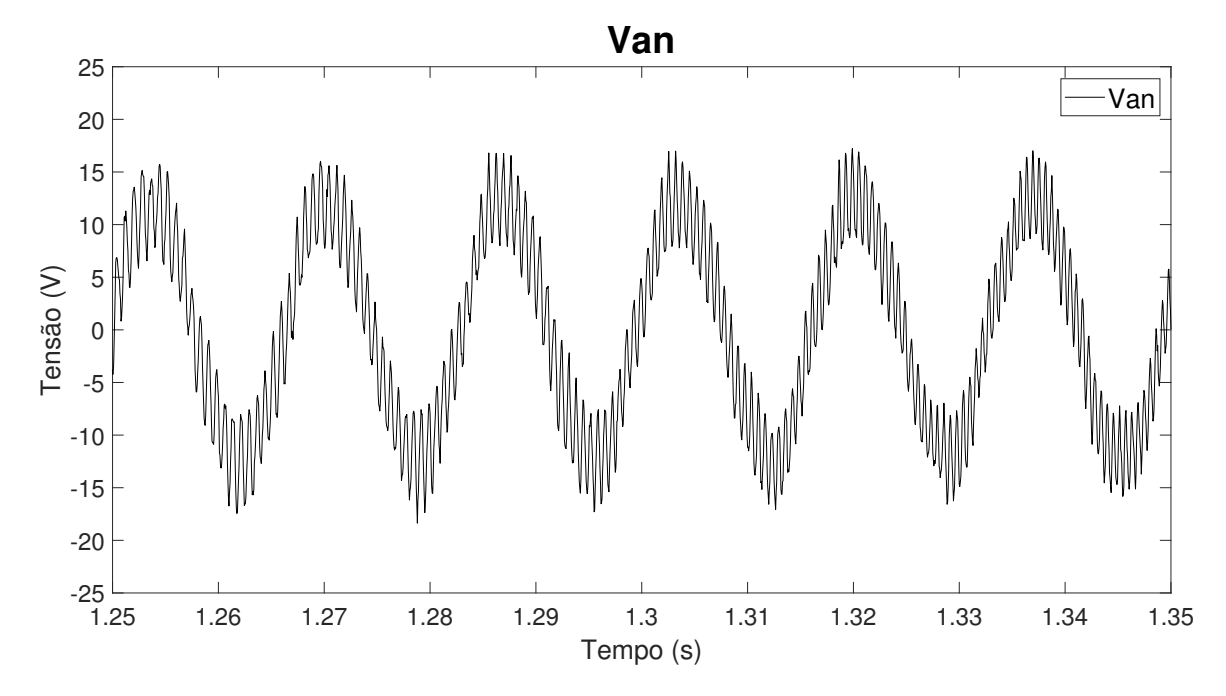

Figura 4.27: Tensão  $V_{an}$  criada a partir das tensões  $V_{ab}$  e  $V_{ca}$  aquisitadas da rede de ordem 1 durante simulação com Typhoon.

de 60Hz. Apesar da notável presença de ruído, também é possível perceber a atenuação na amplitude à medida que a frequência é aumentada, mesmo comportamento observado na Figura [4.2](#page-62-0) por exemplo.

<span id="page-83-1"></span>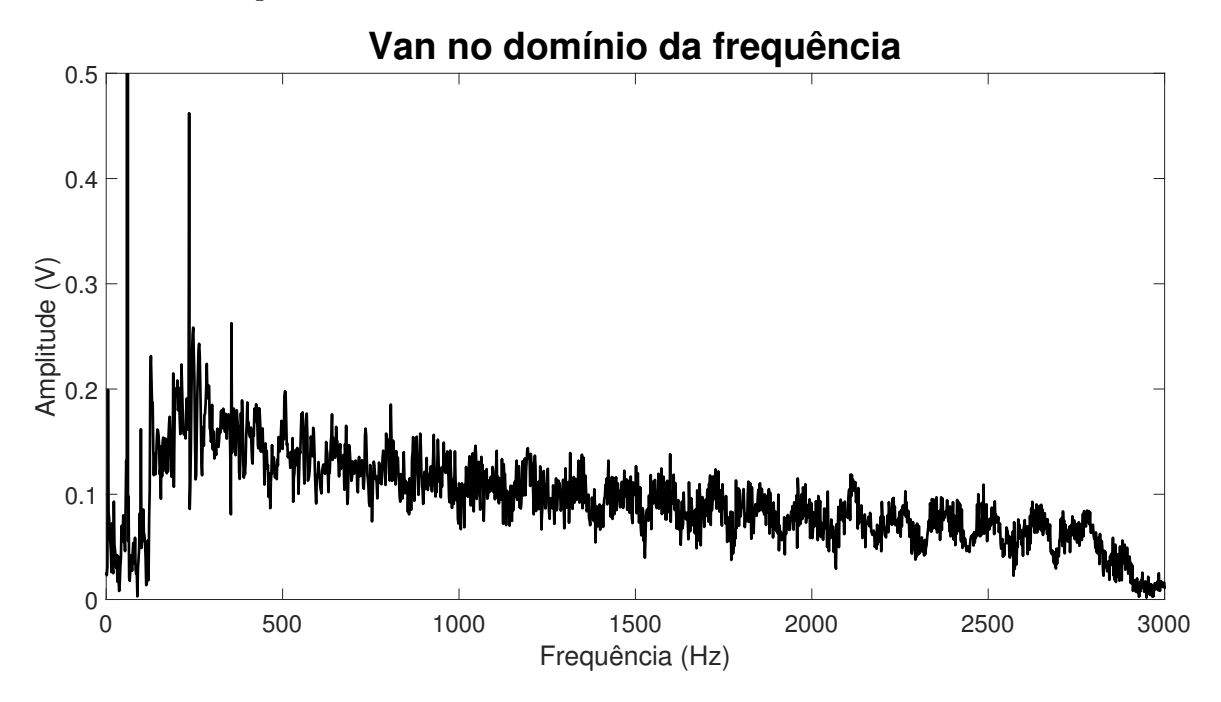

Figura 4.28: Tensão  $V_{an}$  aquisitada da rede de ordem 1 durante simulação com Typhoon, mostrada no domínio da frequência.

Assim como apresentado para os ensaios com carga passiva de primeira ordem, na Figura [4.29](#page-84-0) é apresentada a forma de onda da corrente que flui através do sensor de corrente posicionado na fase A do circuito. Apesar de menos evidente, nesta

gura também é possível observar uma ondulação na frequência fundamental da rede de 60Hz.

Neste caso a ondulação na frequência de 60Hz observada na forma de onda da corrente é menos pronunciada, pois a tensão de referência aplicada na rede está quase em sincronismo com a tensão da rede. O que faz com que a corrente que flui entre inversor e rede fique limitada apenas pela diferença das tensões de saída do inversor e da rede, dividida pela impedância entre os dois. Neste caso como a diferença de sincronismo é mantida, a corrente na frequência de 60Hz que circula entre inversor e rede é praticamente constante durante toda a simulação.

Assim como observado na Figura [4.15](#page-72-0) obtida na simulação com carga passiva utilizando Typhoon, na Figura [4.29,](#page-84-0) apesar das ondulações em 60Hz, também é possível observar atenuação similar ocorrendo para a corrente  $I_a$ . Tal similaridade é justificável, pois apesar da conexão com a rede, a impedância a ser identificada foi mantida inalterada.

<span id="page-84-0"></span>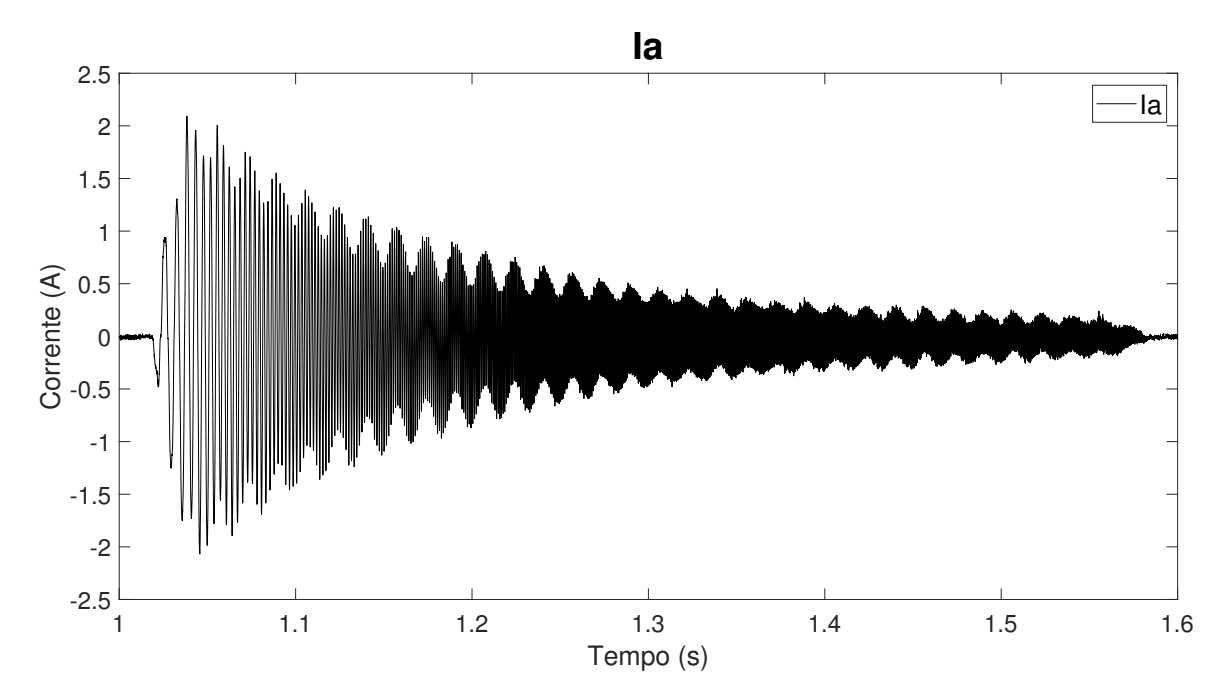

Figura 4.29: Corrente  $I_a$  aquisitada da rede de ordem 1 durante a simulação com Typhoon.

Depois de apresentada a forma de onda da corrente  $I_a$ , o comportamento da mesma no domínio da frequência, pode ser observado na Figura [4.30.](#page-85-0) Como esperado, também é possível notar na Figura [4.30](#page-85-0) a presença da componente de 60Hz.

<span id="page-85-0"></span>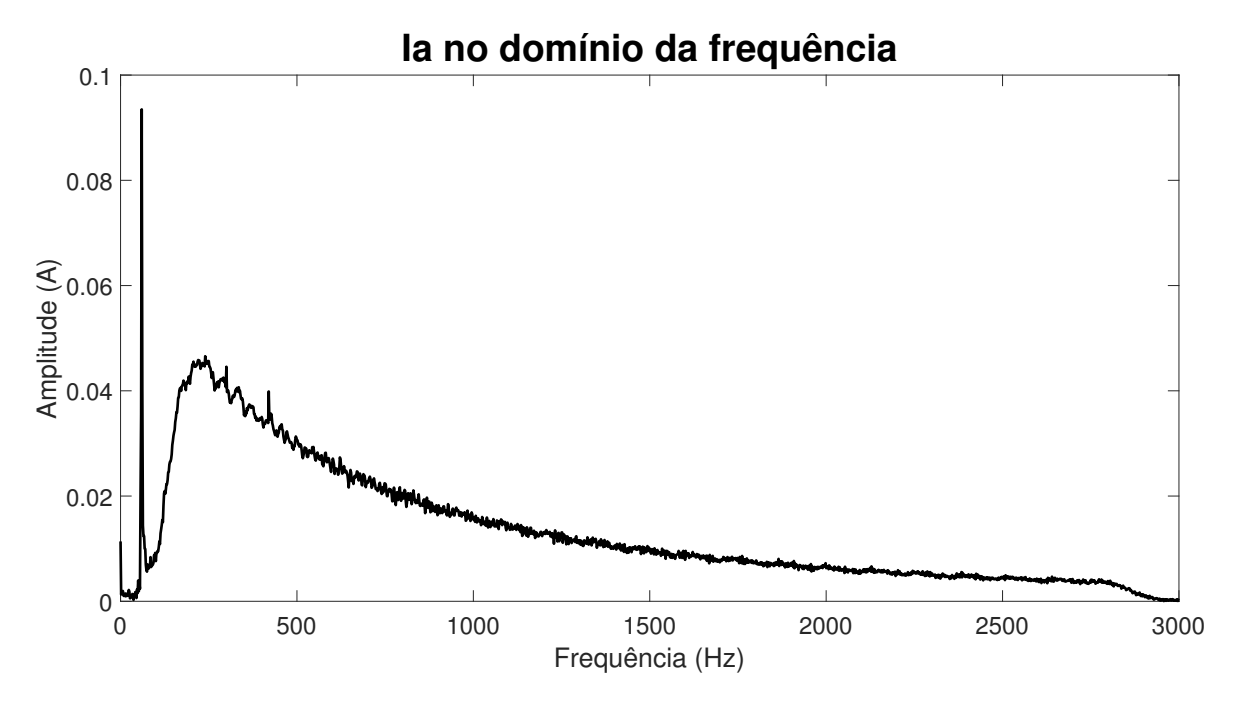

Figura 4.30: Corrente  $I_a$  aquisitada da rede de ordem 1 durante simulação com Typhoon, apresentada no domínio da frequência.

Mostrando o resultado obtido pela função de transferência construídas com os coecientes estimados pelo método recursivo executado no DSP, é apresentada a Figura [4.31.](#page-86-0) Vale reiterar que nos casos conectados á rede elétrica, a influência da tensão desta foi tratada conforme apresentada na seção [2.5.1](#page-35-0)

Ainda sobre a Figura [4.31,](#page-86-0) no que diz respeito ao resultado obtido pelo DSP, quando comparado com a curva de referência obtida com base no valor da resistência e indutância conectada na fase A do inversor, percebe-se uma pequena divergência na magnitude. No entanto, o comportamento apresentado no gráfico de magnitude segue a curva de referência por quase todo o espectro de frequências mostrado. Já no que diz respeito ao gráfico de fase, o gráfico gerado com os coeficientes estimados pelo DSP acompanha a curva de referência até cerca de 2kHz.

<span id="page-86-0"></span>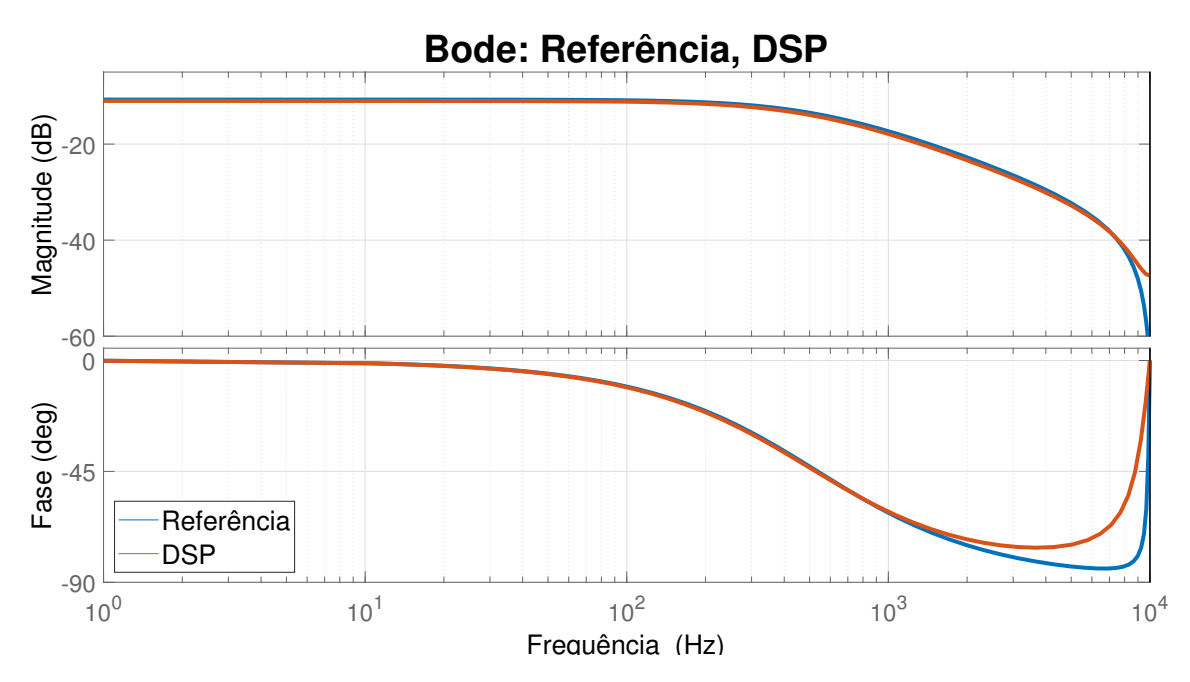

Figura 4.31: Diagrama de Bode das funções de transferência de Referência e estimada pelo DSP, para rede de ordem 1.

Para que as funções de transferência utilizadas para plotar os diagramas de Bode mostrados na Figura [4.31](#page-86-0) possam ser visualizadas numericamente, é apresentada a Tabela [4.12.](#page-86-1) Nesta tabela é mostrada a FT de referência, bem como as funções de transferência cujos termos foram estimado pelo algoritmo recursivo rodando dentro do DSP.

<span id="page-86-1"></span>Tabela 4.12: Função de transferência de referência e estimada pelo método recursivo, para rede de primeira ordem.

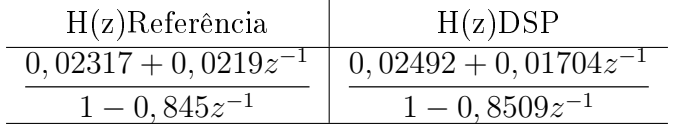

Já na Tabela [4.13](#page-86-2) é feita a comparação entre os coeficientes da função de transferência de referência com os coecientes encontrados pelo método de estimação de parâmetros aplicado. Nesta tabela são mostrados também os erros percentuais para cada um dos coeficientes estimados, tendo como base os coeficientes de referência.

<span id="page-86-2"></span>Tabela 4.13: Comparação entre o valor de referência e os coeficientes encontrados, para rede de ordem 1.

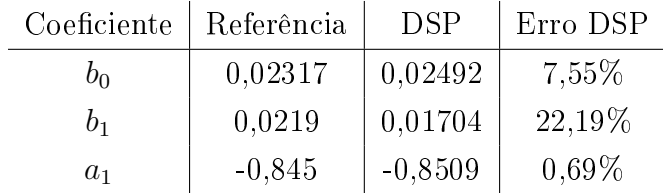

Na Tabela [4.14](#page-87-0) é mostrado o erro percentual quando a FT de referência é tomada como base de comparação na estimação da frequência de corte pela FT cujos coeficientes foram estimados pelo DSP.

<span id="page-87-0"></span>Tabela 4.14: Erro percentual na estimação da frequência de corte para simulação com rede de primeira ordem utilizando Typhoon HIL.

|                | Frequência de corte (Hz)   Erro (Hz)   Erro (%) |      |       |
|----------------|-------------------------------------------------|------|-------|
| Referência     | 536.2                                           |      | ገ%    |
| $DSP-Thyphoon$ | 509,5                                           | 26.7 | 4,97% |

### 4.4 Resultados de Simulação em Tempo Real com Rede de Segunda Ordem

Mostrando as formas de onda das tensões  $V_{ab}$  e  $V_{ca}$  é apresentada a Figura [4.32,](#page-87-1) nesta gura é possível observar o comportamento das tensões citadas quando o inversor aplica o sinal de distúrbio CHIRP somado a uma senoide de mesma amplitude e em fase com a rede através de uma impedância de segunda ordem.

<span id="page-87-1"></span>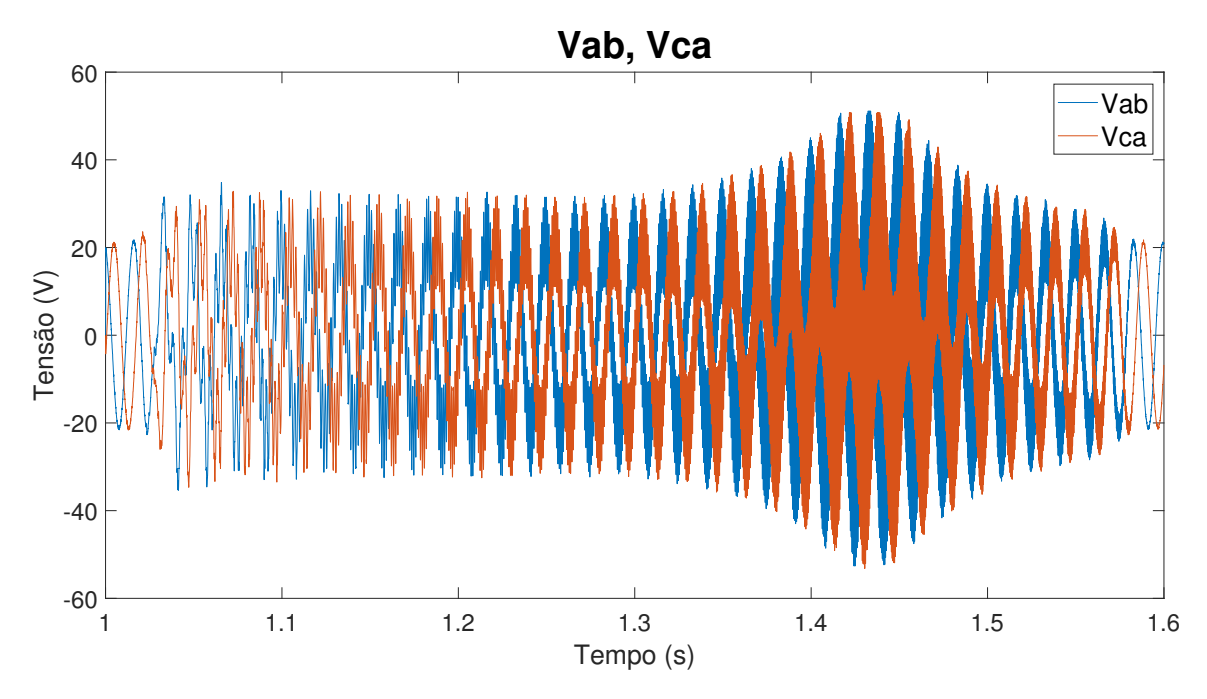

Figura 4.32: Sinal completo das tensões  $V_{ab}$  e  $V_{ca}$  aquisitadas da rede de ordem 2 durante simulação com Typhoon.

Com o objetivo de evidenciar o sinal aplicado pelo inversor à rede durante o teste de estimação de parâmetros da impedância de segunda ordem, é apresentada a Figura [4.33.](#page-88-0) Nesta figura é possível notar que de fato a forma de onda apresentada

é formada por uma tensão de amplitude constante que oscila na frequência de 60Hz, somada a uma tensão cuja frequência é aumenta à medida que a simulação avança.

<span id="page-88-0"></span>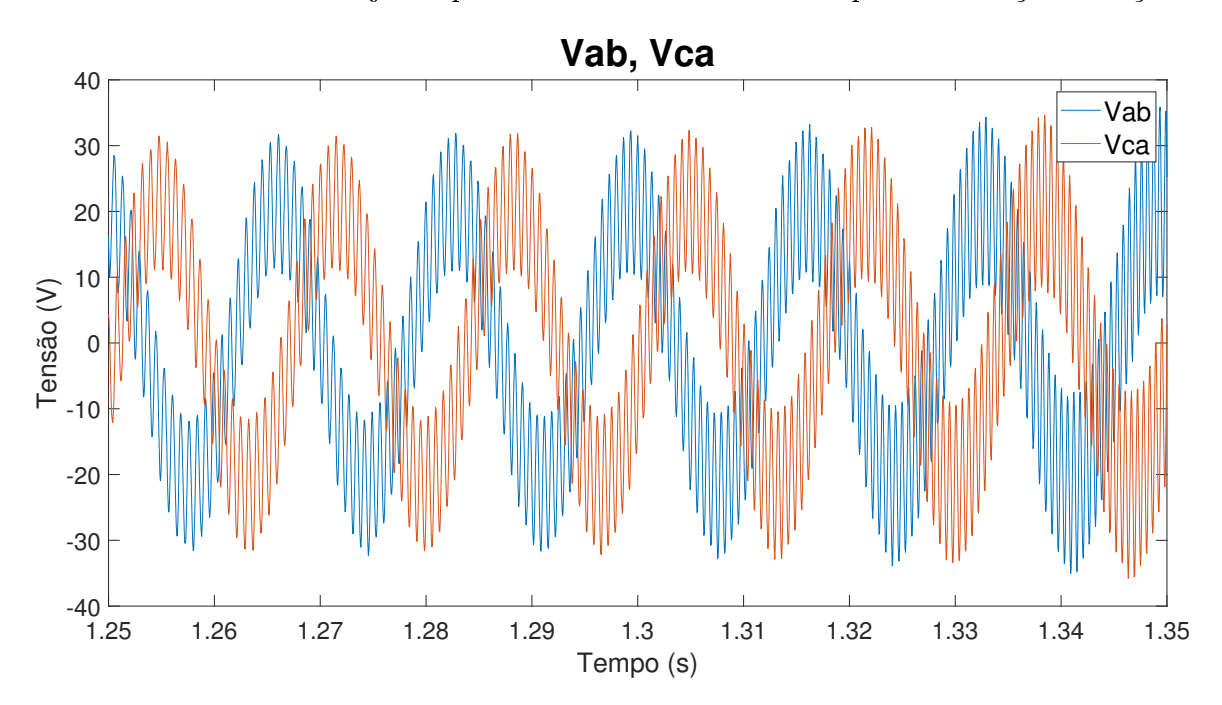

Figura 4.33: Tensões  $V_{ab}$  e  $V_{ca}$  aquisitadas da rede de ordem 2 durante simulação com Typhoon, mostradas numa janela de tempo menor.

Partindo então das formas de onda das tensões  $V_{ab}$  e  $V_{ca}$  mostradas anteriormente é, possível obter a forma de onda da tensão  $V_{an}$  para o ponto de conexão comum entre conversor e rede. Dito isto a forma de onda obtida para a tensão  $V_{an}$  num intervalo de 0,1s, pode ser visualizada na Figura [4.34.](#page-89-0) Assim, com nas formas de onda que a origina, a tensão  $V_{an}$ também é formada pela soma de uma tensão de amplitude xa na frequência de 60Hz com uma tensão cuja a frequência é incrementada.

Analisando a forma de onda da tensão  $V_{an}$  gerada durante o tempo total de simulação, no domínio da frequência, é possível obter o resultado mostrado na Figura [4.35.](#page-89-1) Assim como esperado é possível perceber que existe uma grande parcela da tensão  $V_{an}$  que oscila na frequência de 60Hz. A presença de componentes de frequência com amplitudes variadas também pode ser observada na Figura [4.35,](#page-89-1) isto ocorre devido à variação da impedância analisada à medida que a frequência aumenta.

Como consequência do sinal de distúrbio aplicado através das tensões sintetizadas pelo inversor, é possível obter a forma de onda da corrente  $I_a$ , que é mostrada na Figura [4.36.](#page-90-0) É possível perceber a presença de uma ondulação em 60Hz no sinal apresentado, o que é justificado pelas tensões geradas pelo inversor não estarem perfeitamente em fase com as tensões da rede, ou por uma pequena diferença das amplitudes das tensões da rede em relação às tensões e geradas pelo inversor. Assim como esperado, é possível perceber que a amplitude da corrente que flui pelo sensor de corrente da fase A varia à medida que a frequência do sinal CHIRP é

<span id="page-89-0"></span>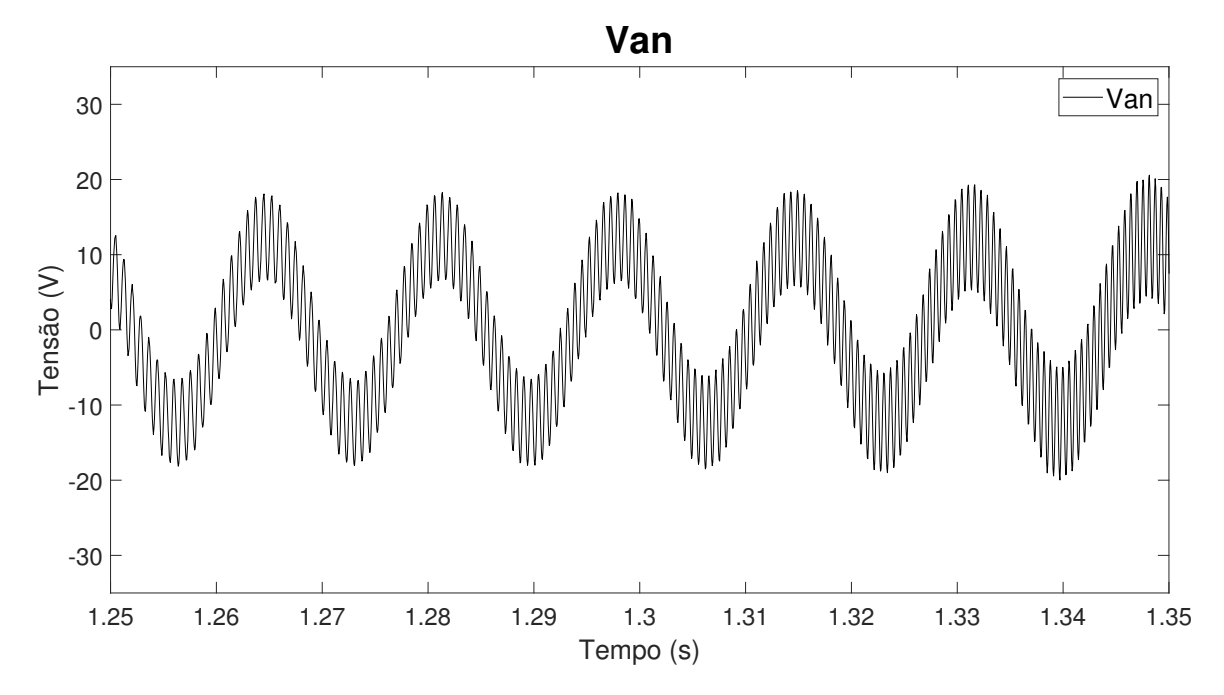

Figura 4.34: Tensão  $V_{an}$  criada a partir das tensões  $V_{ab}$  e  $V_{ca}$  aquisitadas da rede de ordem 2 durante simulação com Typhoon.

<span id="page-89-1"></span>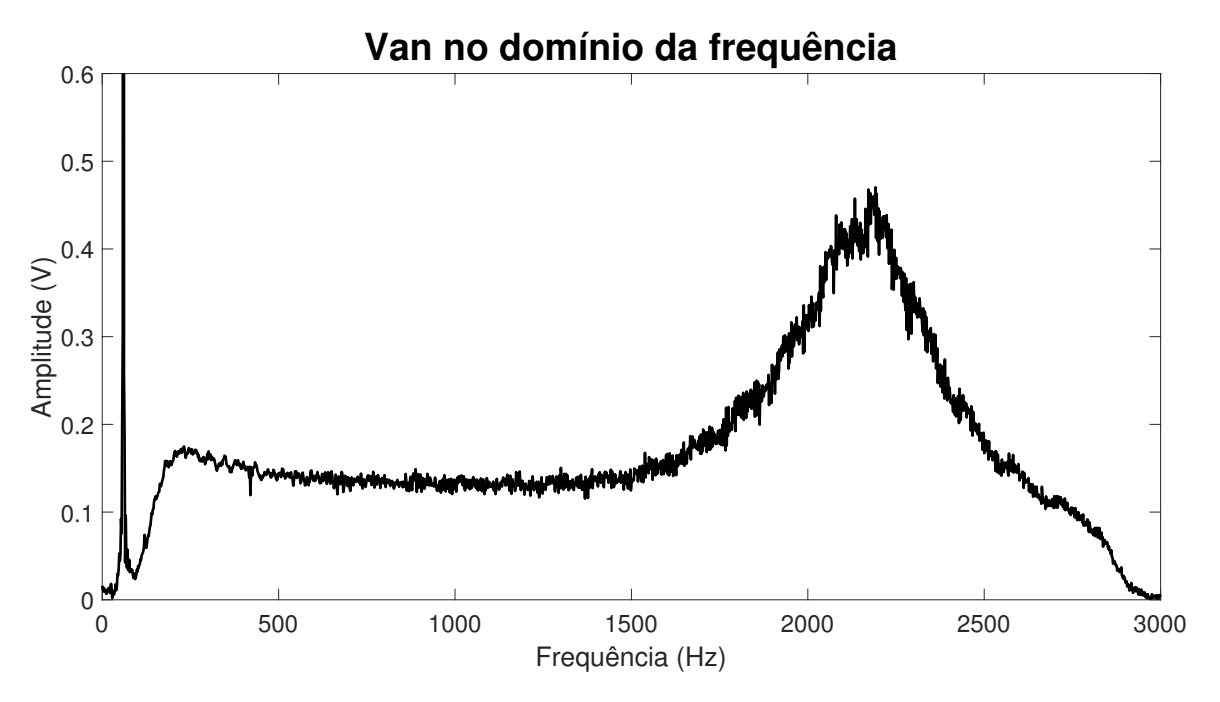

Figura 4.35: Tensão  $V_{an}$  da rede de ordem 2 mostrada no domínio da frequência.

incrementada.

Para mostrar a corrente  $I_a$  no domínio da frequência é apresentada a Figura 4.37 como esperado é possível observar que a forma de onda da corrente  $I_a$  medida tem em sua formação a componente de 60Hz.

Apesar do pico localizado na frequência de 60Hz, é possível observar que a resposta em frequência da corrente  $I_a$  se aproxima bastante da envoltória observada na Figura [4.36,](#page-90-0) na qual a mesma forma de onda é representada no domínio do tempo.

<span id="page-90-0"></span>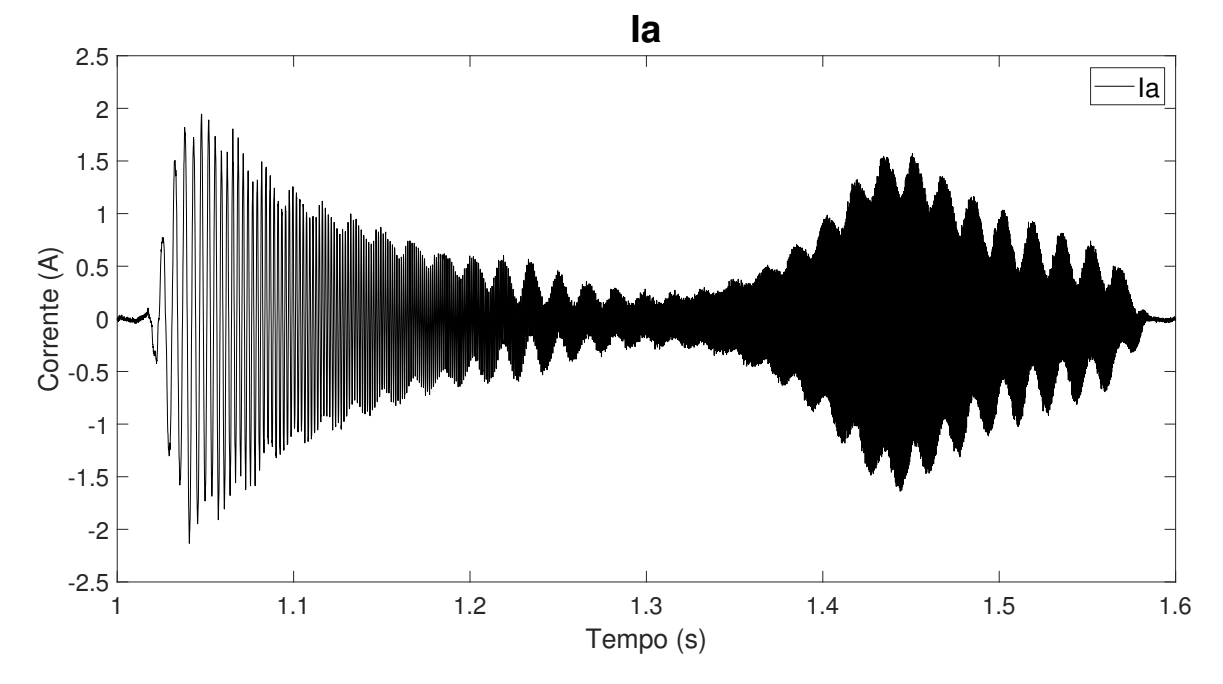

Figura 4.36: Corrente I<sup>a</sup> aquisitada da rede de ordem 2 durante a simulação com Typhoon.

<span id="page-90-1"></span>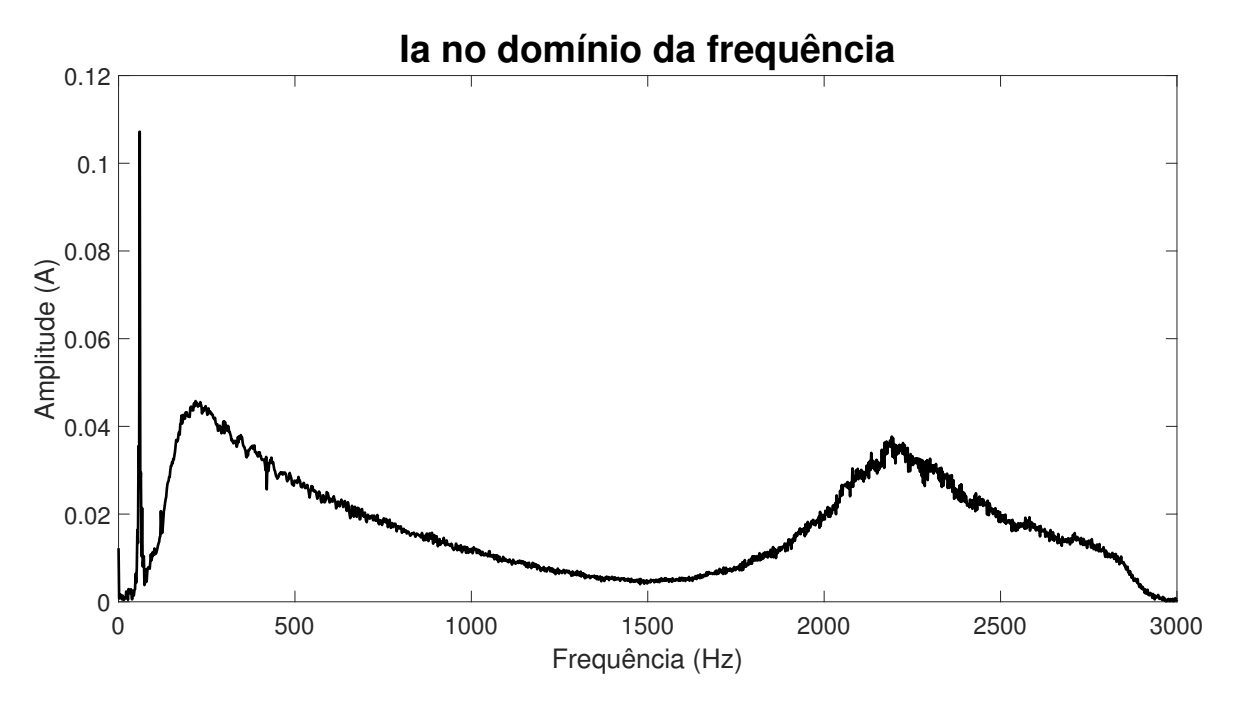

Figura 4.37: Corrente  $I_a$  aquisitada da rede de ordem 2 durante simulação com Typhoon, apresentada no domínio da frequência.

A Figura [4.38](#page-91-0) mostra dois diagramas de Bode sobrepostos. A curva em azul é obtida a partir da FT que é construída com base nos valores dos componentes utilizados para formar a impedância de segunda ordem localizada entre a rede ideal e a saída do inversor, na fase A. Já a curva em laranja da Figura [4.38](#page-91-0) foi obtida a partir da função de transferência construídas com os coeficientes obtidos pelo método recursivo executado dentro do DSP.

<span id="page-91-0"></span>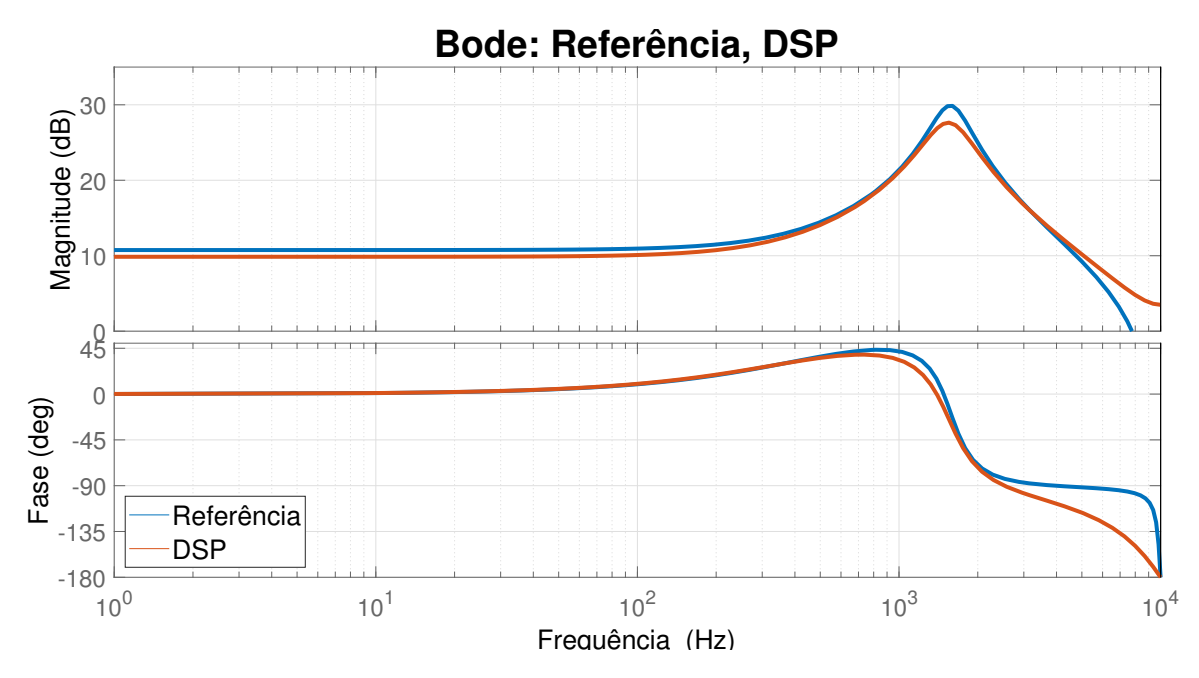

Figura 4.38: Diagrama de Bode das funções de transferência de Referência e estimada pelo DSP, para rede de ordem 2.

Ainda na Figura [4.38](#page-91-0) pode ser observada a presença de um ponto de ressonância, que ocorre na frequência de 1,5khz aproximadamente. Como a impedância de segunda ordem utilizada neste ensaio é a mesma analisada na simulação em tempo real cuja os resultados foram apresentados na seção [4.2,](#page-76-1) a frequência de ressonância da impedância utilizada se mantém, e neste caso é de 1,575kHz. Analisando o diagrama de Bode mostrado na Figura [4.38,](#page-91-0) pode ser dito que o método utilizado foi efetivo em localizar a frequência de ressonância da impedância em questão.

Apesar da atenuação observada no gráfico de magnitude para as frequências inferiores a 300Hz, o comportamento observado para a curva em laranja é similar ao apresentado pela curva azul de referência, tanto no gráfico de magnitude quanto no de fase. No entanto, pode ser observado também que para frequências superiores a 2kHz a fase estimada começa a divergir da referência.

Com o intuito de mostrar as funções de transferência utilizadas para gerar os diagramas de Bode mostrados pela Figura [4.38](#page-91-0) é apresentada a Tabela [4.15.](#page-91-1)

<span id="page-91-1"></span>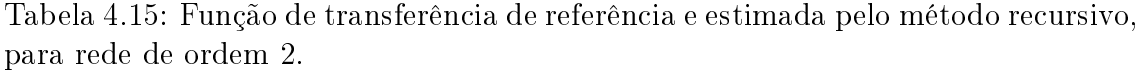

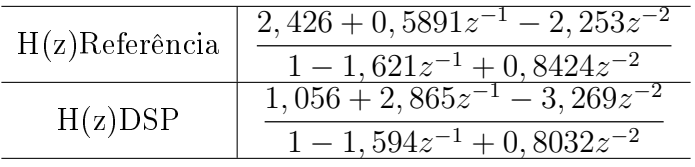

Já na Tabela [4.16](#page-92-0) é feita a comparação termo a termo dos coeficientes encon-

trados pelo método de estimação utilizado com os coeficientes de referência. Nesta tabela é possível notar que os maiores erros encontrados são referentes aos coeficientes do numerador da função de transferência estimada, e vão de 45% a 395%. Já no que diz respeito aos erros encontrados para os termos do denominador, o menor valor é de 1,66% e o maior de 4,65%.

Vale ressaltar que apesar de erros percentuais altos serem observados nos termos estimados para o numerador das funções de transferência, nas frequências inferiores a 300Hz o erro na magnitude é de cerca de 1dB, o que resulta em aproximadamente 11% no módulo da impedância estimada.

<span id="page-92-0"></span>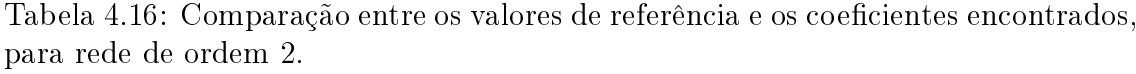

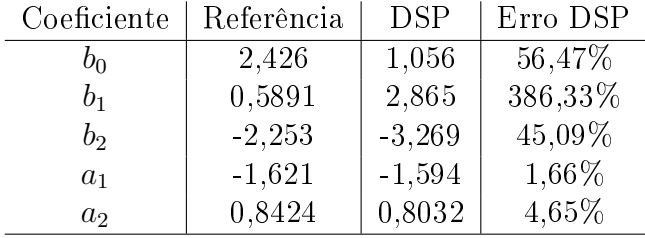

Na Tabela [4.17](#page-92-1) é mostrado o erro na identificação da frequência de ressonância quando comparado o diagrama de Bode obtido da FT de referência com o diagrama de Bode obtido da FT de transferência cujos coecientes foram estimados pelo DSP.

<span id="page-92-1"></span>Tabela 4.17: Erro percentual na estimação da frequência de ressonância para simulação com rede de segunda ordem utilizando Typhoon HIL.

|                  | Frequência de ressonância $(Hz)$ Erro $(Hz)$ Erro $(\%)$ |    |        |
|------------------|----------------------------------------------------------|----|--------|
| Referência       | 1575                                                     |    | 0%     |
| $DSP - Thyphoon$ | 1555                                                     | 20 | 1.27\% |

#### 4.5 Corrente entre inversor e rede

Posteriormente à aquisição dos resultados mostrados nas seções anteriores, foi realizada uma simulação PIL em PSIM com o intuito de observar o comportamento da corrente que flui entre o inversor e rede, visando cumprir um dos objetivos propostos na seção [1.3.](#page-23-0) Esta simulação foi feita após melhorias na sincronização do PLL utilizado com a tensão da rede. Vale ressaltar que o circuito utilizado para a obtenção das formas de onda da tensão e corrente mostradas a seguir foi o mesmo utilizado na seção [4.3,](#page-81-2) com isso espera-se que as formas de onda obtidas aqui sejam similares às obtidas na seção [4.3.](#page-81-2)

O resultado da melhor sincronização do sinal de referência com a tensão da fase A da rede pode ser observado na Figura [4.39.](#page-93-0)

Na Figura [4.39a](#page-93-0) é possível notar que antes do início da aplicação do sinal CHIRP a tensão na fase A da rede está em fase com seu sinal de referência, e o mesmo pode ser observado após o termino da aplicação do sinal CHIRP na Figura [4.39b.](#page-93-0) Nesta simulação no instante de 0,7s é feita a conexão do inversor com a rede. Neste instante é possível observar que a tensão sintetizada pelo conversor tem a mesma amplitude e fase que a tensão da rede. No instante de 0.75s um sinal CHIRP com amplitude de metade da tensão da rede é somado a tensão sintetizada anteriormente. Após 1,35s o sinal CHIRP termina, e a tensão sintetizada pelo inversor volta ao valor do início da simulação.

<span id="page-93-0"></span>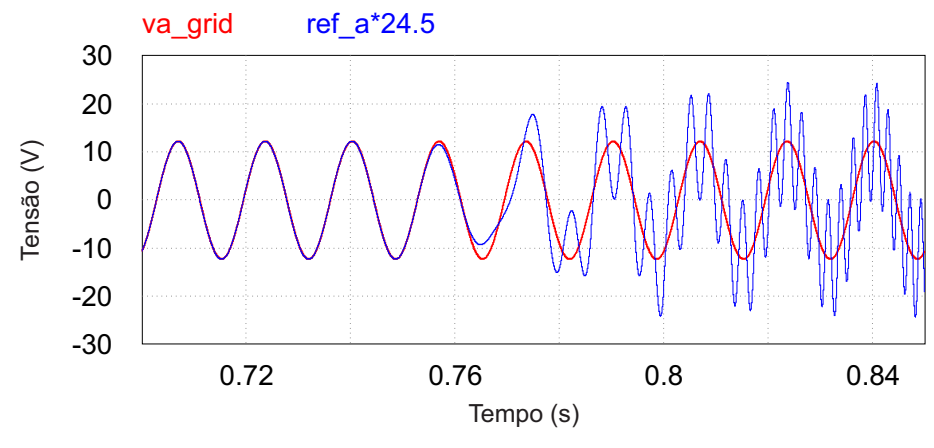

(a) Tensão na fase A do inversor no inicio da aplicação do sinal CHIRP.

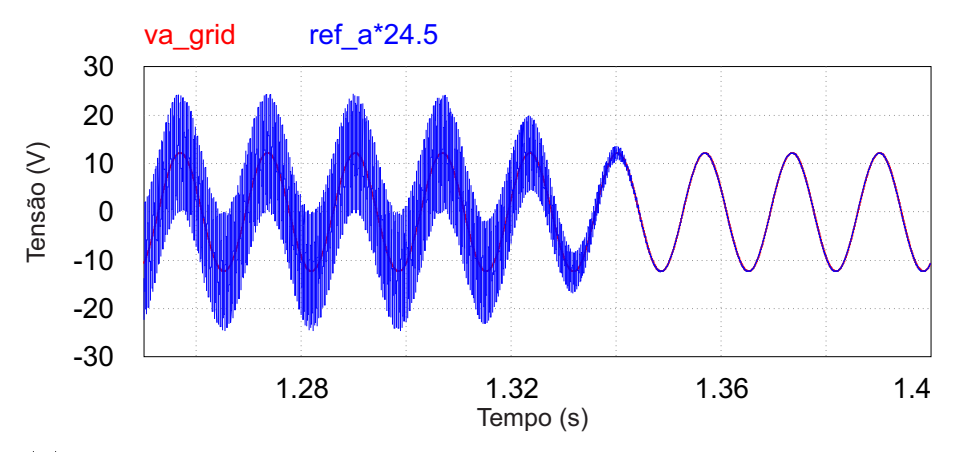

(b) Tensão na fase A do inversor no término da aplicação do sinal CHIRP.

Figura 4.39: Tensão na fase A do inversor e sua referência.

Como resultado do sincronismo apresentado pela Figura [4.39](#page-93-0) é possível obter a corrente I<sup>a</sup> apresentada pela Figura [4.40.](#page-94-0)

A Figura [4.41](#page-94-1) mostra a mesma corrente  $I_a$  da Figura [4.40,](#page-94-0) porém representada no domínio da frequência. Comparando a Figura [4.41](#page-94-1) com a Figura [4.30](#page-85-0) é possível observar uma diminuição de 40% na amplitude da componente de 60Hz da corrente

<span id="page-94-0"></span>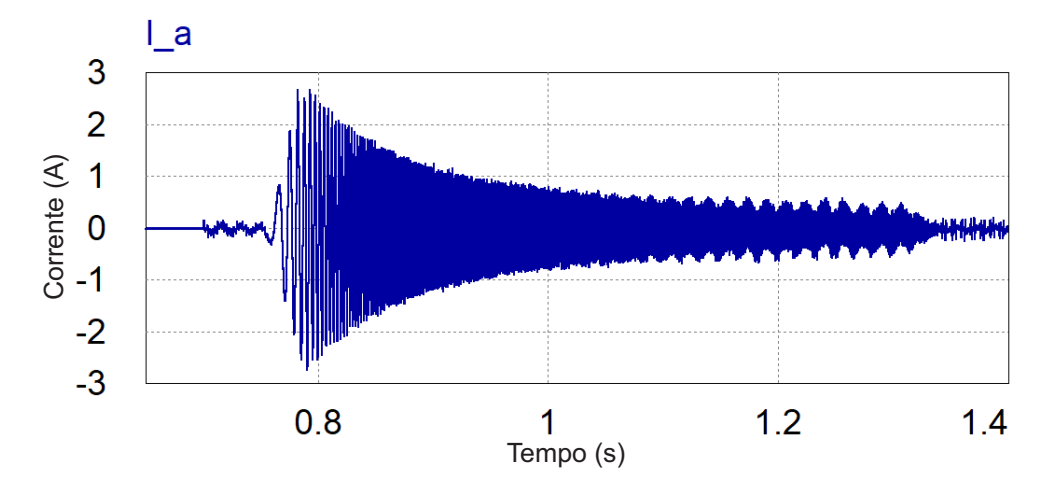

Figura 4.40: Corrente  $I_a$  que flui entre inversor e rede durante aplicação do sinal CHIRP.

 $I_a$ , o que cumpre o objetivo proposto.

<span id="page-94-1"></span>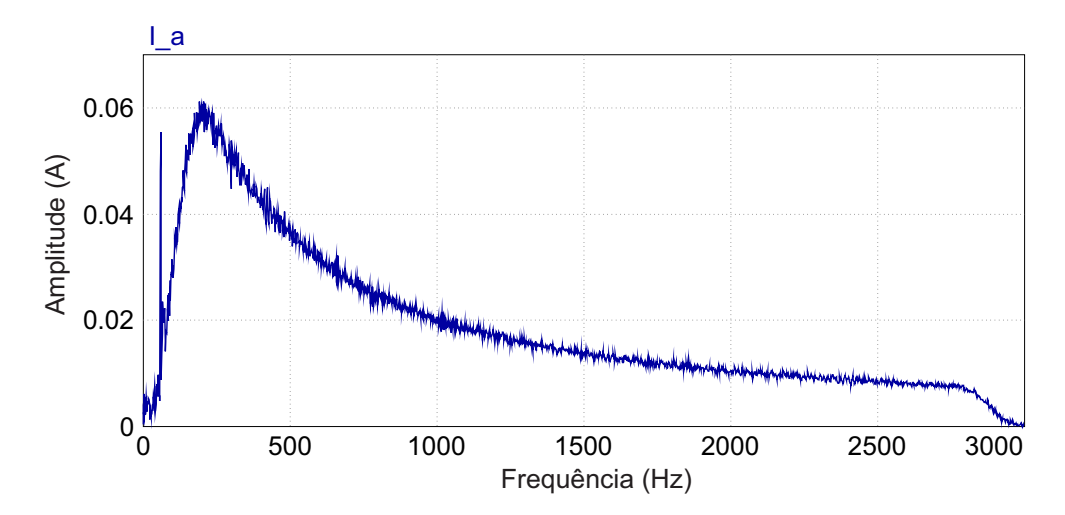

Figura 4.41: Corrente  $I_a$  que flui entre inversor e rede durante aplicação do sinal CHIRP mostrada no domínio da frequência.

#### 4.6 Tensão no elo CC

O teste realizado para verificar a flutuação da tensão no elo CC foi feito considerando o circuito mostrado na Figura [4.42.](#page-95-0) Neste caso a fonte CC utilizada para obter os resultados anteriores foi removida, de modo que apenas um capacitor de 660 uF foi mantido conectado ao elo CC. Para este ensáio nenhum regulador de tensão do elo CC foi utilizado, de modo que a tensão no elo retorna a seu valor nominal após a aplicação do distúrbio devido à troca energia entre conversor e rede.

O ensaio foi realizado considerado que o capacitor estava carregado com tensão nominal de 49V antes do início da aplicação do sinal CHIRP. O perfil da tensão do elo CC durante a aplicação do distúrbio CHIRP pode ser observado na Figura [4.43.](#page-95-1)

<span id="page-95-0"></span>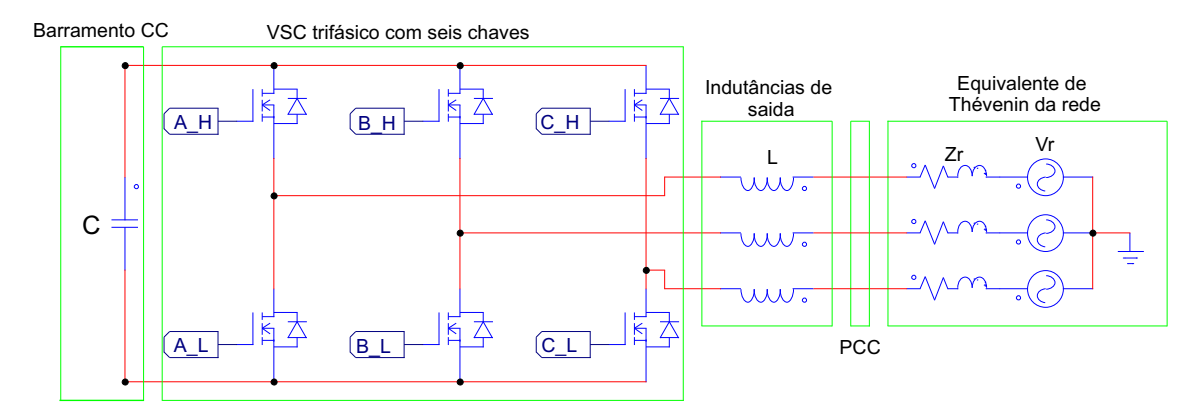

Figura 4.42: Inversor apenas com capacitor no elo CC, conectado à rede.

Nesta figura a tensão no início da simulação encontra-se próxima de 49V, e assim que o inversor é conectado à rede é possível notar uma sutil elevação de menos de 1V. Na mesma figura, logo após o inicio da aplicação do CHIRP é possível observar que a tensão no elo CC foi elevada até aproximadamente 53V, o que corresponde a cerca de 108% da tensão nominal do elo CC. Durante a aplicação do CHIRP a tensão no elo CC é afundada até cerca de 34V, ou em outras palavras, a 70% do valor nominal da tensão do elo CC. No final da aplicação do CHIRP a tensão no elo já esta acima de 45V, e quando a simulação acaba a tensão no elo CC esta em 48V.

A grande variação de tensão observada em [\[12\]](#page-100-0) devia-se aparentemente à componente fundamental da corrente, que não havia sido limitada. Com a redução dessa componente conforme mostrado nas seção 4.5, a variação de Vcc ficou dentro de limites aceitáveis (em torno de 10% do valor nominal) sem a necessidade de acrescentar explicitamente um regulador para essa finalidade. Quando comparada a ondulação de tensão no elo CC mostrada neste trabalho com a mesma tensão observada no trabalho [\[12\]](#page-100-0), pode ser notada uma melhora signicativa, pois em tal trabalho é possível observar uma variação na tensão do elo CC que vai de 1,2 a 1,9 p.u.

<span id="page-95-1"></span>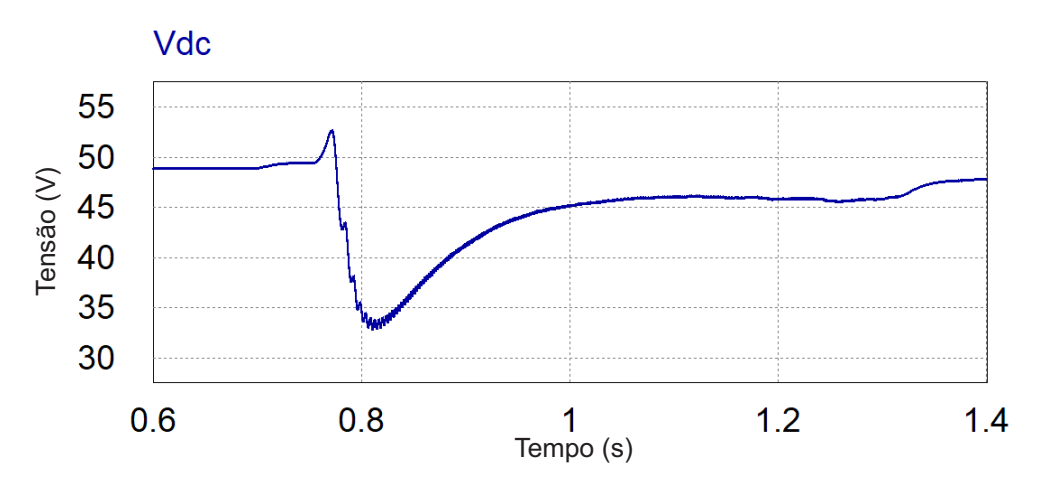

Figura 4.43: Tensão no elo CC do inversor durante aplicação do distúrbio CHIRP.

## Capítulo 5

## Conclusões

#### 5.1 Resumo do Trabalho e Conclusões

A principal contribuição deste trabalho foi a de validar os resultados obtidos pelo algoritmo recursivo de estimação dos parâmetros de impedância, quando um sinal de tensão contendo distúrbio do tipo CHIRP é aplicado, ou a uma carga passiva, ou a uma rede ideal através de uma impedância conhecida.

Tal validação foi feita para quatro situações, nas quais foram analisadas impedâncias de primeira e segunda ordem, passivas ou entre o inversor e a rede. Em todos os casos analisados foram mostradas as formas de onda das tensões e corrente de maior relevância para o método de estimação dos parâmetros. Foram mostrados também os diagramas de Bode com as comparações das respostas obtidas pelas funções de transferência estimadas com a resposta obtida pela função de transferência de referência. Apesar de numericamente alguns erros percentuais encontrados para os coecientes estimados terem sido elevados, foi possível perceber nos diagramas de Bode uma boa aproximação da resposta das funções de transferência obtida a partir dos coeficientes estimados com a curva de referência, de modo que apenas pequenas atenuações ou ganhos foram observadas nos grácos de magnitude. Já para o gráco de fase a resposta das funções de transferência estimadas começam a divergir da curva de referência apenas para frequências superiores a 2kHz.

Sobre o primeiro teste realizado, vale ressaltar que para o ensaio em bancada, o microcontrolador utilizado para a aplicação do método foi exposto diretamente aos ruídos e aos sinais reais medidos na prática. E mesmo com a presença de ruídos e o comportamento do sinal medido estar ligeiramente diferente do observado em simulação, os resultados obtidos se mostraram próximos aos de simulação. Mais importante ainda, a função de transferência cujos coeficientes foram estimados pelo DSP utilizando algoritmo recursivo em bancada, apresentou comportamento similar ao produzido pela função de transferência de referência, no diagrama de Bode. O que mostra que a metodologia utilizada para identificação de impedância pode ser aplicada também na prática, pois apresentou bons resultados.

Foi mostrado também, que para os casos em que a estimação de impedância foi feita conectada à rede, a corrente que flui entre inversor e rede apresentou pouca ondulação na frequência fundamental da rede. O que acontece devido aplicação de uma tensão com amplitude e fase muito similares a da rede que inversor se conecta.

Com o intuito de obter uma maior diminuição da componente fundamental da rede elétrica presente na corrente que circula entre o inversor e a rede, posteriormente aos testes de estimação de impedância, foi feita uma simulação PIL em PSIM que mostrou como um melhor sincronismo do PLL com a rede torna menor a componente fundamental da corrente.

Por último, também foi mostrado que aplicando o sinal CHIRPP da maneira descrita neste trabalho a tensão no elo CC do inversor apresenta uma variação máxima de tensão de  $8\%$  do valor nominal, ficando portanto dentro de limites aceitáveis.

#### 5.2 Trabalhos Futuros

Este trabalho apresenta os resultados observados quando a aplicação de um sinal de distúrbio de tensão é utilizado para a estimação dos parâmetros de uma impedância inicialmente desconhecida, que pode ser apenas uma carga passiva, ou a impedância característica da rede a qual o inversor se conecta. O mesmo método de estimação de parâmetros pode ser aplicado futuramente em inversores conectados à rede para geração distribuída.

De tal modo, após a identificação da impedância da carga a ser acionada ou da rede, os ganhos internos destes inversores podem ser ajustados automaticamente, fazendo com que estes operem com um melhor desempenho em suas malhas de controle.

Nos resultados apresentados é possível observar que mesmo apesar do erro de estimação de alguns dos coeficientes das FT estimadas serem elevados, a similaridade entre o diagrama de Bode da FT de referência e da FT estimada é pequena. Um possível trabalho futuro seria realizar a análise do impacto de tais erros no ajuste dos controladores do inversor conectado a rede, com o intuito de verificar quão precisa a estimação dos parâmetros da rede deve ser para que o controle funcione da melhor maneira possível.

Outro trabalho futuro que pode ser feito como sequência do que foi produzido e apresentado nesta dissertação, se trata da utilização da placa de medição e condicionamento de sinais desenvolvida, juntamente com o algoritmo recursivo de estimação de parâmetros para a estimação dos parâmetros da rede elétrica propriamente dita. Isto seria feito em bancada, porém de modo que a conexão do micro inversor utilizado com a rede possa ser feita por meio de transformadores abaixadores de tensão, e desta maneira os níveis de tensão e corrente no lado do inversor são mantidos em escala. Ainda no que diz respeito aos testes de estimação de parâmetros com o inversor conectado a rede, uma análise importante a ser feita é a dos impactos que a aplicação do sinal CHIRP causa na rede.

Por último, apesar de ter sido mostrado neste trabalho o equacionamento que possibilita fazer a identificação dos parâmetros da rede, até mesmo para os casos em que a tensão da rede apresentasse harmônicos, os testes conectados à rede apresentados neste trabalho não levaram em conta a presença de harmônicos de tensão. Dito isto, fica também proposto como trabalho futuro testar a assertividade do método quando o inversor se conecta a uma rede que tenha harmônicos de tensão.

## Referências Bibliográficas

- [1] SINGH, R., BANSAL, R. C., SINGH, A. R., et al. Multi-Objective Optimization of Hybrid Renewable Energy System Using Reformed Electric System Cascade Analysis for Islanding and Grid Connected Modes of Operation", IEEE Access, v. 6, pp. 47332–47354, 2018. doi: 10.1109/ACCESS.2018. 2867276.
- [2] DONG, K., DONG, X., JIANG, Q. "How renewable energy consumption lower global CO2 emissions? Evidence from countries with different income levels", The World Economy, v. 43, n. 6, pp. 1665–1698, 2020. doi: https:// doi.org/10.1111/twec.12898. Disponível em: [<https://onlinelibrary.](https://onlinelibrary.wiley.com/doi/abs/10.1111/twec.12898) [wiley.com/doi/abs/10.1111/twec.12898>](https://onlinelibrary.wiley.com/doi/abs/10.1111/twec.12898).
- [3] U.S. ENERGY INFORMATION ADMINISTRATION. *International Energy* Outlook 2021 Narrative. Relatório técnico, 2021. Disponível em:  $\lt$ https: [//www.eia.gov/outlooks/ieo/pdf/IEO2021\\_Narrative.pdf>](https://www.eia.gov/outlooks/ieo/pdf/IEO2021_Narrative.pdf).
- [4] LUHTALA, R., MESSO, T., ROINILA, T., et al. "Identification of Three-Phase Grid Impedance in the Presence of Parallel Converters", *Energies*, v. 12, n. 14, 2019. ISSN: 1996-1073. doi: 10.3390/en12142674. Disponível em:  $\langle$ https://www.mdpi.com/1996-1073/12/14/2674 $>$ .
- [5] OECD/IEA. "OECD Green Growth Studies: Energy", Director, , n. Energy, pp. 104, 2011. doi: 10.1787/9789264115118-en.
- [6] SUN, J. "Impedance-Based Stability Criterion for Grid-Connected Inverters", IEEE Transactions on Power Electronics, v. 26, n. 11, pp. 3075-3078, 2011. doi: 10.1109/TPEL.2011.2136439.
- [7] LI, C. "Unstable Operation of Photovoltaic Inverter From Field Experiences". IEEE Transactions on Power Delivery, v. 33, n. 2, pp. 1013-1015, 2018. doi: 10.1109/TPWRD.2017.2656020.
- [8] ADIB, A., MIRAFZAL, B., WANG, X., et al. "On Stability of Voltage Source Inverters in Weak Grids", IEEE Access, v. 6, pp. 4427-4439, 2018. doi: 10.1109/ACCESS.2017.2788818.
- [9] ALENIUS, H., BERG, M., LUHTALA, R., et al. "Stability and Performance Analysis of Grid-Connected Inverter Based on Online Measurements of Current Controller Loop". In: IECON 2019 - 45th Annual Conference of the IEEE Industrial Electronics Society, v. 1, pp. 2013-2019, 2019. doi: 10.1109/IECON.2019.8926676.
- [10] CESPEDES, M., SUN, J. "Adaptive control of grid-connected inverters based on online grid impedance measurements", IEEE Transactions on Sus $tainable$   $Energy$ , v. 5, n. 2, pp. 516-523, 2014. ISSN: 19493029. doi: 10.1109/TSTE.2013.2295201.
- [11] XIE, Z., CHEN, Y., WU, W., et al. "Modeling and Control Parameters Design for Grid-Connected Inverter System Considering the Effect of PLL and Grid Impedance", IEEE Access, v. 8, pp. 40474-40484, 2020. doi: 10. 1109/ACCESS.2019.2950933.
- <span id="page-100-0"></span>[12] MACHADO DA SILVA, NEIMAR . Método de Estimação De Parâmetros Para Conversores VSC Conectados à Rede. Dissertação de mestrado, UFRJ/COPPE, 2019.
- [13] ALVES, A. G., ROLIM, L. G., DIAS, R. F., et al. "Online Impedance Estimation for Voltage Source Converters through the Discrete Fourier Transform", Journal of Control, Automation and Electrical Systems, v. 32, n. 5, pp. 1279-1288, 2021. ISSN: 21953899. doi: 10.1007/s40313-021-00769-y. Disponível em:  $\langle$ https://doi.org/10.1007/s40313-021-00769-y>.
- [14] CESPEDES, M., SUN, J. "Three-phase impedance measurement for system stability analysis". In: 2013 IEEE 14th Workshop on Control and Modeling for Power Electronics (COMPEL), pp. 1–6, 2013. doi:  $10.1109$ /COMPEL. 2013.6626404.
- [15] SHEN, Z., JAKSIC, M., MATTAVELLI, P., et al. "Three-phase AC system impedance measurement unit (IMU) using chirp signal injection". In: 2013 Twenty-Eighth Annual IEEE Applied Power Electronics Conference and Exposition (APEC), pp. 2666–2673, 2013. doi:  $10.1109/$ APEC. 2013.6520673.
- [16] LUHTALA, R., ALENIUS, H., MESSO, T., et al. "Online Frequency Response Measurements of Grid-Connected Systems in Presence of Grid Harmonics and Unbalance", IEEE Transactions on Power Electronics, v. 35, n. 4, pp. 33433347, 2020. doi: 10.1109/TPEL.2019.2943711.
- [17] KHAN, M. N. H., FOROUZESH, M., SIWAKOTI, Y. P., et al. "Transformerless Inverter Topologies for Single-Phase Photovoltaic Systems: A Comparative Review", IEEE Journal of Emerging and Selected Topics in Power  $Electrons, v. 8, n. 1, pp. 805-835, 2020.$  doi:  $10.1109/JESTPE.2019.$ 2908672.
- [18] BALAMURUGAN, C., SARAVANAN, JOTHI, K. Analysis of Inverter topologies. 08 2018. ISBN: 978-3-659-69568-1.
- [19] CÉSPEDES, M., SUN, J. "Online grid impedance identification for adaptive control of grid-connected inverters". In: 2012 IEEE Energy Conversion Congress and Exposition (ECCE), pp. 914-921, 2012. doi: 10.1109/ECCE.2012.6342721.
- [20] COBRECES, S., RODRIGUEZ, P., PIZARRO, D., et al. "Complex-space recursive least squares power system identification". In: 2007 IEEE Power Electronics Specialists Conference, pp. 2478-2484, 2007. doi: 10.1109/PESC.2007.4342402.
- [21] GUERRERO, V. V., ESPIN, F. J. G., FOLEY, R. F. "CONTROLLER SELF - COMMISSIONING FOR THREE - PHASE ACTIVE POWER ELEC-TRONICS CONVERTERS". 2018. Disponível em: [<https://patents.](https://patents.google.com/patent/US10033318B2/en) [google.com/patent/US10033318B2/en>](https://patents.google.com/patent/US10033318B2/en).
- [22] MARTIN, D., SANTI, E., BARKLEY, A. "Wide bandwidth system identification of AC system impedances by applying pertubations to an existing converter". In: 2011 IEEE Energy Conversion Congress and Exposition, pp. 25492556, 2011. doi: 10.1109/ECCE.2011.6064108.
- [23] ASIMINOAEI, L., TEODORESCU, R., BLAABJERG, F., et al. "Implementation and test of an online embedded grid impedance estimation technique for PV inverters", IEEE Transactions on Industrial Electronics, v. 52, n. 4, pp. 1136-1144, 2005. doi: 10.1109/TIE.2005.851604.
- [24] GIVAKI, K., SEYEDZADEH, S., GIVAKI, K. "Machine learning based impedance estimation in power system". In: 8th Renewable Power Generation Conference (RPG 2019), pp. 1–6, 2019. doi:  $10.1049$ /cp.2019.0683.
- [25] HOFFMANN, N., FUCHS, F. W. "Online grid impedance estimation for the control of grid connected converters in inductive-resistive distributed power-networks using extended kalman-filter". In: 2012 IEEE Energy Conversion Congress and Exposition (ECCE), pp. 922-929, 2012. doi: 10.1109/ECCE.2012.6342720.
- [26] MONTEIRO, H. L., DUQUE, C. A., SILVA, L. R., et al. "Harmonic impedance measurement based on short time current injections", Electric Power Systems Research, v. 148, pp. 108-116, 2017. ISSN: 0378-7796. doi: https:  $1/|\text{doi.org}/10.1016/$ j.epsr.2017.03.031. Disponível em: [<https://www.](https://www.sciencedirect.com/science/article/pii/S0378779617301311) [sciencedirect.com/science/article/pii/S0378779617301311>](https://www.sciencedirect.com/science/article/pii/S0378779617301311).
- [27] MOHAMMED, N., CIOBOTARU, M., TOWN, G. "Online parametric estimation of grid impedance under unbalanced grid conditions",  $Energies, v. 12$ , n. 24, 2019. ISSN: 19961073. doi: 10.3390/en12244752.
- [28] SUMNER, M., PALETHORPE, B., THOMAS, D., et al. "A technique for power supply harmonic impedance estimation using a controlled voltage disturbance", IEEE Transactions on Power Electronics, v. 17, n. 2, pp. 207–215, 2002. doi: 10.1109/63.988831.
- [29] JORDAN, M., LANGKOWSKI, H., THANH, T. D., et al. "Frequency dependent grid-impedance determination with pulse-width-modulation-signals". In: 2011 7th International Conference-Workshop Compatibility and Power  $Electrons (CPE)$ , pp. 131-136, 2011. doi: 10.1109/CPE.2011.5942220.
- [30] ANEEL. "ANEXO 2 CARACTERÍSTICAS E REQUISITOS TÉCNICOS GERAIS DAS INSTALAÇÕES DE TRANSMISSÃO OBJETO DO LEI-LÃO  $N^0$  01/2020-ANEEL", p. 83, 2020.
- [31] HARRIS, F. "On the use of windows for harmonic analysis with the discrete Fourier transform", *Proceedings of the IEEE*, v. 66, n. 1, pp. 51–83, 1978. doi: 10.1109/PROC.1978.10837.
- [32] EM, S., NANDAKUMAR, M. "Analysis of hysteresis current control techniques for three phase PWM rectifiers", 2015 IEEE International Conference on Signal Processing, Informatics, Communication and Energy Systems, SPICES 2015, 04 2015. doi: 10.1109/SPICES.2015.7091434.
- [33] LJUNG, L. System Identification: Theory for the User. Pearson Education, 1998. ISBN: 9780132440530. Disponível em: [<https://books.google.](https://books.google.com.br/books?id=fYSrk4wDKPsC) [com.br/books?id=fYSrk4wDKPsC>](https://books.google.com.br/books?id=fYSrk4wDKPsC).
- [34] "Tukey (tapered cosine) window". Disponível em: [<https://www.mathworks.](https://www.mathworks.com/help/signal/ref/tukeywin.html) [com/help/signal/ref/tukeywin.html>](https://www.mathworks.com/help/signal/ref/tukeywin.html).
- [35] BLOOMFIELD, P. Fourier Analysis of time series an introduction. Wiley Series in Probability and Statistics. Wiley-Interscience, 2000. ISBN: 9780471889489; 0471889482.
- [36] VARDHAN, H., AKIN, B., JIN, H. "A Low-Cost, High-Fidelity Processor-inthe Loop Platform: For Rapid Prototyping of Power Electronics Circuits and Motor Drives", IEEE Power Electronics Magazine, v. 3, n. 2, pp. 18– 28, 2016. doi: 10.1109/MPEL.2016.2550239.
- [37] "ISO122P TEXAS INSTRUMENTSP". Disponível em: [<https:](https://www.tme.eu/en/details/iso122p/tht-operational-amplifiers/texas-instruments/) [//www.tme.eu/en/details/iso122p/tht-operational-amplifiers/](https://www.tme.eu/en/details/iso122p/tht-operational-amplifiers/texas-instruments/) [texas-instruments/>](https://www.tme.eu/en/details/iso122p/tht-operational-amplifiers/texas-instruments/).
- [38] "ISO122 Precision Lowest-Cost Isolation Amplifier datasheet". 2015. Disponível em: [<http://www.ti.com/lit/ds/symlink/iso122.pdf>](http://www.ti.com/lit/ds/symlink/iso122.pdf).
- [39] "IA-DIP". Disponível em: [<https://media.digikey.com/Photos/XP%](https://media.digikey.com/Photos/XP%20Power/MFG_IAdip.jpg) [20Power/MFG\\_IAdip.jpg>](https://media.digikey.com/Photos/XP%20Power/MFG_IAdip.jpg).
- [40] LEM. "Current Transducer LTS 25-NP". 2017. Disponível em: [<https:](https://www.lem.com/sites/default/files/products_datasheets/lts_25-np.pdf) [//www.lem.com/sites/default/files/products\\_datasheets/lts\\_](https://www.lem.com/sites/default/files/products_datasheets/lts_25-np.pdf) [25-np.pdf>](https://www.lem.com/sites/default/files/products_datasheets/lts_25-np.pdf).
- [41] TEXAS INSTRUMENTS. "BOOSTXL-DRV8305EVM Evaluation board". Disponível em: [<https://www.ti.com/tool/BOOSTXL-DRV8305EVM>](https://www.ti.com/tool/BOOSTXL-DRV8305EVM).

## Apêndice A

# Esquemático da placa utilizada nos ensaios em bancada

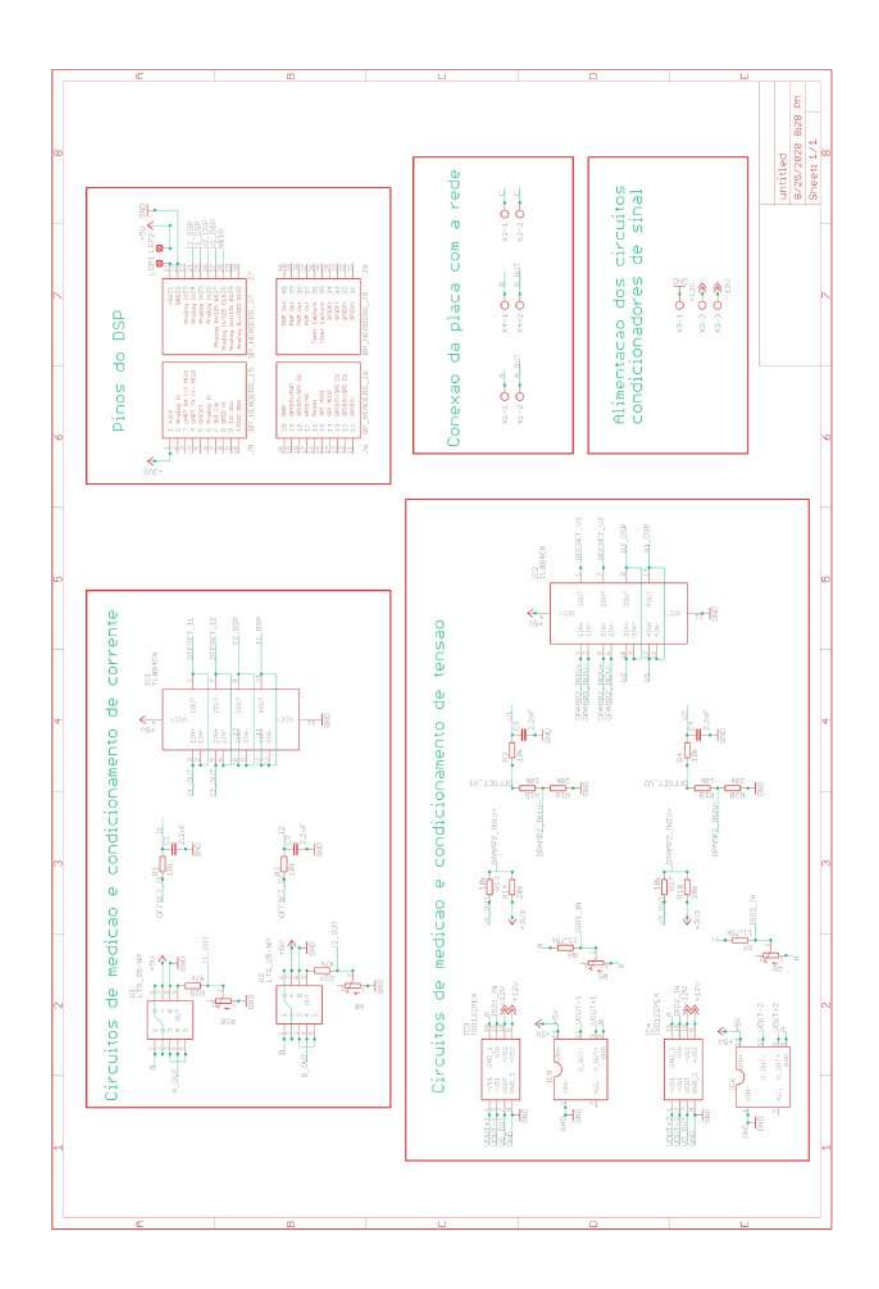

## Apêndice B

# Layout da placa utilizada nos ensaios em bancada

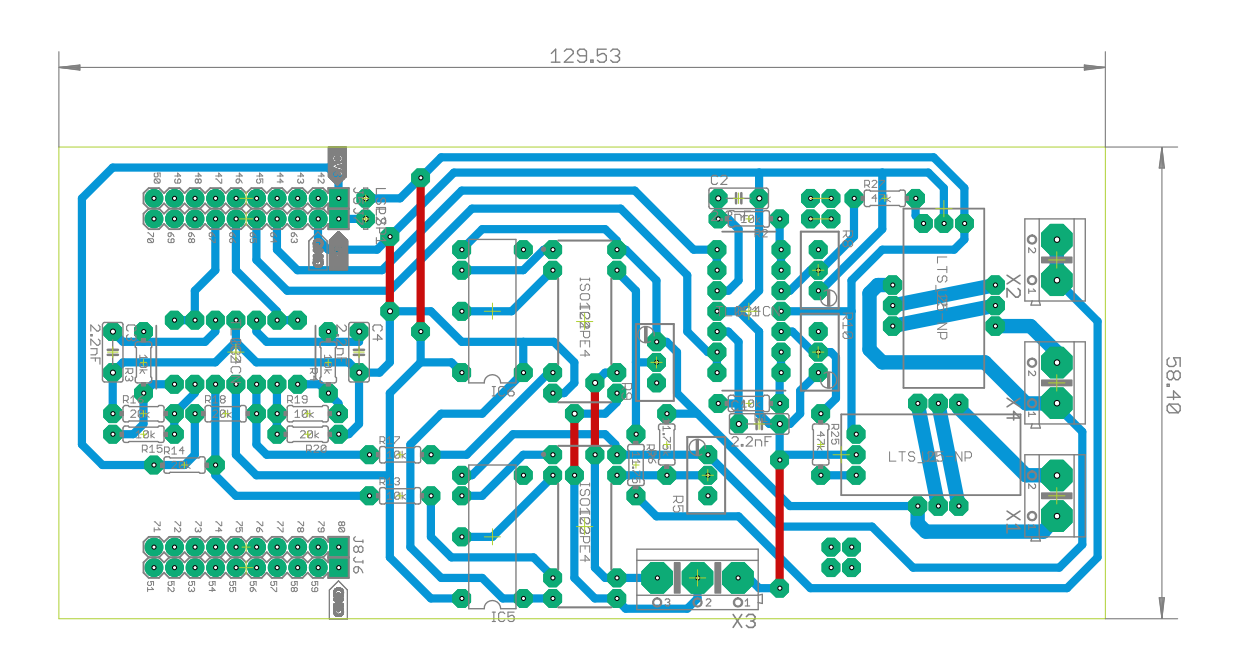

## Apêndice C

# Procedimento de calibração dos sensores utilizados na prática

Tal calibração foi feita com o auxílio de um multímetro digital e uma fonte regulada de bancada que possibilita o ajuste da tensão e corrente de saída. Para calibração dos sensores de tensão a fonte de bancada foi ajustada em 51 valores variando de -25 V ate 25V de 1 em 1 V. Os valores de tensão gerados pela fonte foram medidos tanto pelo multímetro digital quanto pelo microcontrolador, pois a varredura das tensões citadas foi feita enquanto a saída da fonte também estava conectada na entrada dos sensores de tensão utilizados na placa de aquisição e condicionamento de sinais.

Dessa maneira o valor mostrado pelo multímetro e o valor lido pelo DSP já convertido de bits para tensão foram anotados como sendo um par ordenado. Com isso, foi possível plotar o gráfico para que a relação entre a saída e entrada do sensor de tensão pudesse ser visualizada. A partir do gráfico foi obtida a linha de tendência com característica linear, que neste caso em particular é a equação que relaciona a tensão de entrada do sensor com o sinal de saída lido pelo DSP.

A Figura [C.1](#page-107-0) mostra os gráficos construídos utilizando os pares ordenados anotados durante os ensaios realizados nos circuitos de medição das tensões  $V_{ab}$  e  $V_{ca}$ Na mesma figura são mostradas também as equações para as linhas de tendência de cada um dos gráficos, bem como o coeficiente de determinação, que em ambos os casos é igual a 1. Enfatiza-se que os pontos coletados durante os ensaios estão sobre a reta descrita pela equação de tendência, indicando assim que para a faixa de valores analisada o sensor tem comportamento linear.

Já na Figura [C.2](#page-108-0) é mostrada a reta e a equação da reta obtida através da plotagem dos pares ordenados obtidos durante o processo de caracterização do sensor de corrente. Para o ensaio de calibração do sensor de corrente, foi aplicada nos terminais do sensor com o auxílio da fonte de bancada uma corrente de referência, a qual foi variada de -3,5A a 3,5A em intervalos de 500mA. Para que o valor de referência fosse tomado, assim como nos testes para aferição dos sensores de ten-

<span id="page-107-0"></span>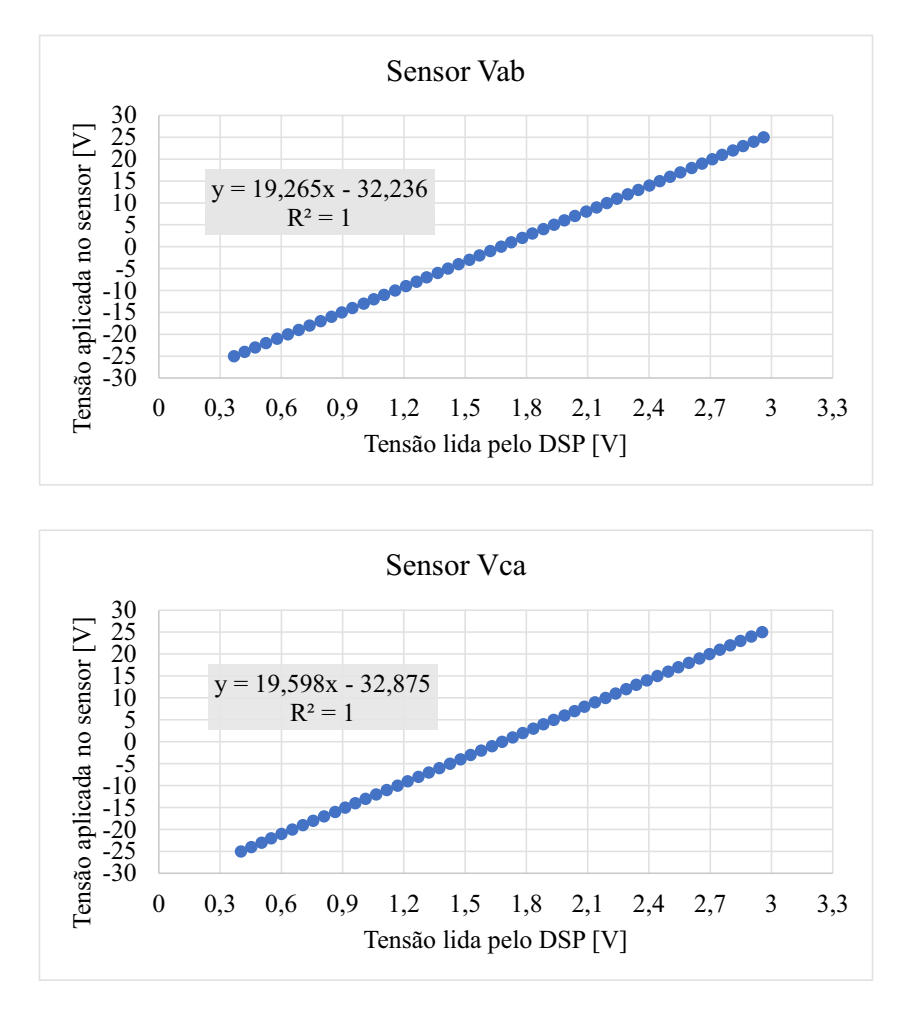

Figura C.1: Gráfico de correlação entre os valores de tensão aplicados aos sensores de tensão  $V_{ab}$  e  $V_{ca}$  e os valores lidos pelo DSP

são, na calibração do sensor/circuito de corrente, um multímetro foi conectado ao circuito de modo que este fosse capaz de medir a corrente circulante. Então o par ordenado, corrente medida pelo multímetro e valor de saída do sensor/circuito de condicionamento já aquisitado pelo DSP e convertido de bits para tensão, foram anotados.

Ainda na Figura [C.2](#page-108-0) é mostrada a equação da reta de tendência encontrada para o conjuntos de pontos plotados. É possível notar que neste caso o valor do coeficiente de determinação também é igual a 1, indicando que os pontos nos quais o sensor foi ensaiado se encontram sobre a reta de tendência, logo o sensor/circuito de condicionamento apresenta comportamento linear nos pontos testados.

Para deixar evidente o ganho geral e o valor do *offset* encontrado nas equações mostradas pela Figura [C.1](#page-107-0) e pela Figura [C.2,](#page-108-0) foi feita a normalização das equações apresentadas pelo valor que acompanha o termo x. O resultado obtido então para o valor do ganho e offset para cada um dos circuitos de medição utilizados em bancada são apresentados na Tabela [C.1](#page-108-1)
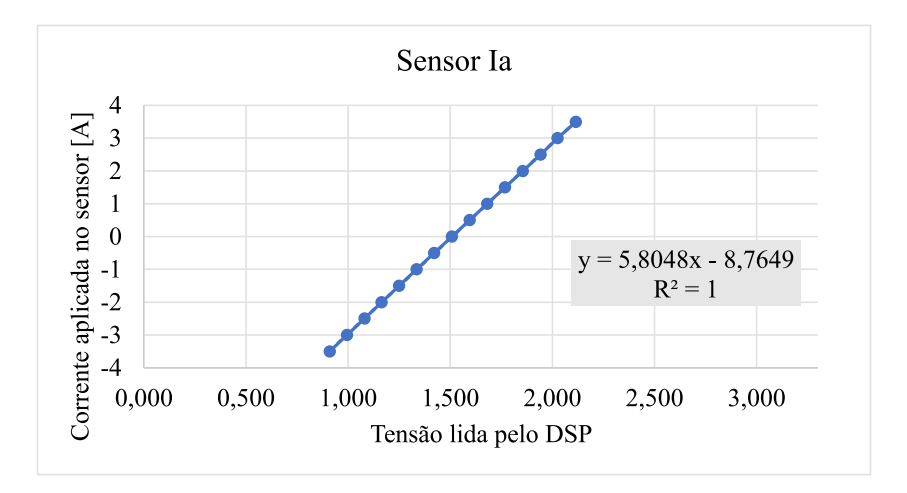

Figura C.2: Gráfico de correlação entre corrente de entrada e tensão de saída lida pelo DSP para o sensor de corrente.

Tabela C.1: Ganho e offset para os circuitos medidores utilizados em bancada.

| Medidor  | Ganho  | Offset |
|----------|--------|--------|
| $V_{ab}$ | 19,265 | 1,6779 |
| $V_{ca}$ | 19,598 | 1,6774 |
| $I_a$    | 5,804  | 1,5101 |

## Apêndice D

## Procedimento de calibração dos sensores simulados no Schematic Editor

Após a conclusão do modelo a ser simulado e dos medidores no Schematic Editor, resta fazer a atribuição dos sinais analógicos de saída no HIL SCADA, pois os sinais digitais correspondentes aos pulsos PWM e ao pulso de acionamento da chave trifásica são atribuídos aos respectivos pinos do HIL402 dentro do componente de interesse no próprio Schematic Editor.

A atribuição destes sinais é então feita utilizando a aba Model Settings, mais especificamente nos controles de saída na opção Analog Outputs Settings for HIL no HIL SCADA.

A configuração utilizada na aba em questão pode ser vista na Figura [D.1.](#page-110-0) Em tal aba o fator de escala utilizado foi de 1, e o valor do *offset* foi de zero, e os limites inferiores e superiores não foram ativados.

Estas configurações foram feitas pois todo o condicionamento realizado previamente dentro do Schematic Editor tem como objetivo possibilitar a leitura de todos os sinais de interesse, contínuos ou alternados, já ltrados, pelos pinos ADC do DSP. E como todos os medidores foram modelados utilizando os mesmos valores dos componentes utilizados na construção da placa de medição e condicionamento de sinais utilizada na prática, o mesmo algoritmo utilizado nos ensaios em bancada poderá ser utilizado nas simulações em tempo real com mínima ou nenhuma alteração.

No ensaio dos medidores das tensões  $V_{ab}$  e  $V_{ca}$  foi seguido o mesmo roteiro aplicado para os sensores utilizados em bancada. A tensão foi variada de -25V à 25V de 1 em 1 volt. No entanto neste caso a tensão de referência foi gerada por uma entrada através de barra deslizante no HIL SCADA, e o valor de tensão aplicado pela fonte simulada também foi medido dentro do HIL SCADA com o auxílio de

<span id="page-110-0"></span>

| Output          | <b>Signal</b> |                          | <b>Scaling</b> |       | Offset (Vdac)    | Lower/Upper Limit (Vdac) |  |     | Lock |     |
|-----------------|---------------|--------------------------|----------------|-------|------------------|--------------------------|--|-----|------|-----|
| <b>AO1</b>      | Vab DSP       | $\overline{\phantom{a}}$ | Ω              | 1.0   | units per 1 Vdac | 0.0                      |  | 0.0 | 0.0  | ਜਿ  |
| AO <sub>2</sub> | Vca DSP       | $\overline{\mathbf v}$   | Q              | 1.0   | units per 1 Vdac | 0.0                      |  | 0.0 | 0.0  | 吊   |
| AO <sub>3</sub> | Ia DSP        | ▼                        | Ω              | 1.0   | units per 1 Vdac | 0.0                      |  | 0.0 | 0.0  | ħ   |
| AO <sub>4</sub> | Vdc DSP       | $\overline{\phantom{a}}$ | Ω              | 1.0   | units per 1 Vdac | 0.0                      |  | 0.0 | 0.0  | 吊   |
| AO <sub>5</sub> | const OV      | $\overline{\phantom{a}}$ | Ω              | 100.0 | V per 1 Vdac     | 0.0                      |  | 0.0 | 0.0  | ਜਿ  |
| AO <sub>6</sub> | const OV      | ▼                        | Ω              | 100.0 | V per 1 Vdac     | 0.0                      |  | 0.0 | 0.0  | 吊   |
| AO7             | const OV      | ▼                        | Ω              | 100.0 | V per 1 Vdac     | 0.0                      |  | 0.0 | 0.0  | 市   |
| AO <sub>8</sub> | const_0V      | ▼                        | Q              | 100.0 | V per 1 Vdac     | 0.0                      |  | 0.0 | 0.0  | 品   |
| AO <sub>9</sub> | const_0V      | $\overline{\phantom{a}}$ | Ω              | 100.0 | V per 1 Vdac     | 0.0                      |  | 0.0 | 0.0  | 市   |
| AO10            | const_0V      | $\overline{\phantom{a}}$ | Ω              | 100.0 | V per 1 Vdac     | 0.0                      |  | 0.0 | 0.0  | 吊   |
| A011            | const_0V      | $\overline{\phantom{a}}$ | Ω              | 100.0 | V per 1 Vdac     | 0.0                      |  | 0.0 | 0.0  | ħ   |
| A012            | const_0V      | ▼                        | Q              | 100.0 | V per 1 Vdac     | 0.0                      |  | 0.0 | 0.0  | 吊   |
| AO13            | const_0V      | $\overline{\phantom{a}}$ | Ω              | 100.0 | V per 1 Vdac     | 0.0                      |  | 0.0 | 0.0  | 市   |
| A014            | const_0V      | $\overline{\phantom{a}}$ | Q              | 100.0 | V per 1 Vdac     | 0.0                      |  | 0.0 | 0.0  | 品   |
| AO15            | const_0V      | $\overline{\phantom{a}}$ | Ω              | 100.0 | V per 1 Vdac     | 0.0                      |  | 0.0 | 0.0  | 吊   |
| AO16            | const_0V      | $\overline{\phantom{a}}$ | Q              | 100.0 | V per 1 Vdac     | 0.0                      |  | 0.0 | 0.0  | ਜ਼ਿ |

Figura D.1: Configuração das saídas analógicas do HIL 402 no HIL SCADA

medidor de ponteiro. Neste ensaio de calibração das saídas  $V_{ab}$  e  $V_{ca}$  foi tomado como par ordenado o valor da tensão aplicada dentro da simulação e o valor lido no pino ADC do DSP já convertido de bits para volts.

Na Figura [D.2](#page-111-0) são mostrados os gráficos plotados com os pares ordenados coletados durante o ensaio dos medidores  $V_{ab}$  e  $V_{ca}$  usando o HIL402. É possível observar também em ambos os gráficos a linha de tendência encontrada para os pontos plotados. Analisando tais linhas é possível perceber que a resposta dos circuitos medidores simulados possuem característica linear. Observando o valor do coeficiente de determinação em ambos gráficos nota-se que este é igual a 1, indicando que os pares ordenados utilizados estão sobre a equação da reta indicada.

<span id="page-111-0"></span>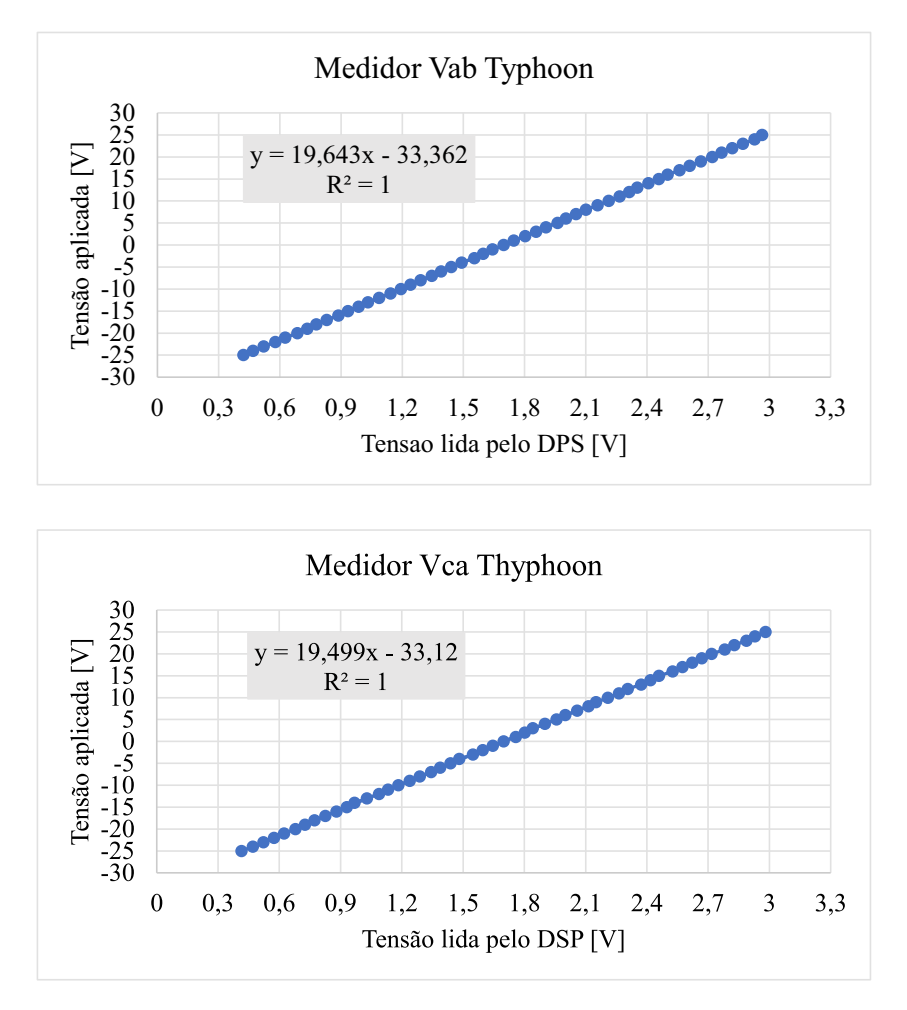

Figura D.2: Gráfico de correlação entre tensão de entrada e tensão de saída lida pelo DSP para os sensores de tensão  $V_{ab}$  e  $V_{ca}$  simulados pelo HIL402.

Já na Figura [D.3](#page-112-0) é plotado o par ordenado referente à corrente simulada no HIL SCADA e o valor lido pelo pino ADC do DSP já convertido de bits para tensão. Este ensaio foi feito aplicando uma corrente de -4A a 4A no circuito medidor simulado, de modo que a corrente foi variada de 1 em 1 Ampére. Como esperado, o par ordenado anotado foi o valor da corrente aplicada e o valor lido pelo ADC do DSP já convertido de bits para volts.

<span id="page-112-0"></span>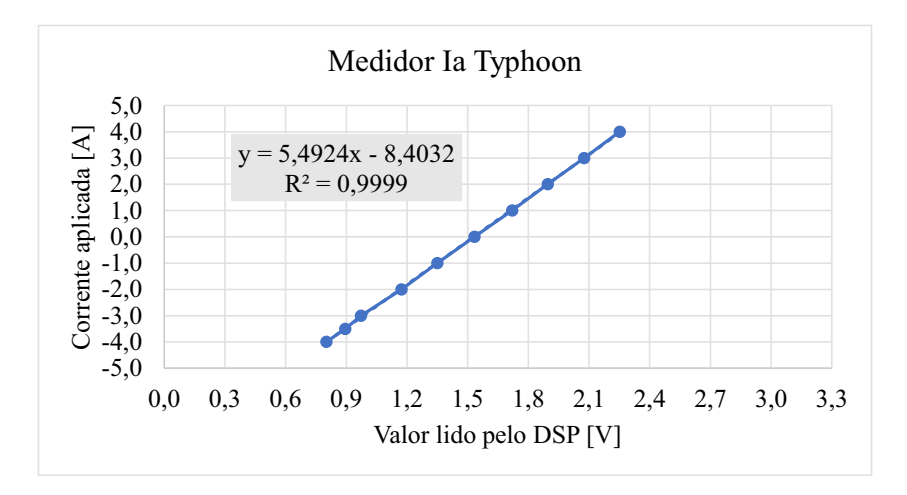

Figura D.3: Gráfico de correlação entre corrente de entrada e tensão de saída lida pelo DSP para o medidor de corrente simulado pelo HIL402.

Normalizando as equações mostradas na Figura [D.2](#page-111-0) e na Figura [D.3](#page-112-0) pelo termo que acompanha x em cada uma delas, é possível deixar evidente um valor de ganho geral e *offset* encontrado para cada um dos circuitos. Tais valores encontrados para os medidores simulados com o auxílio do HIL402 são apresentados na Tabela [D.1.](#page-112-1)

<span id="page-112-1"></span>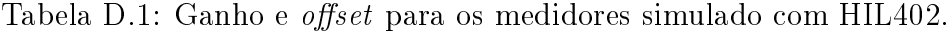

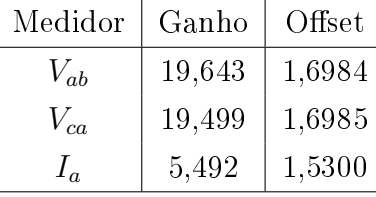

## Apêndice E

## Discretização

Neste tralho foram utilizados dois métodos de discretização diferentes, sendo eles: First Order Hold e Least Squares. Isto foi feito pois no decorrer das analises de simulação foi constatada uma maior similaridade entre os diagramas de Bode de referência e o diagrama de Bode cuja função de transferência foi construída com os coecientes estimados pelo algoritmo recursivo, quando métodos de discretização distintos foram utilizados para discretizar a função de transferência de referência.

Foi constatado que na estimação de impedâncias de primeira ordem, independente se o inversor estivesse conectado à uma carga passiva ou à rede, uma melhor aproximação entre o diagrama de Bode de referência e o diagrama de Bode da função de transferência construída com os coeficientes estimados foi obtida quando a função de transferência de referência foi discretizada utilizando First Order Hold.

Nos casos em que impediências de segunda ordem foram estimadas, foi observado uma melhor aproximação entre o Bode de referência e o estimado quando a função de referência foi discretizada utilizando Least Squares.

O método First Order Hold fornece uma correspondência exata entre os sistemas de tempo contínuo e discreto no domínio do tempo para entradas lineares por partes. De maneira geral o que difere o First Order Hold do Zero Order Hold é que no primeiro uma interpolação linear é utilizada entre as amostras, enquanto no segundo o valor de cada amostra é mantido. Com isso, de maneira geral o First Horder Hold é mais preciso que o Zero Order Hold para sistemas que são exitados por entradas suaves.

Já o Least Squares minimiza o erro entre as respostas de frequência dos sistemas de tempo contínuo e de tempo discreto até a frequência de Nyquist usando uma abordagem de otimização por ajuste de vetor. Esse método é útil quando desejas-se capturar dinâmicas de sistemas rápidos, e os recursos computacionais são limitados.

Este método de discretização também fornece uma boa correspondência entre as respostas em frequência do sistema de tempo contínuo original e do sistema de tempo discreto convertido. Quando o Least Squares é utilizado como o mesmo tempo de amostragem utilizado com Tustin, uma diferença menor entre as respostas de frequência de tempo contínuo e de tempo discreto é obtida. Com isso, tempos de amostragem maiores podem ser utilizados de modo que a mesma resposta obtida pelo Tustin seja alcançada